### KAUNO TECHNOLOGIJOS UNIVERSITETAS INFORMATIKOS FAKULTETAS PROGRAMŲ INŽINERIJOS KATEDRA

Justinas Greibus

# **Duomenų bazių našumo tyrimo įrankis**

Magistro darbas

 Darbo vadovas prof. dr. L. Nemuraitė

Kaunas, 2010

### KAUNO TECHNOLOGIJOS UNIVERSITETAS INFORMATIKOS FAKULTETAS PROGRAMŲ INŽINERIJOS KATEDRA

Justinas Greibus

## **Duomenų bazių našumo tyrimo įrankis**

Magistro darbas

Recenzentas

dr. Andrius Armonas 2010-05-25

Vadovas

prof. dr. L. Nemuraitė 2010-05-25

Atliko

IFM-4/2 gr. stud. Justinas Greibus 2010-05-25

#### **Database Performance Audit Tool**

#### **Summary**

The analysis of the database performance is the common challenge in the nowadays software testing. There are several methodologies of the analysis of the database performance in the market. However, tools, which are based on these methodologies, are available for the narrow circle of the privileged persons. According to the results of the analysis, this master thesis investigates a new methodology, which is based on several other methodologies.

The methodology of the database performance audit, which is discussed in this project, is based on the principles of the software load and stress testing. In order to identify the issues of database performance, values of the performance parameters are registered. These values are counted during the execution of the scenario of the automatic scenarios. The user has the possibility to re-execute historical scenarios and to compare the results of the separate executions. Generated reports with the deep data level facilitate the analysis of the database performance

The developed tool may be used by software architect or quality engineer of any software development team.

Key words: database performance, testing, audit, scenarios.

# **Turinys**

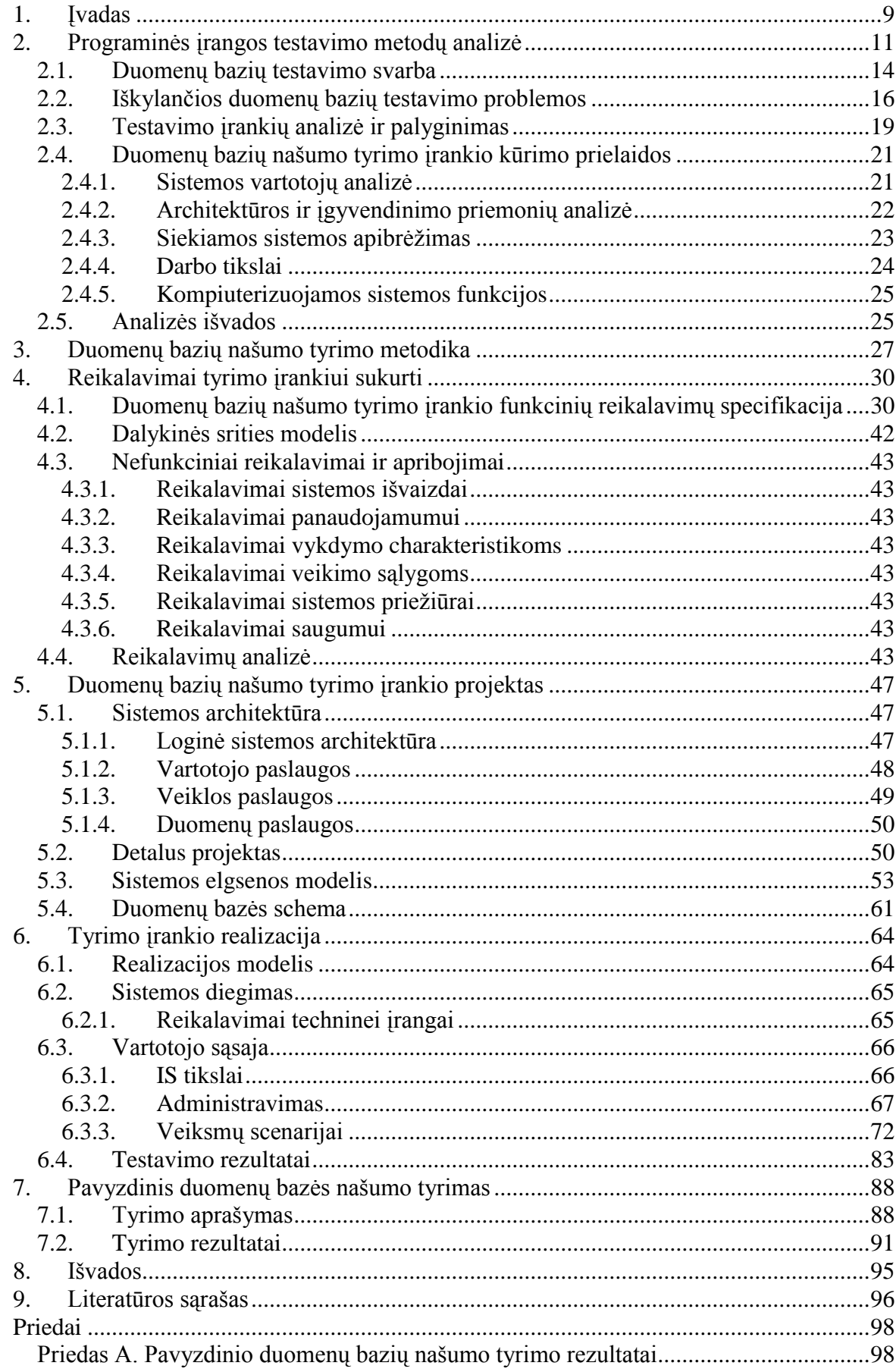

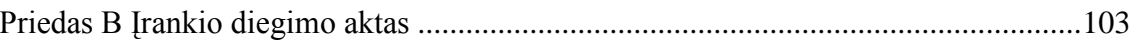

### **Paveikslėlių sąrašas**

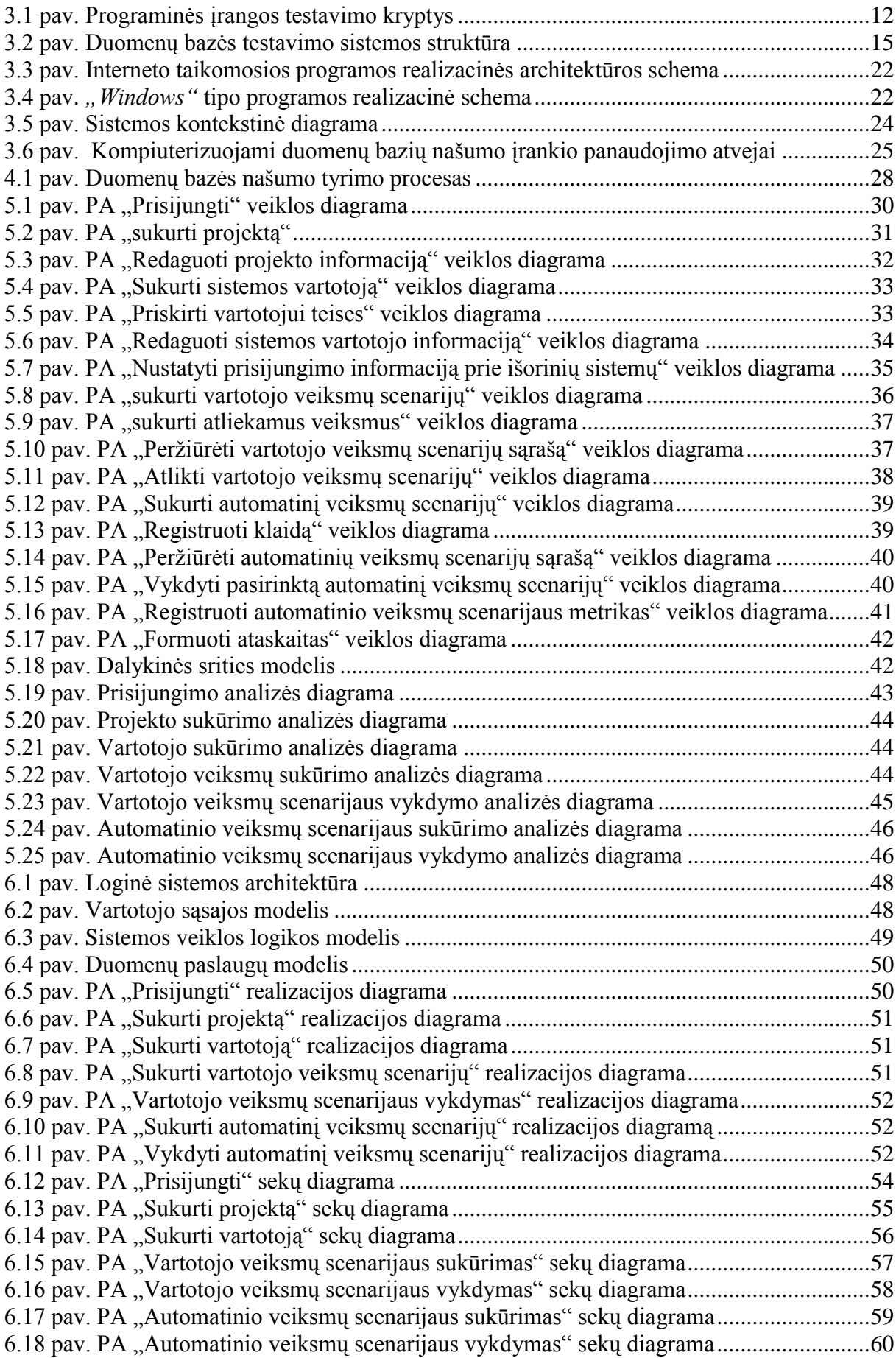

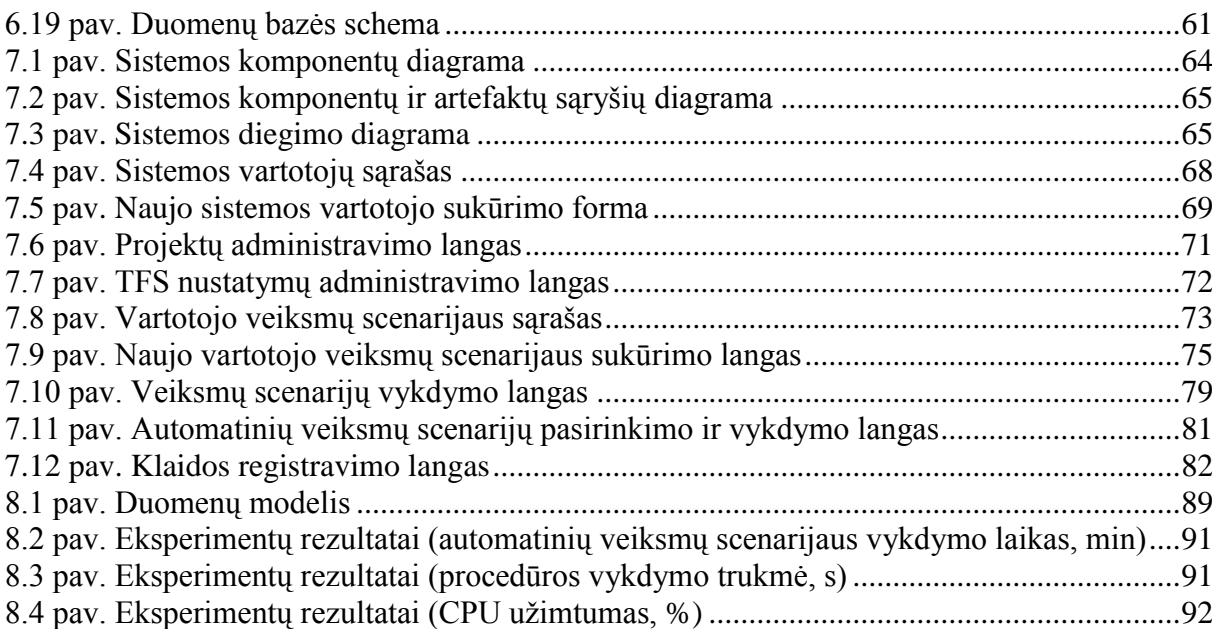

# **Lentelių sąrašas**

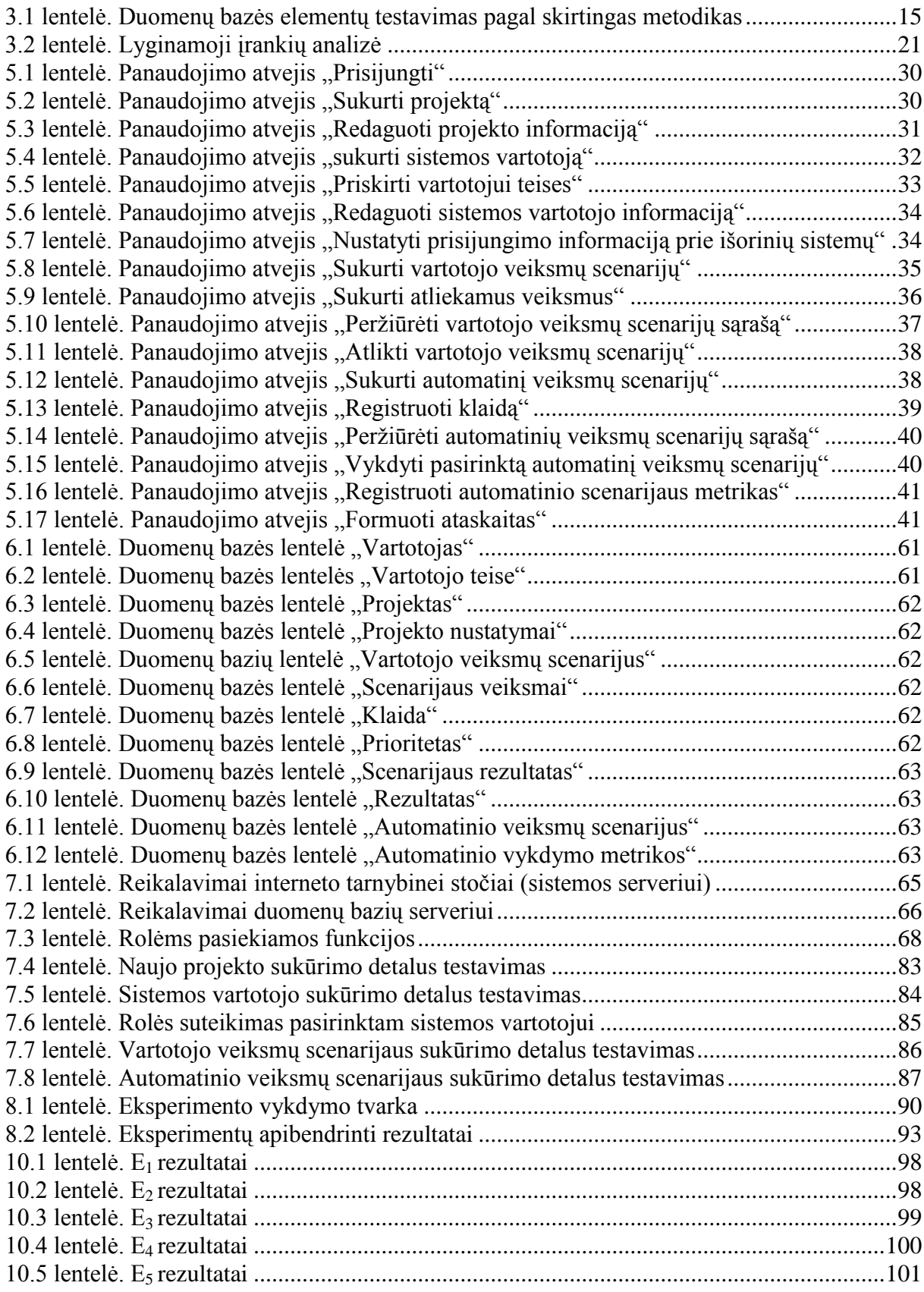

#### <span id="page-8-0"></span>**1. Įvadas**

Programinės įrangos kūrimo organizacijose dažniausiai yra palaikomi visi programinės įrangos kūrimo etapai. Vienas iš šių etapų yra kuriamos programinės įrangos testavimas. Programinės įrangos testavimo etapo metu yra ieškoma ne tik kritinių sistemos klaidų, bet ir tikrinamas sukurtos programinės irangos atitikimas užsakovų suformuluotiems reikalavimams. Viena aktualiausių programinės įrangos kūrimo įmonių problemų yra užtikrinti kuriamos programinės įrangos stabilų veikimą stresinėse situacijoje ir tinkamai suvaldyti iškylančias našumo problemas. Šiai problemai spręsti yra taikomi programinės irangos stresiniai testai bei programinės įrangos vykdomų užklausų analizė.

Nemažiau nei programinės įrangos našumo problemos aktualios yra ir duomenų bazių našumo problemos. Duomenų bazių tyrimo srityje vyksta vis daugiau tyrimų, siekiančių nustatyti efektyvius būdus nustatyti bei pašalinti duomenų bazių našumo problemas. Viena didžiausių problemų, su kuria yra susiduriama atliekant duomenų bazių tyrimus, yra duomenų bazių užklausų semantika.

Šio darbo **tyrimo sritis** yra duomenų bazių našumo problemų nustatymo metodika ir jos praktinis taikymas, o **tyrimo objektas** – duomenų bazių našumo tyrimo įrankis.

Šio darbo **tikslas** palengvinti duomenų bazių kūrėjų veiklą, sukuriant įrankį, kuris padėtų nustatyti duomenų bazių našumo problemines vietas naudojantis kompiuterizuotu duomenų bazių našumo tyrimo įrankiu.

#### **Darbo uždaviniai**:

- Nustatyti teisingą duomenų bazių našumo problemų tyrimo metodikos koncepciją;
- Nustatyti reikiamą įrankio funkcionalumą, kokybines charakteristikas, pasirinkti tinkamas realizavimo priemones;
- Suprojektuoti įrankį pagal apibrėžtus reikalavimus;
- Realizuoti ir ištestuoti įvertinimo įrankį;
- Atlikti bandomąjį duomenų bazės našumo tyrimą;
- Nustatyti įrankio kokybines charakteristikas ir tinkamumą.

Šiame darbe naudojama duomenų bazių našumo tyrimo metodika yra pagrįsta programinės įrangos stresinio bei apkrovos testavimo principais. Šio darbo metu kuriamas įrankis yra pritaikytas atlikti *MS SQL* tipo duomenų bazių našumo tyrimus. Pagrindiniai kintamieji, skirti nustatyti duomenų bazių našumo problemas, yra šie: duomenų bazės

procedūros vykdymo laikas, kompiuterio, kuriame įdiegta *MS SQL* duomenų bazė, procesoriaus apkrova bei loginių nuskaitymų ir loginių įrašymų skaičius. Pateikiant registruotas šių kintamųjų reikšmes skirtingais piūviais, yra nustatomos tiriamos duomenų bazės našumo probleminės vietos. Ši metodika bei pagal šią metodiką sukurtas įrankis skirtas ne nustatyti klaidingą duomenų bazės veikimą, bet nustatyti bei pateikti vartotojui duomenų bazės vietas, kurios gali būti identifikuojamos kaip probleminės vykdymo laiko požiūriu.

Sukurta sistema atlieka automatinį registruotų vartotojo veiksmų scenarijų vykdymą bei registruoja nustatytus duomenų bazių našumo tyrimo kintamuosius. Pagal gaunamus rezultatus vartotojui yra pateikiamos išsamios ataskaitos. Šiuo įrankiu vartotojas gali atlikti jau vykdytus scenarijus tiriamos sistemos tolimesnės evoliucijos eigoje. Ši galimybė vartotojui leidžia palyginti duomenų bazės našumo tyrimo kintamuosius sistemos kūrimo pradţioje su duomenų bazės našumo tyrimo komponentais sistemos kūrimo pabaigoje.

Sukurtas įrankis buvo bandomas atliekant Kauno technologijos universiteto Informacijos sistemų katedros vidinių publikacijų svetainės tyrimą. Taip pat šis darbas yra įdiegtas IN-VOLV bendrovės vidinėje sistemoje. Pagal pateiktus vertinimus ir pastabas tolimesnėje šio darbo vystymo perspektyvoje yra numatoma plėsti duomenų bazių našumo tyrimo kintamųjų sąrašą įterpiant fizinių skaitymų bei įrašymų skaičių bei pritaikant sistemą atlikti *Oracle* tipo duomenų bazių našumo tyrimą.

#### **Darbo struktūra**.

- Antrajame šio darbo skyriuje yra pateikiama programinės įrangos testavimo tendencijų bei duomenų bazių testavimo problemų analizė, lyginami egzistuojantys sprendimai, nagrinėjamos galimos įgyvendinimo priemonės bei nustatomos kompiuterizuojamos įrankio funkcijos.
- Trečiajame skyriuje pateikiama sudaryta duomenų bazių našumo tyrimo metodika.
- Ketvirtajame skyriuje yra pateikiami detalizuoti duomenų bazių našumo tyrimo įrankio funkciniai bei nefunkciniai reikalavimai, nustatomi atskirų įrankio komponentų tarpusavio ryšiai.
- Penktajame skyriuje pateikiamas duomenų bazių našumo tyrimo įrankio projektas.
- Šeštajame skyriuje aprašoma duomenų bazių našumo tyrimo įrankio realizacija, jo veikimas bei testavimo rezultatai.
- Septintajame šio darbo skyriuje pateikiamas duomenų bazių našumo tyrimo įrankio eksperimento aprašymas bei rezultatai.
- Aštuntajame skyriuje pateikiamos suformuluotos darbo išvados.

#### <span id="page-10-0"></span>**2. Programinės įrangos testavimo metodų analizė**

Programinės įrangos testavimas yra labai plati sąvoka, apimanti įvairaus spektro veiklas, nuo mažo kodo segmento testavimo iki didelių informacinių sistemų testavimo. Kiekvieno programinės įrangos kūrimo etapo metu yra atliekamas sistemos ar atskirų jos dalių testavimas, pradedant nuo reikalavimų testavimo, atskirtų modulių tarpusavio sąveikos testavimo iki vartotojo sąsajos ir integracijų su kitomis sistemomis testavimo. Nors sistemos testavimas yra vykdomas visuose sistemos kūrimo etapuose, tačiau taikomi metodai ir siekiami tikslai skiriasi. Todėl atsižvelgiant į programinės įrangos testavimo sričių įvairovę, testavimo veiklos procesų tyrimai yra vykdomi daugelį skirtingų krypčių. Italijos nacionalinės mokslo tarybos mokslininkė Antonia Bertolino programinės įrangos testavimo veiklą skirsto į tris pagrindines grupes: testavimo pasiekimai, egzistuojantys iššūkiai ir tolimesni siekiai [10].

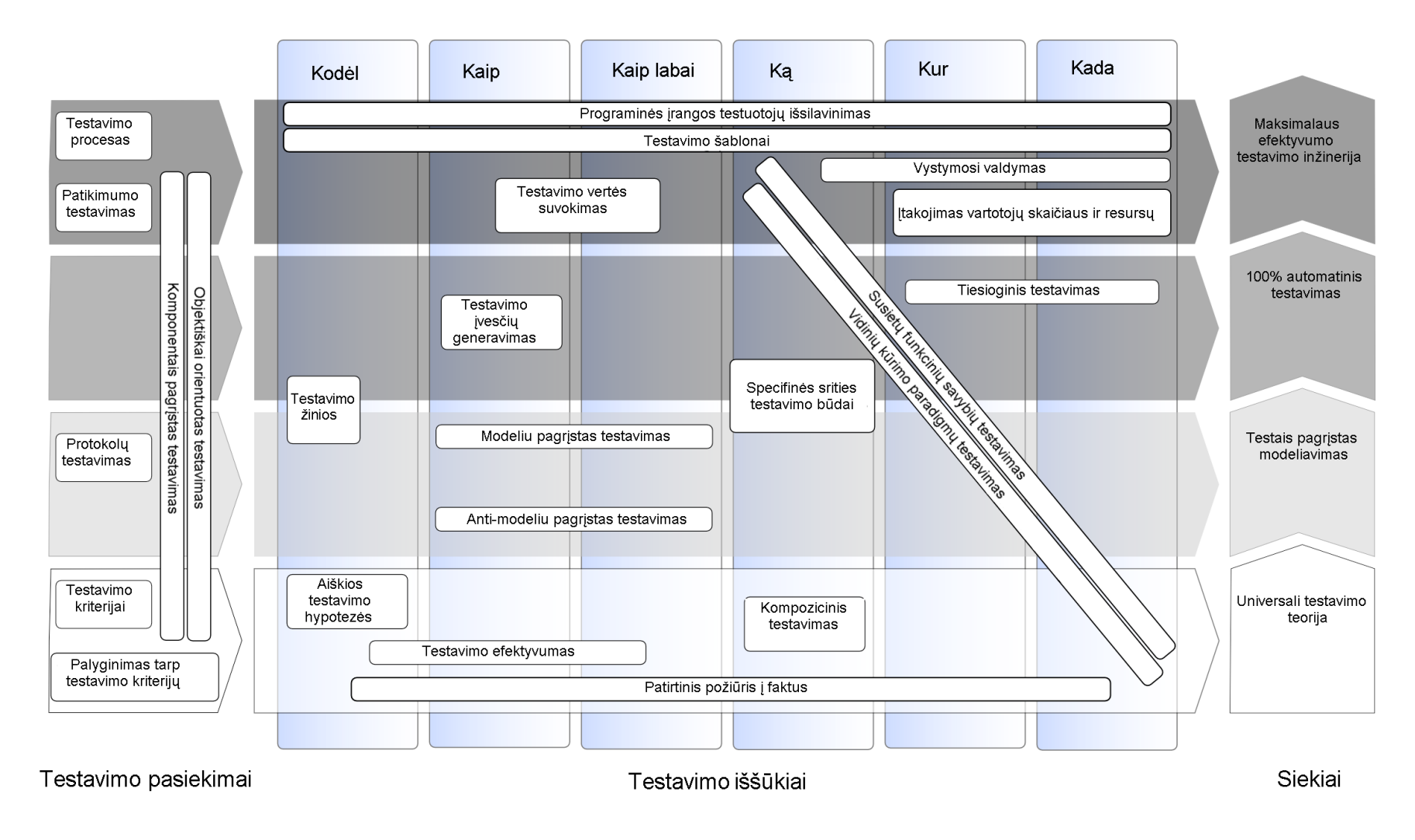

<span id="page-11-0"></span>**. 1 pav . Programinės įrangos testavimo kryptys**

Detaliau nagrinėjant programinės įrangos testavimo kryptis, galima išskirti keturis pagrindinius siekius: universali testavimo teorija, testais pagristas modeliavimas, 100% automatinis testavimas bei maksimalaus efektyvumo testavimo inžinerija. Šiuo metu aktualiausias programinės įrangos testavimo siekis yra testais pagrįstas modeliavimas. Šio siekio pagrindinė idėja yra pagrista modelių apibrėžtų sistemose pagrindu testavimo scenarijų ir testavimo atvejų formavimu ir generavimu. Šiems tikslams pasiekti yra bandoma pritaikyti UML ar Z modeliavimo notacijas.

Modeliu pagrįstas testavimas (*angl.* model-based testing) yra vienas iš modeliavimo metodu skirtų suformuoti loginius segmentus (*angl.* artifacts) skirtus vykdyti programinės irangos testavimą. Šiam tikslui yra naudojamas modelis, kuris apibrėžia visus testinių duomenų aspektus, bet daugiausia skirta apibrėžti testavimo atvejus ir testavimo aplinką. Dažniausiai testinis modelis yra visiškai arba dalinai išskirtas iš modelio, kuris apibūdiną testuojamos sistemos funkcinius reikalavimus. Modelis apibūdinantis testuojamą sistemą dažniausiai yra abstraktus, apibūdinantis sistemos elgesį. Suformuoti testavimo atvejai iš šio modelio yra priskiriami funkciniams testams ir yra to paties abstrakcijos lygio kaip ir modelis [10].

Remiantis šiuo testavimo iššūkiu yra atliekami moksliniai darbai Kauno technologijos universitete siekiant išplėsti sistemų integracinius testus pagrįstus UML *"Communication"* ir *"State Machine"* modeliais ar nustatant sistemos testų priklausomybę nuo sistemos baigtumo lygio [11, 13].

Vertinant sistemas, kurios yra kuriamos remiantis egzistuojančiais komponentais, kuriems yra neprieinamos specifikacijos ar komponentų išeities kodai, tokių sistemų kūrimui yra sudėtinga pritaikyti modeliu pagrįsta testavimą arba šis metodas būtų labai brangus. Todėl tokio tipo sistemoms galima pritaikyti anti modeliu pagrįstą teatavimo metodą (*angl.* anti model-based testing). Vadovaujantis šiuo metodu, yra atliekamas pavyzdinis darbas su sistema ir fiksuojami visi atlikti veiksmai bei veiksmų rezultatai. Analizuojant atliktus veiksmus ir gautas reakcijas į šiuos veiksmus, yra sukuriamas pavyzdinis sistemos modelis, kuris pritaikomas tolimesniems sistemos testavimams. Bet kuriuo atveju tiek modeliu pagrįstas testavimas, tiek anti modeliu pagrįstas testavimas remiasi pagrindiniu principu: vienoje testavimo sąveikos pusėje yra sistemos modelis, kitoje sąveikos pusėje yra sistema [13].

Kitas svarbus iššūkis priskiriamas testais pagrįsto modeliavimo siekiui yra specifinių sričių testavimo būdų tyrimas ir analizė. Dabartiniu metu specifinės srities kalba (*angl.*

domain specific language) leidžia ekspertams išreikšti specifinės srities abstrakčias specifikacijas glaudžiau jas susiejant su kritinėmis situacijomis ir kurios gali būti automatinių būdų perverstos į funkcionuojančias sistemas. Specifinių sričių testavimo metodai yra taikomi atliekant duomenų bazių, vartotojo sąsajos, internetinių sistemų ar telekomunikacinių sistemų testavimus.

#### <span id="page-13-0"></span>**2.1.Duomenų bazių testavimo svarba**

Iš paminėtų sričių tyrimų gausa išsiskiria duomenų bazių testavimas. Duomenų bazių testavimas yra kritinė sritis siekiant užtikrinti aukštą programinės įrangos kokybę ir apsaugant sistemas nuo neatitaisomo duomenų praradimo. Tradiciškai yra nusistovėję, kad duomenų bazių testavimo metu yra tikrinama ar nustatytų grupių funkcijos gali būti įvykdytos. Todėl testuoti duomenų bazę yra labai svarbu galima paminėti kelis aspektus:

- Duomenys yra vienas vertingiausių kuriamos sistemos kertinių akmenų. Kuriamos sistemos sėkmė priklauso nuo to, kaip sistemoje naudojami duomenys bus greitai apdorojami, kaip greitai bus gaunami atsakymai į pateiktas užklausas.
- Didžioji dalis kuriamų sistemų turi saryšius su duomenų bazėmis, kuriose realizuojama daugelis sistemos logikos elementų. Siekiant užtikrinti aukštą sistemos logikos lygį yra būtina vykdyti duomenų bazių testus lygiai taip pat kaip ir pačios sistemos.
- Dabartiniai metodai, skirti užtikrinti duomenų kokybę, nėra efektyvūs. Daugelio įmonių praktika rodo, kad duomenų bazių schemų atnaujinimai yra atliekami duomenų bazių administratorių. Programuotojai prižiūrintys sistemą tik vizualiai patikrina pakeitimus. Tokie darbo metodai neužtikrina nepriekaištingo sistemos darbo.
- Testavimas padeda nustatyti problemų šaltinius. Neatliekant duomenų bazių testavimo, neįmanoma pasakyti, ar suprojektuota duomenų bazė yra efektyvi ir be klaidų.

Atsakius į klausimą kodėl yra svarbus duomenų bazių testavimas, kitas svarbus klausimas yra, ką tiksliai mes turėtume testuoti.

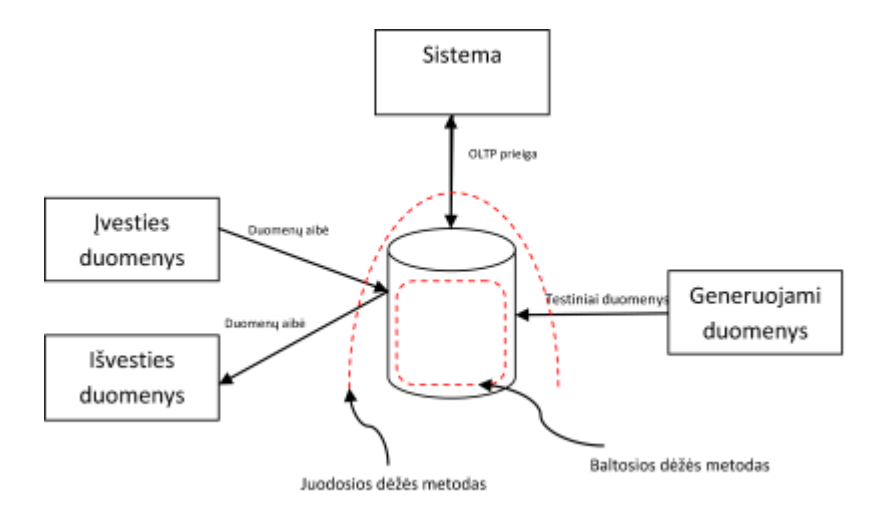

<span id="page-14-0"></span>**2.2 pav. Duomenų bazės testavimo sistemos struktūra**

Pagal pateiktą sistemos struktūrą duomenų bazės testavimą galima išskaidyti pagal dvi testavimo metodikas: juodosios dėžės testavimo metodika ir baltosios dėžės testavimo metodika [6].

#### Juodosios dėžės testavimo metodika.

Juodosios dėžės testavimo metodika arba dar kitaip vadinamas funkcinis testavimas skirtas tikrinti sistemos funkcijas, kurios skirtos sistemos bendravimui su išore (duomenų sąrašų formavimas, duomenų perdavimas, duomenų saugojimas) [7]. Ši metodika yra pagrįsta sistemos išeities duomenų tikrinimu pagal pateiktus įvesties duomenis, neatkreipiant dėmesio, kokie procesai yra vykdomi sistemos viduje. Ši metodika gali būti taikoma įvairiuose testavimo lygiuose: vienetų testavimas, integracinis testavimas, sisteminis testavimas ar priėmimo testavimas.

#### Baltosios dėžės testavimo metodika

Baltosios dėžės testavimo metodika arba dar kitaip vadinamas struktūrinis testavimas skirtas tikrinti vidinių sistemos vienetų (sistemos sąlygų, duomenų struktūrų, duomenų blokų) vientisumą ir teisingumą [7]. Baltos dėžės testavimo metodai, tokie kaip sakinių testavimas, būsenų testavimas, prieigų testavimas gali būti pritaikyti testuoti dalį arba visą sistemos duomenų bazę. Tačiau duomenų bazių testavimas yra komplikuotas dėl vidinių apribojimų bei SQL sakinių semantikos. Dėl šios priežasties vidiniai SQL sakiniai yra traktuojami kaip juodosios dėžės.

<span id="page-14-1"></span>**2.1 lentelė. Duomenų bazės elementų testavimas pagal skirtingas metodikas**

| Sąsajos elementai testuojami juodosios | Duomenų bazės elementai testuojami |
|----------------------------------------|------------------------------------|
| dėžės metodu                           | baltosios dėžės metodu             |

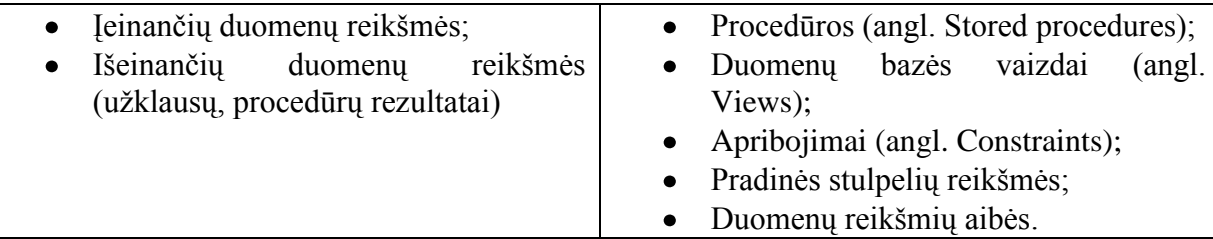

#### <span id="page-15-0"></span>**2.2.Iškylančios duomenų bazių testavimo problemos**

Į duomenų bazių sistemą kaip ir į bet kokią kitą programą galima ţiūrėti iš paprastos funkcijos perspektyvos, kuri turi įėjimą bei išėjimą. Žvelgiant iš tokios perspektyvos duomenų bazių sistemos testavimo metu būtų svarbu apibrėžti įėjimo ir išėjimo reikšmių specifikacijas. Pažymėjus įėjimo reikšmę ir įvykdžius reikalingus sistemos veiksmus, būtų lyginama išėjimo reikšmė su reikšme, nurodyta išėjimo specifikacijoje. Tačiau priešingai nei tradicinės programos, kurios yra analizuojamos literatūroje, duomenų bazių įėjimo ir išėjimo reikšmių struktūra yra komplikuota, kuri duomenų bazių sistemų testavimą padaro sudėtingą. Daugumos programų atžvilgių įėjimo ir išėjimo reikšmių tikrinimo su šių reikšmių specifikacijomis rezultatas yra netrivialus. Tačiau duomenų bazių sistemos testavimo metu yra susiduriama su problema, kai specifikacijoje nurodyta ir po sistemos vykdymo gauta reikšmė turi būti panaudota siekiant nustatyti, ar sistema elgiasi teisingai.

Yra keletas galimų būdų, kaip elgtis su duomenų bazės būsena. Vienas iš šių būdų yra tiesiog ignoruoti būseną ir atkreipt dėmesį tik į vartotojo įvedamus įėjimo duomenis ir sistemos pateikiamus išėjimo duomenis. Tačiau šis būdas pasižymi ir neigiamomis savybėmis. Naudojant šį būdą, yra neįmanoma validuoti testavimo rezultatus ar pakartotinai atlikti testavimo atvejus. Kitas būdas yra laikyti duomenų bazės būseną kaip sistemos aplinkos nustatytą savybę ir tiksliai apibrėžti, kaip ši būsena įtakoja specifikacijoje nurodytas bei realiai gaunamas išėjimo reikšmes. Tokiu atveju iškyla kontroliavimo ir pastebėjimo problemos. Kontroliavimo problema iškyla siekiant užtikrinti tinkamą sistemos būseną prieš vykdant testavimo atvejus, o pastebėjimo problema iškyla nustatant sistemos būseną po testavimo atvejų įvykdymo.

Kita problema, kuri iškyla duomenų bazių sistemų testavimo metu, yra naudojami testiniai duomenys. Šiuo atveju gali būti naudojami realūs, testavimo metu duomenų bazėje esantys duomenys. Tačiau tokių duomenų naudojimas turi keletą minusų. Kaip alternatyva realiems duomenims gali būti specialiai testiniais tikslais sugeneruoti duomenys, kurie būtų vykdomi uždaroje testinėje aplinkoje. Kai duomenų bazės būsena yra saryšių būsenų grupė, kuri kiekviena yra domeno poaibis, iš to išplaukia, kad viskas, ko reikia, tai sugeneruoti duomenis kiekvienam duotam domenui ir susieti juos sudarant lenteles. Tačiau tokiu atveju yra ignoruojamas pagrindinis duomenų bazių aspektas – vientisumo apribojimai.

Programinės įrangos su prieiga prie duomenų bazės naudojant SOL užklausas testavimo procesas yra keblus dėl keleto iškylančių problemų.

- Pirma užduotis yra sukurti pradinius egzempliorius, skirtus testinėm duomenų bazėms. Šis pirmas žingsnis yra labai svarbus siekiant užtikrinti gerą testų grupę, kurie bus įėjimo duomenys bet kuriame SQL sakinyje (*angl.* SQL statement). Yra svarbu nuspręsti, kokie duomenys yra aktualūs, ir kurie duomenys bei kiek kartų bus reikalingi. Dar daugiau, įvairios testų kombinacijos turi būti numatytos siekiant padengti kuo daugiau esančių SQL užklausų atvejų. Jeigu yra tik keletas egzempliorių, tokiu atveju duomenų bazių naudojimas tampa daug lengvesnis, o tai įtakoja paprastesnį ir lengvesnį būdą atrasti kuo daugiau klaidų.
- Kitas testinės duomenų bazės struktūros aspektas yra tai, kad sistema neturi tik vienos formuluotės. Todėl duomenys turi būti tinkami kuo didesniam galimų operatorių skaičiui, o tai labai ženkliai padidina resursų kaštus.
- SQL sakiniai gali būti parametrizuojami naudojant kintamuosius ar konstantas. Dėl šios priežasties ruošiant testavimo atvejus turi būti numatyti įėjimo duomenys ir šiems parametrams.

Šios duomenų bazių testavimo problemos yra bendros daugeliui testavimo metodų. Tačiau yra viena tyrimo sritis, kuri mažiau imli šioms problemoms t.y. duomenų bazių našumo problemų tyrimas. Kaip ir programinės įrangos taip ir duomenų bazių našumas matuojamas iš skirtingų perspektyvų siekiant pagerinti kuriamos sistemos sugebėjimą išlaikyti aukštą kokybę ir sistemos našumą keičiantis apimčiai (*angl. Scalability*). Stresinis testavimas (*angl. Stress testing*) ir apkrovos testavimas (*angl. Load testing*) yra testavimo strategijos, kurios taikomos sistemos kūrimo metu siekiant užtikrinti norimą kuriamo produkto lygį.

**Apkrovos testavimas.** Ši testavimo strategija taikoma modeliuojant tikėtiną programinės įrangos naudojimą ir imituojant tikėtiną vartotojų grupės darbą su sistema. Sistemos reakcija esant šioms darbo sąlygoms yra įtakojama įvairių faktorių: sistemos atminties panaudojimas, sistemos pralaidumo (*angl. Throughput*) panaudojimas ir kitų. Visos šios sąlygos suteikia galimybę nustatyti sistemos trūkumus, susijusius su sistemos apkrova ir ištaisyti juos iki sistemos sukūrimo pabaigos [4].

**Stresinis testavimas.** Šios strategijos tikslas yra nustatyti sistemos trūkumus sistemai reaguojant į apkrovos testavimą viršijantį nustatytus maksimalius apribojimus (vartotojų skaičius, atliekamų operacijų skaičius, sistemos veikimo periodas) [4].

Kuriamos sistemos našumo probleminės sritys yra išskiriamos analizuojant kuriamos programinės įrangos architektūrą bei atlikus programinės įrangos būsimų vartotojų apklausą ir išsiaiškinus jų lūkesčius. Kuriamos programinės įrangos našumo probleminių sričių nustatymo metu yra atliekamos šios pagrindinės veiklos:

- Kritinių ir nekritinių sistemos funkcijų išskyrimas. Šio etapo metu turi būti tiksliai išskirtos kuriamos sistemos funkcijos, kurios yra pagrindinės sistemos veikloje, o kurios yra šalutinės (atsiradusi klaida nekritinėje sistemos funkcijoje nesumažina sistemos kokybės lygio bei neapriboja vartotojų veiksmų).
- Tikėtino sistemos atsako laiko į vykdomas funkcijas nustatymas. Atliekant sistemos vartotojų lūkesčių analizę turi būti nustatyta kokių reakcijos laikų tikimąsi iš sistemos vykdant kritines funkcijas (užklausų vykdymas, duomenų saugojimas, sąrašų formavimas, ataskaitų formavimas, duomenų perdavimas trečiosios šalies programinei įrangai).
- Sistemos maksimalaus apkrovimo ribų nustatymas. Atliekant reikalavimų analizę, sistemos vartotojai turi atsakyti į klausimus: *Koks yra galimas maksimalus vartotojų, dirbančių su sistema vienu metu, skaičiuss? Koks yra galimas maksimalus įrašų skaičius per nustatytą laiko tarpą? Koks yra galimas maksimalus perduodamų duomenų kiekis trečiosios šalies programinei įrangai?[4]* Remiantis gautais atsakymais, turi būti suformuotos kuriamos sistemos maksimalios apkrovos ribos.
- Sistemos našumo kriterijų, esant maksimaliam sistemos apkrovimui, nustatymas. Remiantis analizės metu surinkta informacija, turi būti nustatyti kuriamos sistemos našumo kriterijai (*pvz.* reakcijos laikas, kuris turi būti pasiektas vykdant sistemos kritines funkcijas vienu metu maksimaliam vartotojų skaičiui).

Remiantis surinkta informaciją bei nustatytais apribojimais, turi būti sukurti testavimo scenarijai, kurie padengtų visas sistemos problemines sritis (sistemos kritinės funkcijos, sistemos reakcijos laikas vykdant kritines funkcijas, sistemos reakciją imituojant maksimalią sistemos apkrovą).

#### <span id="page-18-0"></span>**2.3.Testavimo įrankių analizė ir palyginimas**

Kalbant apie testavimo metodikas, yra labai svarbu apžvelgti testavimo įrankius ir įvertinti jų teigiamas bei neigiamas savybes. Testavimo įrankių analizei yra pasirinkti du įrankiai: *", Microsoft Visual Studio for Testers*" [8] ir "*QaTrack*" [9]. Šie įrankiai testavimo įrankių analizei buvo pasirinkti dėl funkcijų gausos, daugelio testavimo metodikų pritaikymo atliekant sistemų testavimus, bei dėl paplitimo.

Pirmasis įrankis ("Microsoft Visual Studio for Testers") yra "Microsoft" kompanijos produktas ir priklauso programinės įrangos kūrimo paketui *"Visual Studio"*. Šis produktas turi integracijas su kitais to paties paketo produktais, todėl visas programinės įrangos kūrimas (nuo analizės, projektavimo, programavimo iki testavimo) gali būti valdomas vieno paketo produktais.

Testavimo įrankis "*QaTrack"* vartotojams suteikia tvirta pagrindą kuriant naujus bei redaguojant jau esamus testavimo atvejus. Šis įrankis yra orientuotas į internetinių sistemų testavimą. Pateiktas testavimo atvejų valdymo sprendimas yra patogus vartotojui, rezultatai pasiekiami suinteresuotiems asmenims. "*QaTrack"* pasižymi galimybe formuoti grafines ataskaitas. Šios ataskaitos padengia viską nuo testų sukūrimo iki vykdymo.

Testavimo sistemų analizės metu buvo vertinamos šios savybės:

- Vartotojo identifikavimas šis kriterijus yra svarbus siekiant užtikrinti saugu darba komandoje bei įmonės viduje. Siekiant, kad kuriama programinė įranga atitiktų imonėje įdiegtus kokybės standartus svarbu užtikrinti, kad programinė įranga būtų kuriama saugiomis priemonėmis.
- Testavimo atvejų kūrimas ir valdymas tai yra pagrindinis testavimo sistemos kriterijus. Yra svarbu nustatyti, kaip realizuotas testavimo atvejų kūrimas ir valdymas. Testavimo atvejų valdymas turi apimti ne tik jo sukūrimą, redagavimą, susiejimą su reprezentuojamais projektais, bet testavimo valdymas turi apimti ir testavimo atvejų valdymą, susiejimą su atsakingais testuotojais, su testavimo uždaviniais.
- Testavimo atvejo išplėtimas šis testavimo įrankių vertinimo kriterijus turi įvertinti  $\bullet$ testavimo įrankio turimą galimybę išplėsti sukurtą testavimo atvejį papildoma informacija.
- Testavimo statistika kaip ir visame projekto vykdyme, taip ir testavimo etape yra svarbu turėti galimybę peržiūrėti projekto testavimo statistiką. Testavimo statistikos peržiūra įgalina lengviau identifikuoti projekto testavimo progresą.
- Projektų statistika kitas svarbus testavimo įrankių vertinimo kriterijus. Testavimo irankiams yra svarbu turėti galimybę peržiūrėti bei palyginti skirtingu projektų testavimo procedūras. Toks funkcionalumas leidžia projektų vadovams tiksliau įvertinti reikalingą testavimo laiką naujiems projektams.
- Testavimo rezultatų ataskaitos kaip ir testavimo statistikos peržiūra, taip ir galimybę formuoti testavimo rezultatų ataskaitas yra svarbus funkcionalumas testavimo įrankiuose. Testavimo rezultatų ataskaitų formavimas suteikia galimybę pristatyti testavimo rezultatus, testavimo rezultatų statistiką ne tik vidiniams projekto komandos nariams, bet ir programinės įrangos užsakovams.
- Testavimo sistema pasiekiama interneto prieiga testavimo įrankio kriterijus, kuris leidžia įvertinti ar testavimo įrankis yra laisvai prieinamas programinės įrangos kūrimo komandai. Testavimo įrankio galimybė būti pasiekiamam interneto ryšio pagalba sumažina jo diegimo bei naudojimo įmonėje kaštus;
- Sistemos našumo testavimas svarbus kriterijus siekiant išskirti pagrindines kuriamos sistemos našumo problemas. Sistemos našumo testavimas padeda nustatyti kritines sistemos vietas, kurios gali būti pažeidžiamos dėl didelio duomenų kiekio ar lygiagretaus daugelio vartotojų darbo su sistema.
- Duomenų bazių testavimas galimybė testuoti duomenų bazes taip pat yra svarbus  $\bullet$ kriterijus vertinant bendras testavimo įrankio galimybes. Kaip ir sistemos testavimui taip ir duomenų bazių testavimui yra svarbu turėti galimybę sudaryti vienetų testus, kurie leistų patikrinti duomenų bazėse realizuotas procedūras ar funkcijas.
- Duomenų bazių našumo testavimas kaip ir sistemos našumo testavimas, taip ir duomenų bazių našumo testavimas yra svarbus kriterijus. Yra svarbu įvertinti duomenų bazėse realizuotas procedūras ar funkcijas kurios gali būti kritinės esant didelei duomenų apkrovai.

Testavimo įrankiai buvo vertinami pagal anksčiau išskirtus ir aprašytus vertinimo kriterijus. Kiekvienas kriterijus yra vertinamas balais nuo 1 iki 3. Balo reikšmė nustatoma pagal:

- 1 kriterijus visiškai neįgyvendintas vertinamame testavimo įrankyje.
- 2 siekiant, kad vertinimo kriterijus būtų įvertintas reikalinga atlikti vertinamo testavimo įrankio praplėtimą;
- 3 testavimo įrankio vertinimo kriterijus yra pilnai įgyvendintas.

<span id="page-20-2"></span>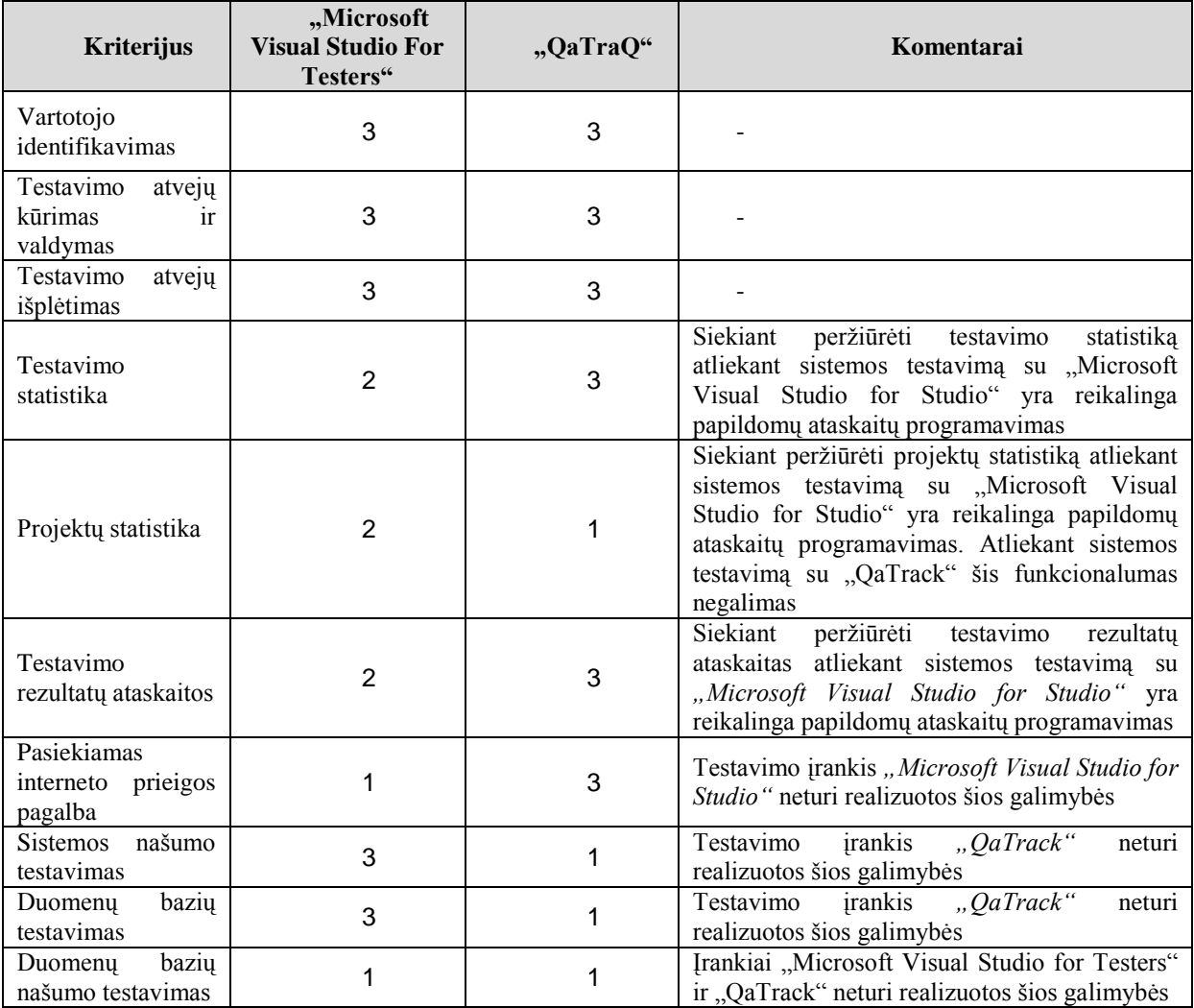

Pagal atliktą programinės įrangos testavimo įrankių analizę yra pastebima, kad pagrindiniai testavimo įrankių trūkumai yra mažos galimybės atlikti duomenų bazių testavimą bei atlikti testuojamų duomenų bazių našumo analizę. Pagal pateiktas programinės įrangos testavimo metodikas bei pateiktus testavimo metodikų taikymo sprendimus galima spręsti, kad duomenų bazių testavimą galima atlikti remiantis tomis pačiomis metodikomis ir jų taikymo strategijomis.

#### <span id="page-20-0"></span>**2.4.Duomenų bazių našumo tyrimo įrankio kūrimo prielaidos**

Šiame skyriuje yra pateikiama kuriamo įrankio, kuriamo įrankio architektūros, galimų kūrimo technologijų analizė. Taip pat pateikiamas suformuluotas duomenų bazių našumo tyrimo įrankio funkcijos be jų aprašymai.

#### <span id="page-20-1"></span>**2.4.1. Sistemos vartotojų analizė**

Duomenų bazių našumo tyrimo įrankio vartotojų aibę sudaro dvi vartotojų grupės:

- Administratorių grupė;  $\bullet$
- Testuotojų grupė.  $\bullet$

Kuriamas įrankis turi būti suskaidytas į atskiras posistemes pagal vartotojų grupes (administratoriaus posistemė ir testuotojo posistemė) Įrankio techniniai (prisijungimas prie nutolusių sistemų) bei sisteminiai (projektų, vartotojų kūrimas, teisių suteikimas) nustatymai turi būti atliekami administratoriaus posistemėje. Testuotojo posistemėje turi būti realizuotos duomenų bazių našumo tyrimo funkcijos.

#### <span id="page-21-0"></span>**2.4.2. Architektūros ir įgyvendinimo priemonių analizė**

Pagal pateiktus testavimo įrankių lyginamosios analizės rezultatus, duomenų bazių našumo tyrimo įrankis gali būti realizuojamas pagal dviejų tipų architektūras. Viena iš šių architektūrų yra internetinės taikomosios programos architektūra. Pasirinkus realizuoti įrankį kaip internetinę taikomąją programą, šios realizacijos architektūra turėtų būti trijų lygių pagal [\(2.3\)](#page-21-1) pateikiamą schemą.

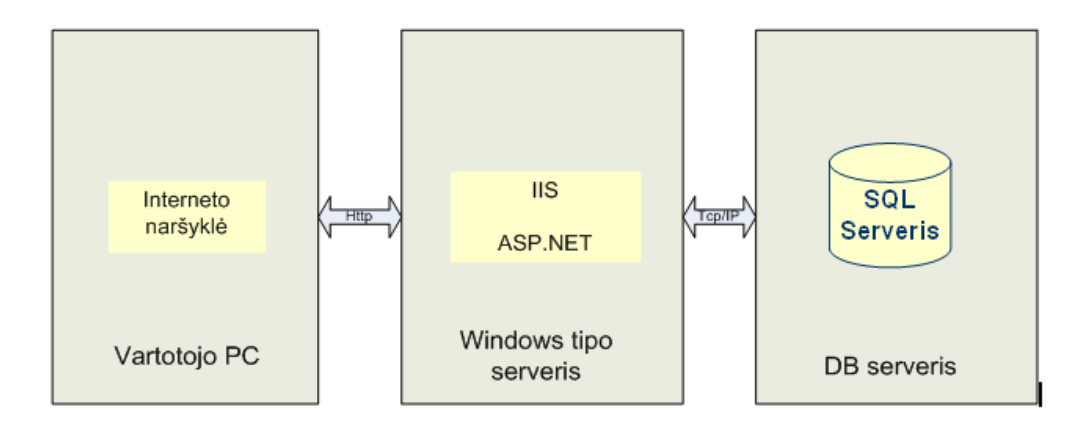

#### <span id="page-21-1"></span>**2.3 pav. Interneto taikomosios programos realizacinės architektūros schema**

Kita duomenų bazių našumo tyrimo įrankio realizavimo architektūra gali būti "Windows" tipo programa. Pasirinkus tokio tipo architektūrą, kuriama sistema būtų realizuojama pagal pavyzdyje [\(2.4\)](#page-21-2) pateikiamą schemą.

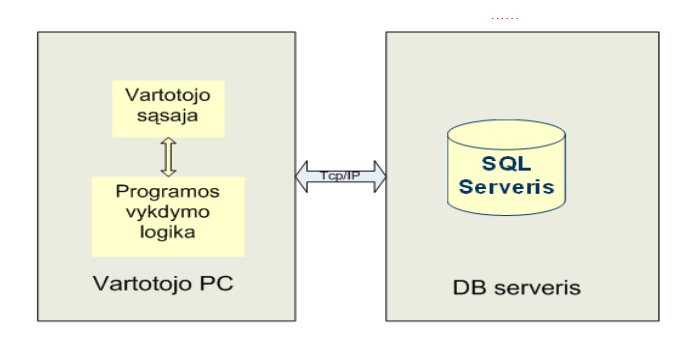

<span id="page-21-2"></span>**2.4 pav.** *"Windows"* **tipo programos realizacinė schema**

Kitas svarbus kuriamo irankio aspektas - irankio realizavimo technologija. Duomenų bazių našumo tyrimo įrankiui realizuoti galimų technologijų analizei yra pateikiama .NET technologija ir PHP programavimo kalba. .NET technologija priešingai nei visų internetinių sistemų (tame tarpe ir internetinių svetainių), kurių programavime naudojamos priemonės (JAVA, PHP, ColdFusion ir kita) yra tik programavimo kalbos, nuo pat pradžių buvo sumąstyta ir vystoma kaip pažangi programavimo technologija, orientuota į šiuolaikinio korporatyvinio verslo poreikius ir tų poreikių greitą augimą..NET sukurta kaip nepriklausoma nuo programavimo kalbos technologija, todėl ja paremtus sprendimus, atsižvelgiant į jų specifiką, galima kurti naudojant įvairias programavimo kalbas: ASP.NET, C#, C++, VB, Delphi, netgi JAVA (J#) galima naudoti kuriant .NET sprendimus. Microsoft .NET užtikrina sprendimų, sukurtų skirtingomis programinėmis priemonėmis .NET terpėje, suderinamumą tarpusavyje.

Kaip pagrindinius .NET technologijos ir technologinių priemonių esminius privalumus galima paminėti [20]:

- Pilna, greita ir patogi integracija ir suderinamumas su visais Microsoft produktais.
- .NET yra daug saugiau. Šios technologijos saugumo politika paremti sprendimai yra gerokai saugesni vien dėl to, kad jie naudoja bendrą integruotą saugumo užtikrinimą.
- .NET technologija yra ir bus vystoma bei palaikoma Microsoft kompanijos, todėl šia  $\bullet$ technologija remiantis bus galima kurti naujus sprendimus integruojant juos į veikiančias, seniau sukurtas sistemas nekuriant jų iš naujo.
- .NET technologija paremtuose sprendimuose naudojant ASP.NET ir C#  $\bullet$ programavimo kalbą visas programinis kodas sistemoje yra išskirtas į du lygius: C# kalba parašytas biznio logikos/skaičiavimų lygis ir ASP atvaizdavimo lygis, jie yra vienas nuo kito logiškai atskirti. Be to, naudojamas objektinis programavimas. Norint sistemą praplėsti tam tikru papildomu funkcionalumu, integruoti tam tikrus komponentus iš kitos sistemos, surasti ir pakoreguoti problemines kodo vietas yra daug kartų greičiau ir pigiau nei esant vienalyčiam kodui kaip PHP ar ColdFusion. Daugeliu atvejų PHP sprendimuose naujo funkcionalumo pridėjimas ar didesnė integracija su kitais sprendimais susiveda į viso sprendimo ar didžiosios dalies perprogramavimą, o tai atima gerokai daugiau laiko, tuo pačiu ir išlaidų.

#### <span id="page-22-0"></span>**2.4.3. Siekiamos sistemos apibrėžimas**

Kuriama sistema sąveikauja su sistemos vartotojais ir tiriamąja sistema. Sistemos ribos pateikiamos [2.5](#page-23-1) paveikslėlyje

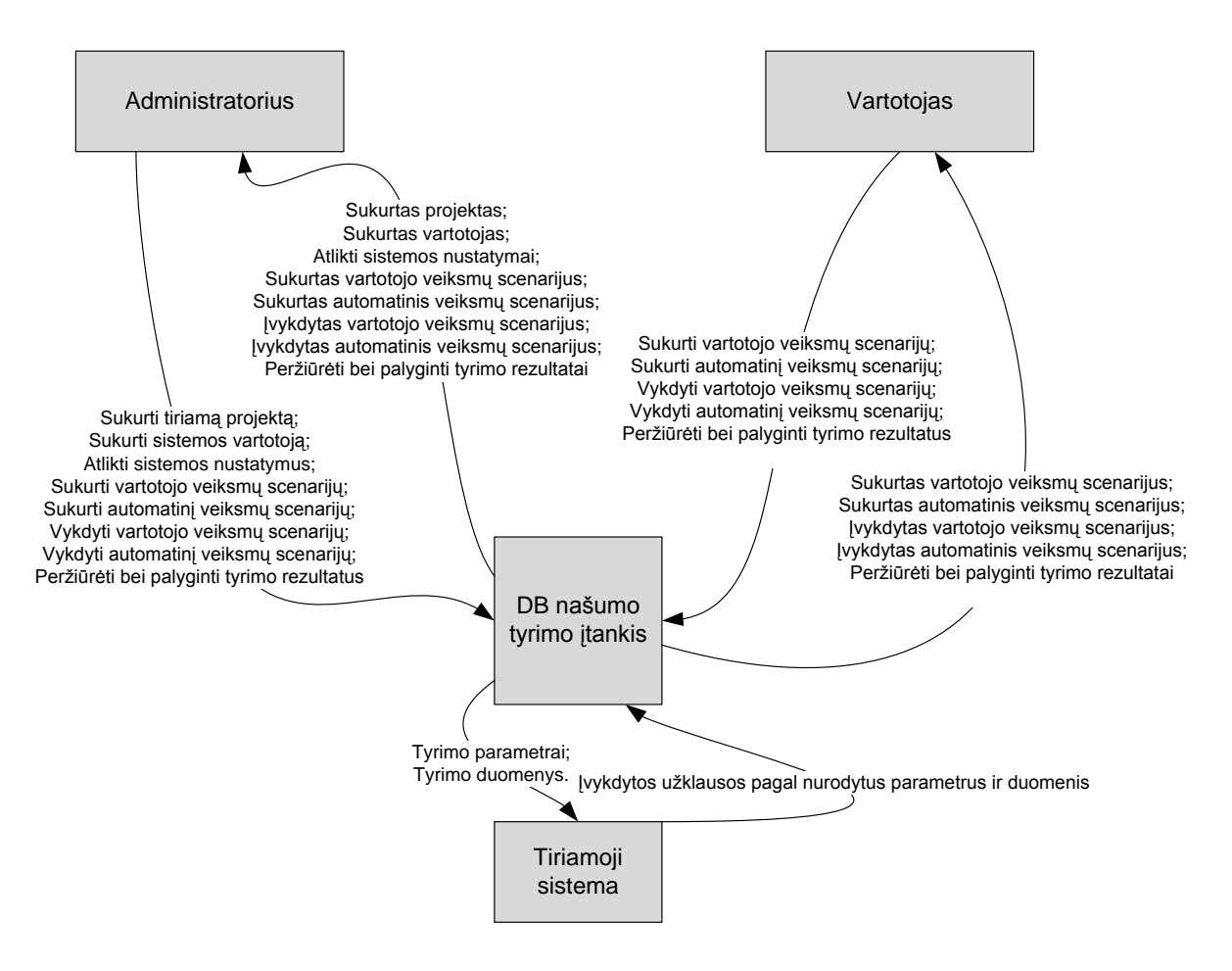

<span id="page-23-1"></span>**2.5 pav. Sistemos kontekstinė diagrama**

#### <span id="page-23-0"></span>**2.4.4. Darbo tikslai**

Šio darbo **tikslas** yra palengvinti duomenų bazių kūrėjų veiklą, sukuriant įrankį, kuris padėtų nustatyti duomenų bazių našumo problemines vietas naudojantis kompiuterizuotu duomenų bazių našumo tyrimo įrankiu. Tai reiškia, kad vartotojui reikia pateikti metodiką bei sukurti sistemą, kuri leistų paprasčiau (vieno įrankio pagalba) nustatyti tiriamos sistemos duomenų bazėje vykdomų užklausų našumo problemas sukeliančias vietas.

#### **Darbo uždaviniai**:

- Nustatyti teisingą duomenų bazių našumo problemų tyrimo metodikos koncepciją;
- Nustatyti reikiamą įrankio funkcionalumą, kokybines charakteristikas, pasirinkti tinkamas realizavimo priemones;
- Suprojektuoti įrankį pagal apibrėžtus reikalavimus;
- Realizuoti ir ištestuoti įvertinimo įrankį;  $\bullet$
- Atlikti bandomąjį duomenų bazės našumo tyrimą;

Nustatyti įrankio kokybines charakteristikas ir tinkamumą.

<span id="page-24-0"></span>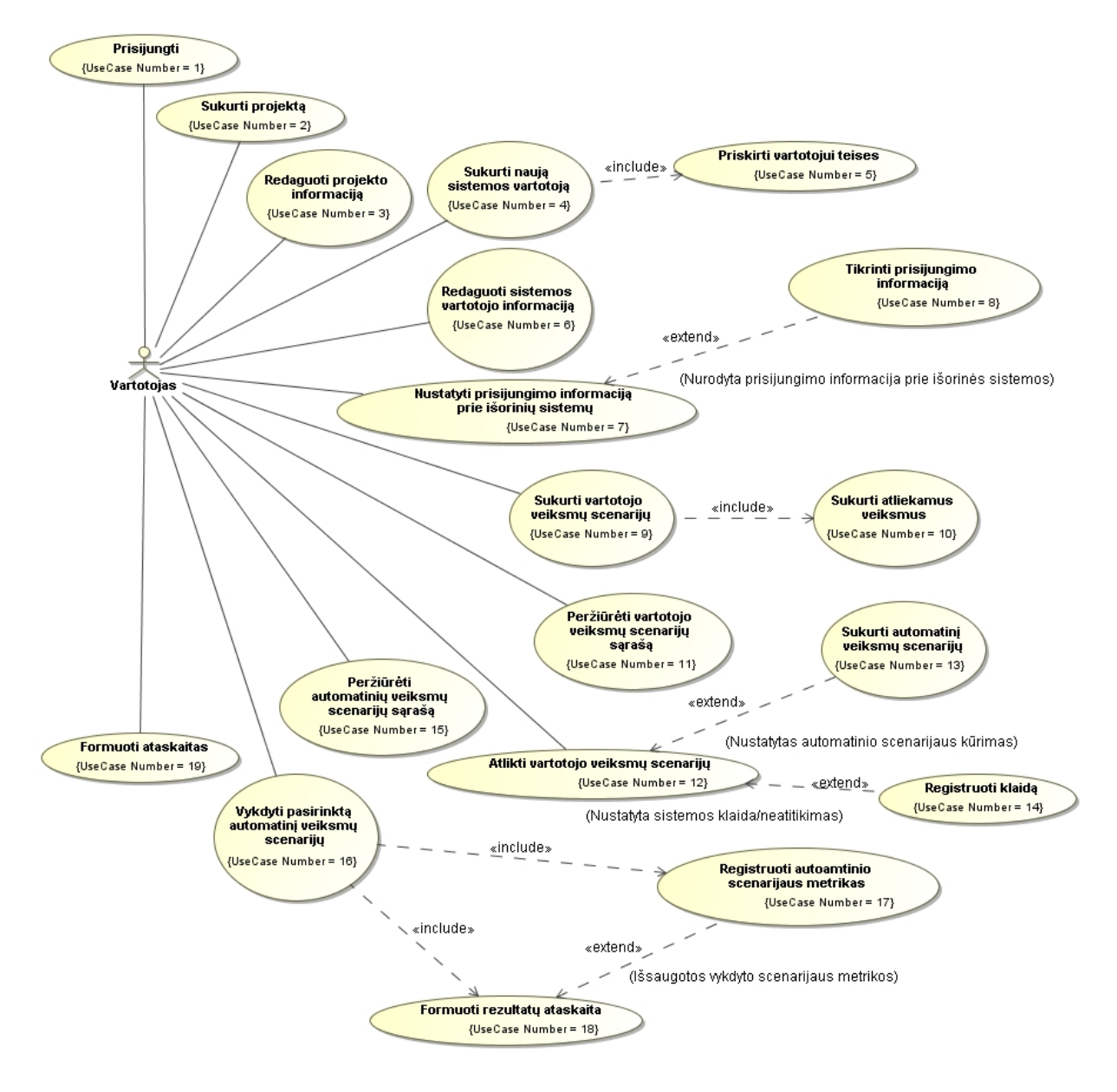

#### **2.4.5. Kompiuterizuojamos sistemos funkcijos**

<span id="page-24-2"></span>**2.6 pav. Kompiuterizuojami duomenų bazių našumo įrankio panaudojimo atvejai**

#### <span id="page-24-1"></span>**2.5.Analizės išvados**

- 1. Literatūros šaltinių analizė parodė, kad pastaruoju metu sustiprėjo tyrimai duomenų bazių testavimo srityje siekiant atlikti duomenų bazės testavimą kuo žemesniame lygyje.
- 2. Galimų duomenų bazių testavimo analizės rezultate paaiškėjo, kad duomenų bazių testavimas yra skiriamas į dvi kryptis: užklausų testavimą ir duomenų bazių našumo testavimą.
- 3. Atlikta sistemų našumo testavimo metodų analizė parodė, kad duomenų bazių našumo tyrimui yra naudojamos tos pačios metodikos kaip ir programinės įrangos našumo testavimui.
- 4. Tiriamos sistemos duomenų bazės našumo vertinimas padėtų objektyviai atrasti duomenų bazės vietas, kurios ateities perspektyvoje gali įtakoti sistemos darbo sutrikimus ar duomenų praradimą.
- 5. Programinės įrangos testavimo įrankių analizė parodė, kad šiuo metu plačiai žinomų duomenų bazių našumo tyrimo įrankių nėra arba jie pasižymi panaudojimo apribojimais.
- 6. Galimų sistemos realizavimo variantų analizės metu nustatyta, kad tinkamiausias variantas yra interneto taikomosios programos (ASP.NET pagrindu), nereikalaujančios papildomos programinės įrangos vartotojo kompiuteryje.
- 7. Reikalavimų analizės metu nustatyta, kad pagrindiniai funkciniai reikalavimai pasiekiamumas internetu, tiriamos sistemos našumo parametrų peržiūra įvairiais pjūviais.

#### <span id="page-26-0"></span>**3. Duomenų bazių našumo tyrimo metodika**

Duomenų bazių našumo tyrimo įrankis yra kuriamas atsižvelgiant į duomenų bazių testavimo bei programinės įrangos našumo tyrimo principus. Pagrindinės duomenų bazių našumo problemos siejamos su duomenų pasirinkimo (*angl.* select), įvedimo (*angl.* insert) ir atnaujinimo (*angl.* update) užklausų vykdymo laikais esant dideliam apkrovimui. Šie trys užklausų tipai išskiriami todėl, kad būtent šių užklausų vykdymo laikai tiesiogiai įtakoja vartotoją ir jo darbo laiką [16].

Prieš atliekant tiriamos sistemos duomenų bazės našumo tyrimą yra svarbu sukurti bazinius veiksmų scenarijus bei nustatyti pagrindinius tyrimo parametrus (vartotojų skaičių bei iteracijų skaičių).

Siekiant padengti visą tiriamos sistemos funkcionalumą, yra reikalinga sukurti kuo platesnius bazinius vartotojo veiksmų scenarijus, kurie turi padengti kuo didesnę tiriamos sistemos funkcionalumo dalį. Sukurtų bazinių vartotojo veiksmų scenarijų pagrindu turi būti suformuojami automatinių veiksmų scenarijai, kurių pagrindinis tikslas yra vartotojo atliekamų veiksmų imitavimas. Šiam tikslui pasiekti turi būti sekamos vykdomos procedūros bei pagal šiuos stebėjimo rezultatus turi būti formuojamas automatinių veiksmų scenarijus.

Kelių vartotojų darbas turi būti imituojamas lygiagrečiai vykdant automatinių veiksmų scenarijų darbą. Kiekvieno automatinių veiksmų scenarijaus vykdymo metu turi būti registruojami scenarijų sudarančių procedūrų bei užklausų vykdymo parametrai. Kaip pagrindinius stebėjimo parametrus galima išskirti kelis:

- CPU ši reikšmė nurodo CPU naudojimo užklausai įvykdyti laikas milisekundėmis;  $\bullet$
- Duration ši reikšmė nurodo tikrąjį SQL paketo vykdymo trukmę. SQL Server 2005 šis laikas yra pateikiamas mikrosekundėmis;
- Reads ši reikšmė nurodo loginių disko skaitymų skaičių 8KB puslapiuose. Pavyzdžiui, jei šio stulpelio reikšmė yra 85, tokiu atveju reiškia, kad SQL Server nuskaitė 5570560 baitų duomenų. Fizinių skaitymų skaičius paprastai būna daug mažesnis negu loginių skaitymų. Nustatyti tikslų fizinių skaitymų skaičių nėra galimybių, todėl yra vadovaujamasi mintimi, kad jeigu yra sumažinamas loginių nuskaitymų skaičius, tokiu atveju sumažėja Ir fizinių nuskaitymų skaičius. Loginiai nuskaitymai padidina atminties naudojimą, dėl šios priežasties užklausų vykdymas gali sulėtėti.

Writes – ši reikšmė nurodo loginių įrašymų skaičių 8KB puslapyje. Loginių įrašymų  $\bullet$ skaičius yra daug artimesnis skaičius fizinių įrašymų skaičiui.

Vykdant automatinių veiksmų scenarijus yra svarbų užtikrinti patikimą duomenų pateikimą. Kiekvienam scenarijui duomenys yra generuojami atsižvelgiant į naudotus duomenys vykdant vartotojų veiksmų scenarijus. Duomenų našumo tyrimo metodo vizualus vaizdas pateikiamas [3.1](#page-27-0) paveikslėlyje.

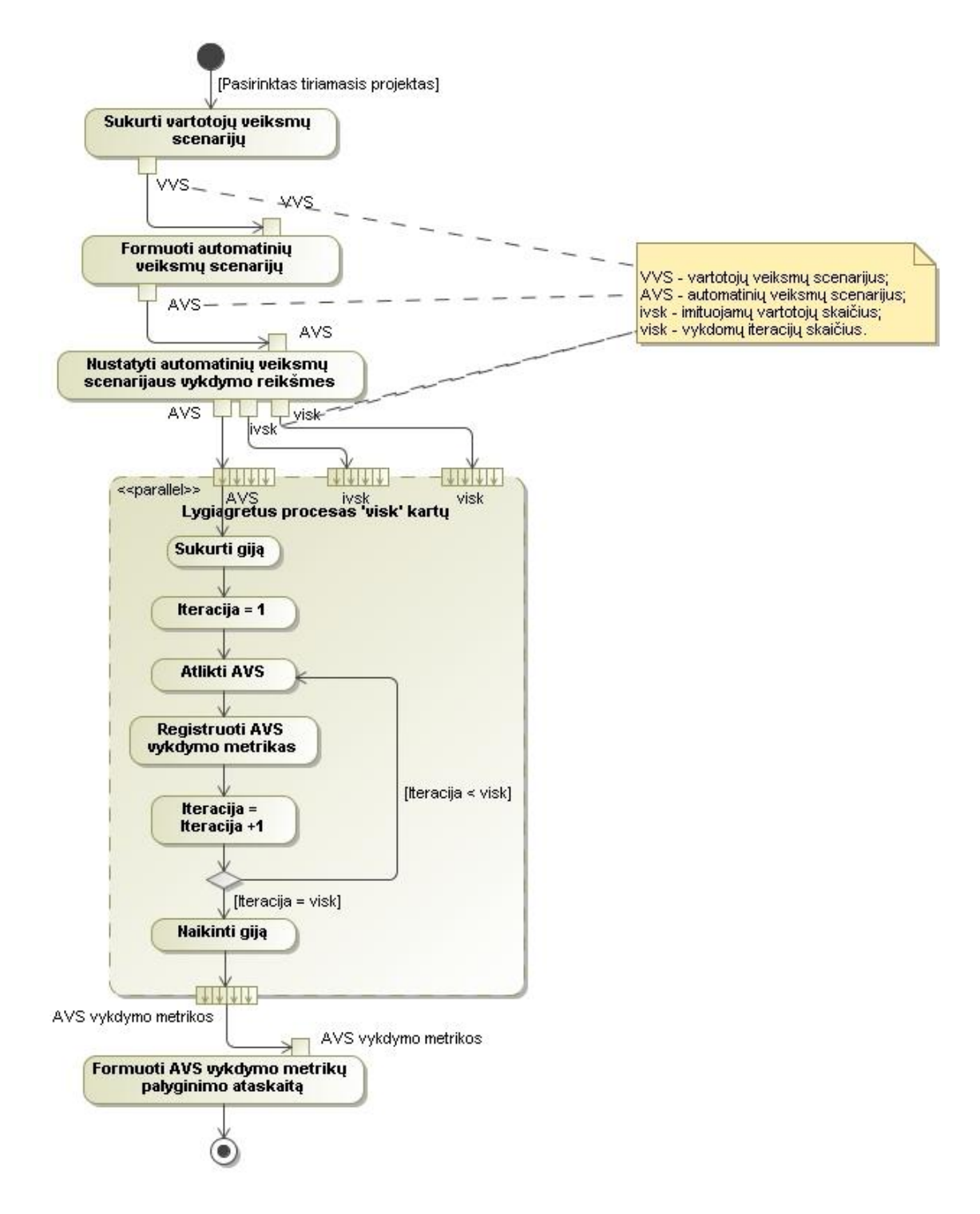

<span id="page-27-0"></span>**3.1 pav. Duomenų bazės našumo tyrimo procesas**

Siekiant užtikrinti platesnį duomenų spektrą našumo tyrimui yra patartina registruoti taip pat tokius kriterijus kaip:

- Execution Warnings (*liet.* vykdymo įspėjimai) kriterijus, kuris parodo, kad yra tikėtina galimybė, kad labai apkrautiems serveriams reikės truputi palaukti, kol atsiras laisvų resursų atlikti numatytoms užklausoms. Šis kriterijus stebi ar įvykdyti numatytas užklausas serveris turi laukti atsilaisvinančių resursų ir kiek ilgai jis turi laukti. Kriterijus gali būti dviejų tipų: "Query Wait" ir "Query Time-Out". Kriterijui nurodžius pirmąjį tipą, yra stebima kaip dažnai užklausa turi laukti atsilaisvinančių resursų. Kriterijui nurodžius antrąjį tipą, yra stebima kaip dažnai užklausa laukia atsilaisvinančių resursų iki paskutinės laiko ribos (*angl.* time-out).
- Hash Warning (*liet.* maišos įspėjimas) šis kriterijus yra naudojamas nustatyti maišos rekursiją. Maišos rekursija (event 0) nutinka kai užklausos įėjimo duomenis nepakanka atminties, tokiu atveju SQL Serveris yra verčiamas skaidyti įėjimo duomenis į dalis, kurios vykdomos atskirai. Šis reiškinys gali ženkliai sulėtinti užklausų vykdymą.
- Missing Column statistics (*liet.* nerastų stulpelių statistika) šis kriterijus parodo, kurie užklausos statistiniai stulpeliai yra nerasti. Neradus dalies užklausos statistinių stulpelių, tokiai užklausai nebegali būti taikomas geriausias jos vykdymo planas, kuris nustatomas naudojant "Query Optimizer". Dėl šios priežasties užklausų vykdymo laikas padidėja.
- Sort Warnings (*liet.* rikiavimo įspėjimai) šis kriterijus parodo ar duomenų rikiavimo operacija galės būti pilnai atlikta atmintyje, ar turės būti skaidoma į atskiras dalis ir atliekama atskirai. Bet koks operacijų skaidymas į dalis ir jų vykdymas atskirai prailgina operacijos vykdymo laiką.

### <span id="page-29-0"></span>**4. Reikalavimai tyrimo įrankiui sukurti**

Tyrimo įrankio funkcijos yra pateiktos [2.6](#page-24-2) paveikslėlyje pavaizduotuose sistemos panaudojimo atvejuose. Šiame skyriuje yra pateikiamos panaudojimo atvejų specifikacijos, įrankiui keliami nefunkciniai reikalavimai ir apribojimai. Taip pat pateikiama visa reikalavimų analizės informacija.

#### <span id="page-29-1"></span>**4.1.Duomenų bazių našumo tyrimo įrankio funkcinių reikalavimų specifikacija**

Šiame skyriuje yra pateikiamos kompiuterizuojamų panaudojimo atvejų specifikacijos [\(4.1](#page-29-3) - [4.17\)](#page-40-2) ir panaudojimo atvejų veiklos diagramos [\(4.1](#page-29-2) - [4.17\)](#page-41-1).

<span id="page-29-3"></span>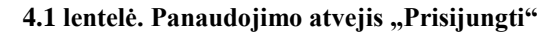

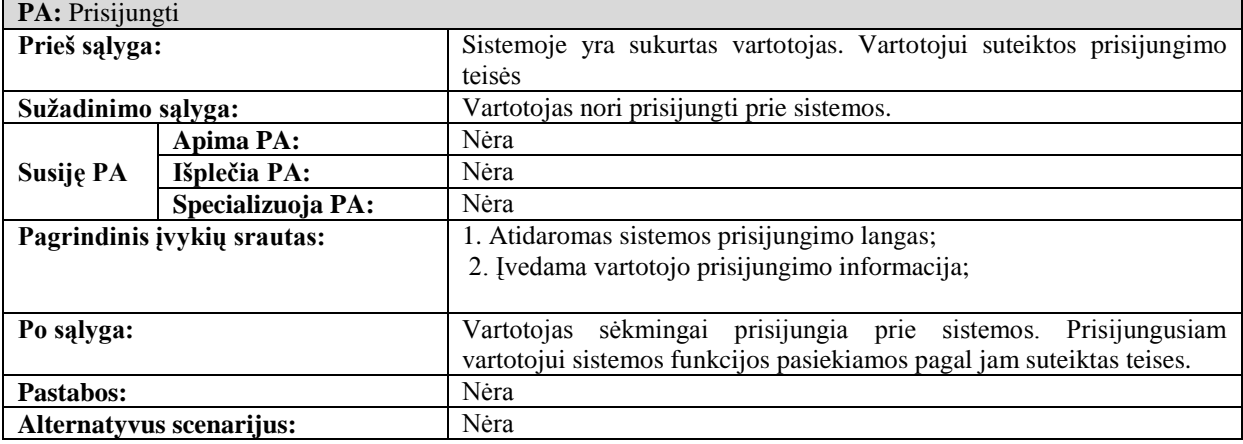

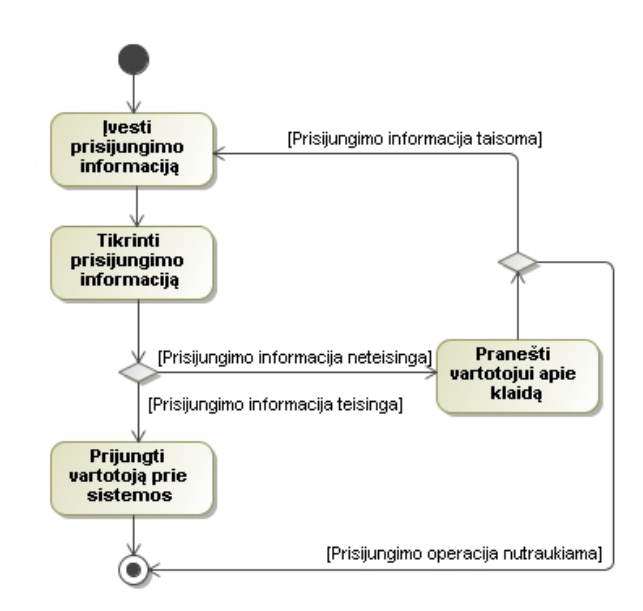

<span id="page-29-2"></span>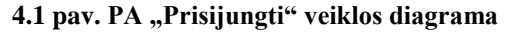

<span id="page-29-4"></span>**4.2 lentelė. Panaudojimo atvejis "Sukurti projektą"**

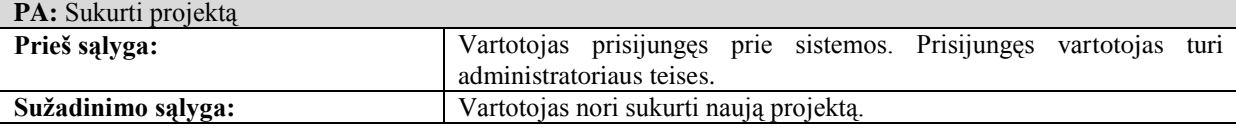

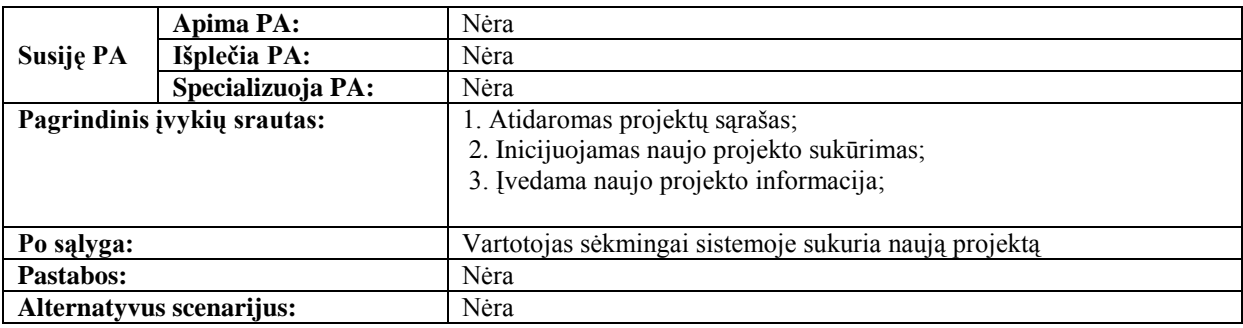

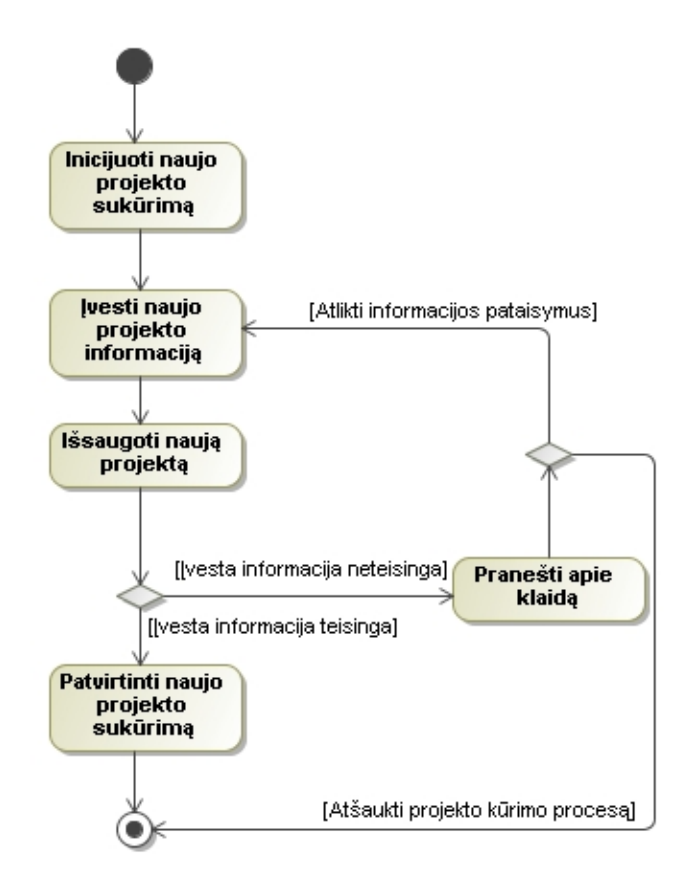

#### <span id="page-30-0"></span>4.2 pav. PA "sukurti projektą"

#### <span id="page-30-1"></span>**4.3 lentelė. Panaudojimo atvejis "Redaguoti projekto informaciją"**

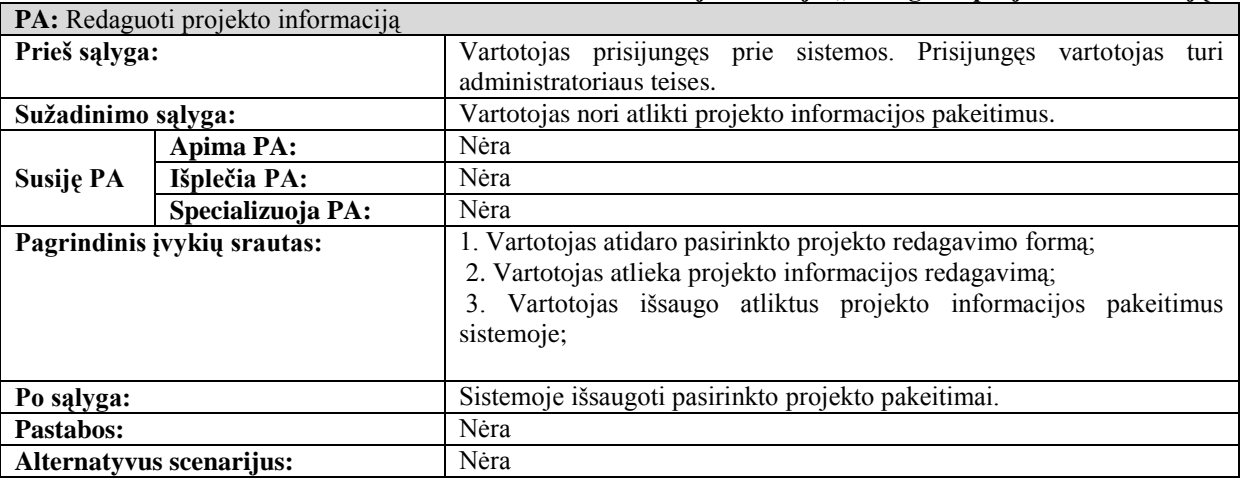

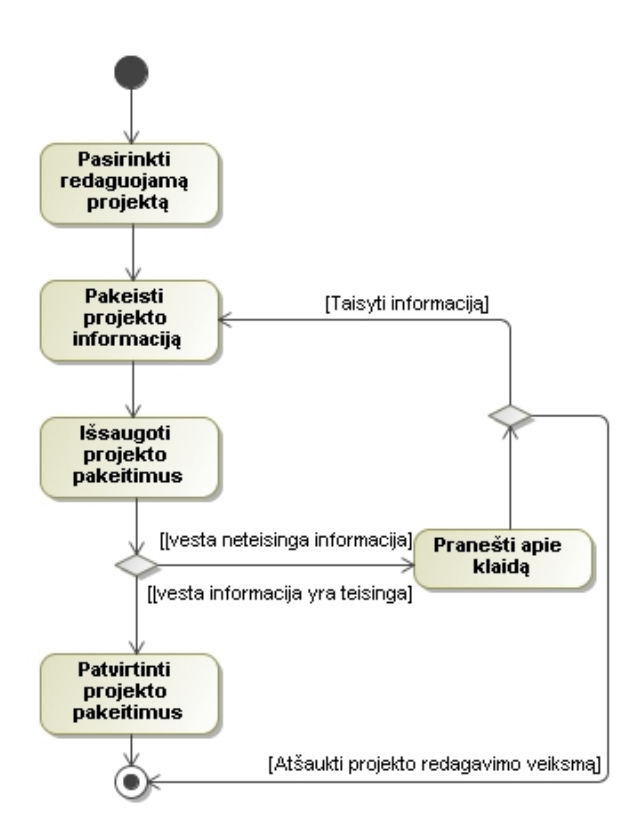

<span id="page-31-0"></span>**4.3 pav. PA "Redaguoti projekto informaciją" veiklos diagrama**

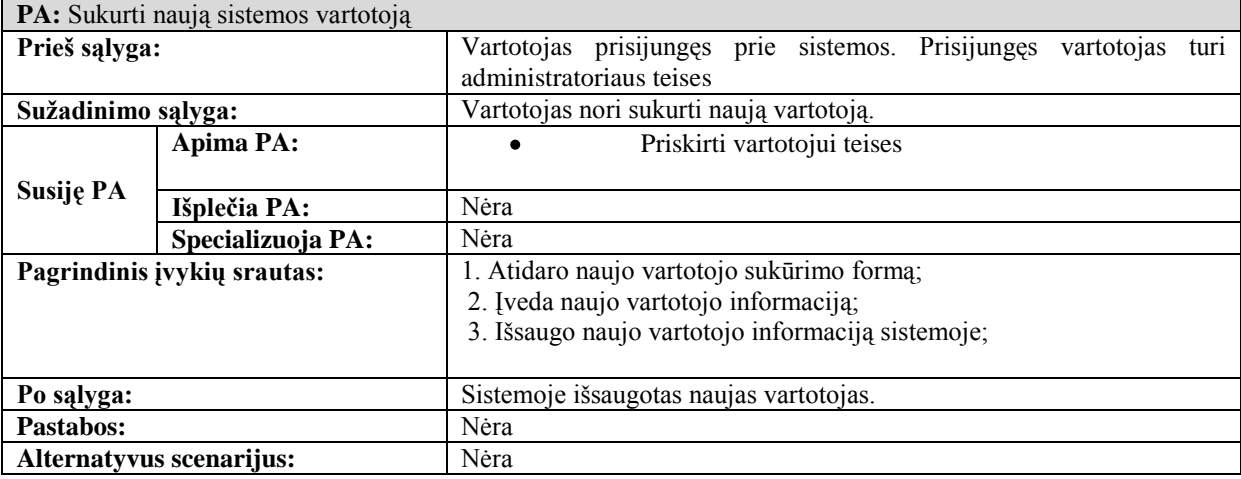

<span id="page-31-1"></span>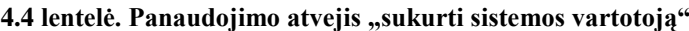

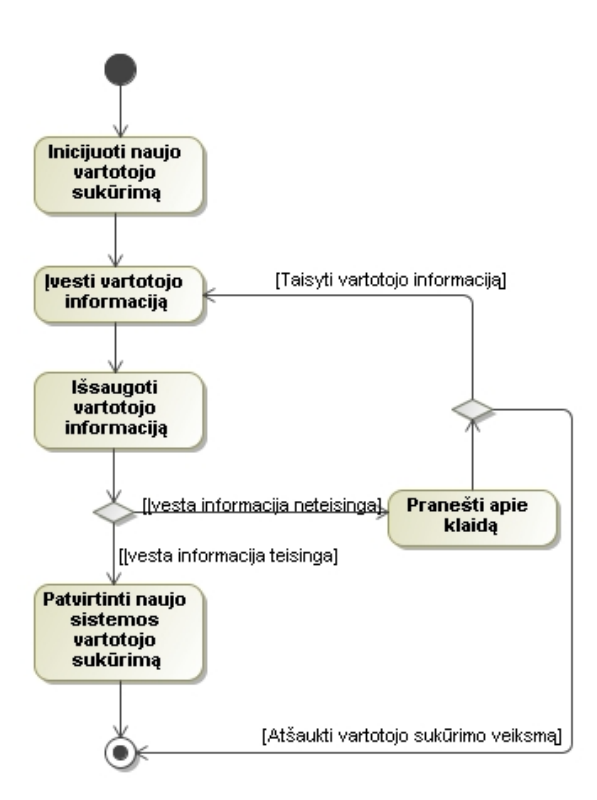

<span id="page-32-0"></span>**4.4 pav. PA "Sukurti sistemos vartotoją" veiklos diagrama**

<span id="page-32-2"></span>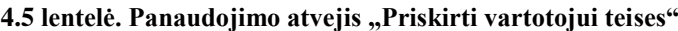

<span id="page-32-3"></span>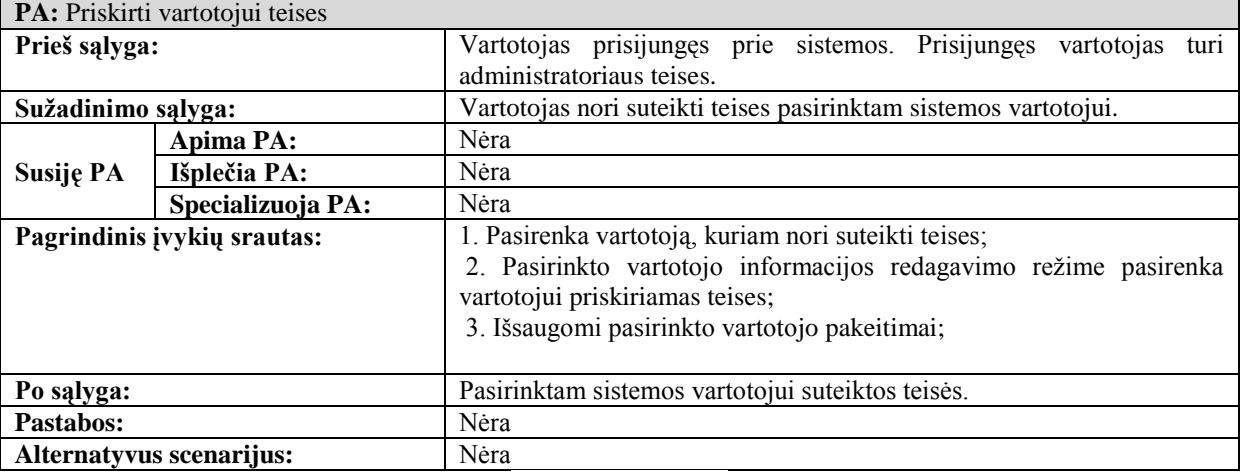

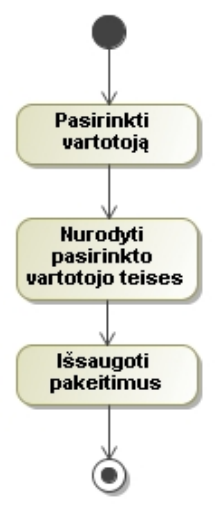

<span id="page-32-1"></span>**4.5 pav. PA "Priskirti vartotojui teises" veiklos diagrama**

<span id="page-33-1"></span>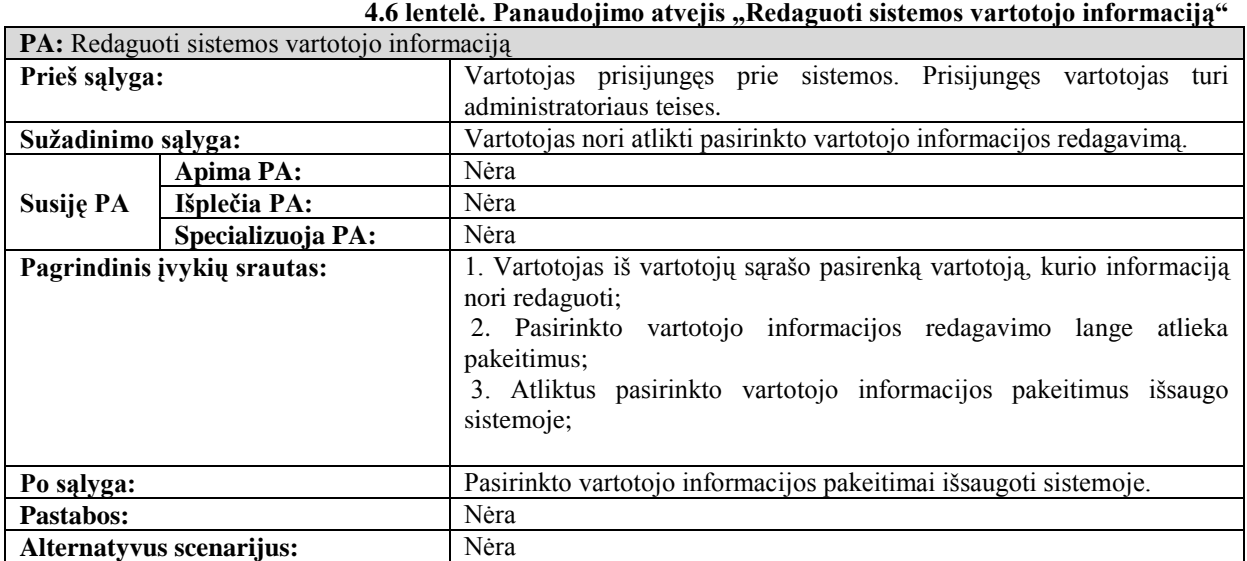

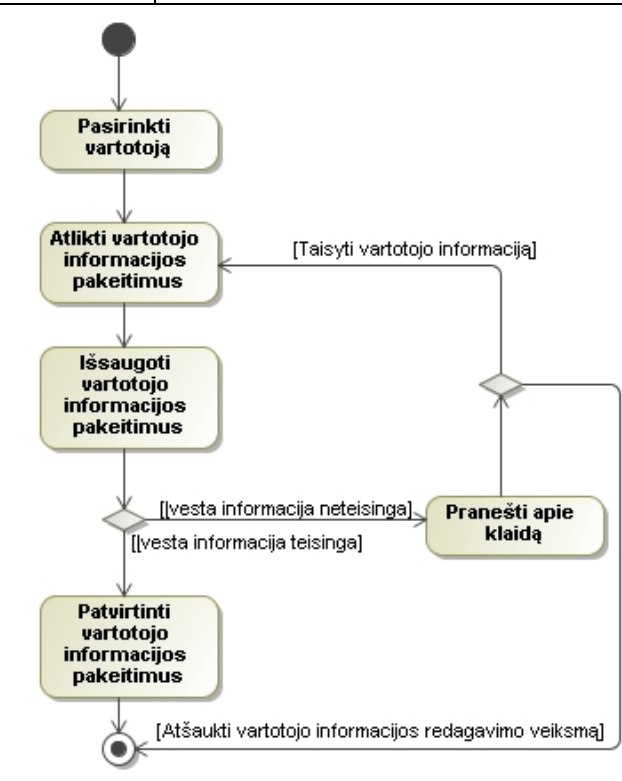

<span id="page-33-2"></span><span id="page-33-0"></span>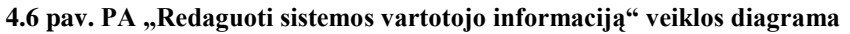

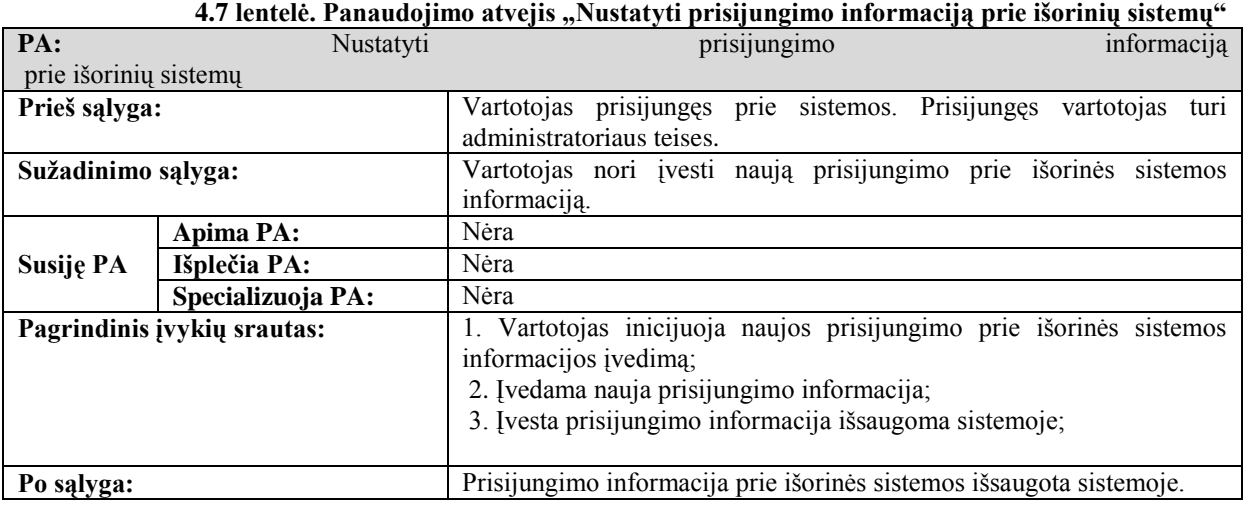

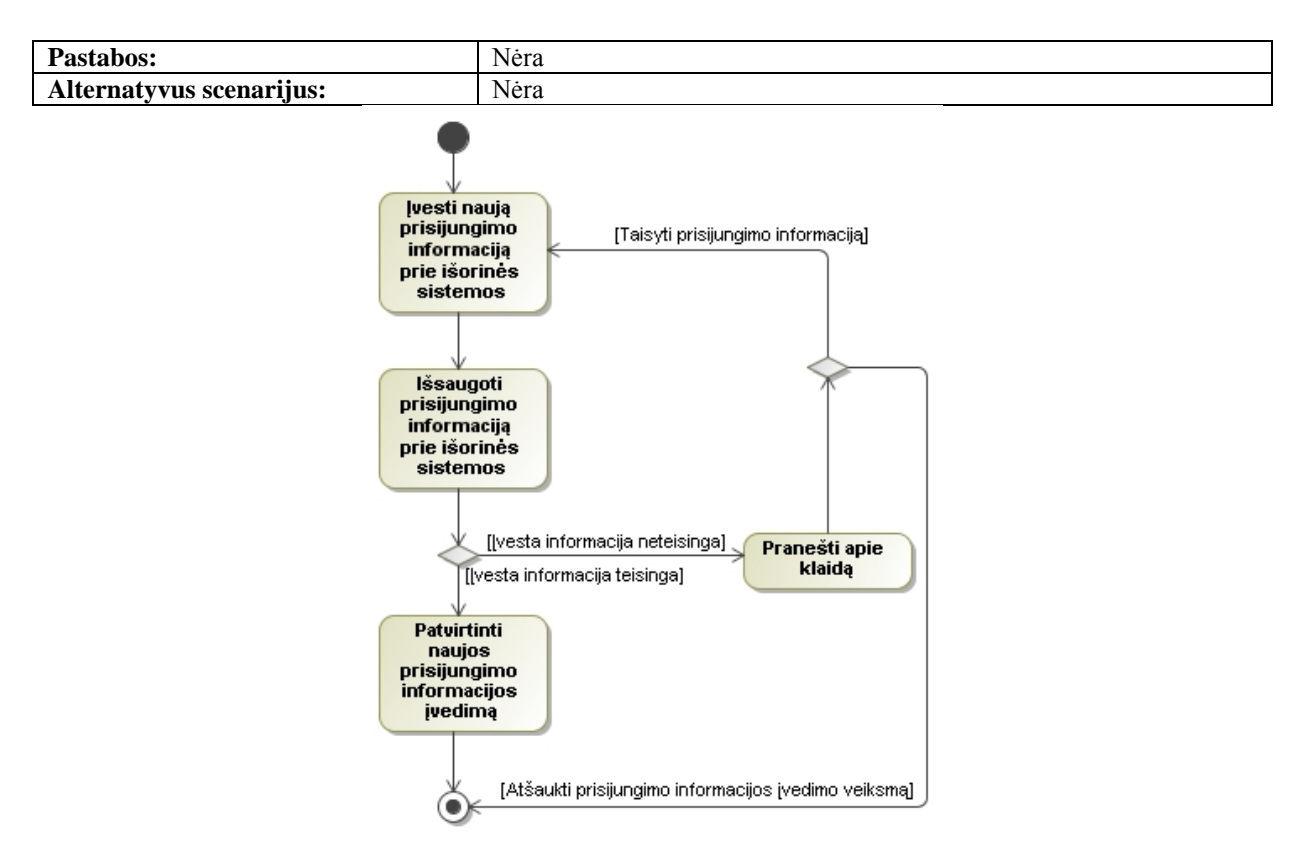

<span id="page-34-0"></span>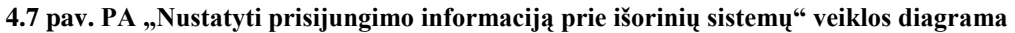

| PA: Sukurti vartotojo veiksmų scenarijų |                                                                        |                                                                   |  |
|-----------------------------------------|------------------------------------------------------------------------|-------------------------------------------------------------------|--|
| Prieš sąlyga:                           | Vartotojas prisijungęs prie sistemos. Prisijungęs vartotojas turi      |                                                                   |  |
|                                         |                                                                        | administratoriaus arba testuotojo teises. Sistemoje yra sukurtas  |  |
|                                         |                                                                        | projektas.                                                        |  |
| Sužadinimo sąlyga:                      |                                                                        | Vartotojas nori sukurti naują vartotojo vykdomą testavimo atvejį. |  |
|                                         | Apima PA:                                                              | Sukurti atliekamus veiksmus                                       |  |
|                                         |                                                                        |                                                                   |  |
| Susiję PA<br>Išplečia PA:<br>Nėra       |                                                                        |                                                                   |  |
|                                         | Specializuoja PA:                                                      | Nėra                                                              |  |
| Pagrindinis įvykių srautas:             |                                                                        | 1. Vartotojas inicijuoja naujo vartotojo vykdomo testavimo atvejo |  |
|                                         |                                                                        | sukūrimą;                                                         |  |
|                                         |                                                                        | 2. Įvedama vartotojo vykdomo testavimo atvejo informacija:        |  |
|                                         |                                                                        | 2.1 Pasirenkamas projektas;                                       |  |
|                                         |                                                                        | 2.2 Pasirenkamas testuotojas;                                     |  |
|                                         |                                                                        | 2.3 Nurodomas testo pavadinimas;                                  |  |
|                                         |                                                                        | 2.4 Nurodomas testo atlikimo sąlygos;                             |  |
|                                         |                                                                        | 3. Vartotojo vykdomas testavimo atvejis išsaugomas sistemoje;     |  |
|                                         |                                                                        |                                                                   |  |
| Po sąlyga:                              | Sukurtas ir sistemoje išsaugotas vartotojo vykdomas testavimo atvejis. |                                                                   |  |
| Nėra<br>Pastabos:                       |                                                                        |                                                                   |  |
|                                         | Nėra<br>Alternatyvus scenarijus:                                       |                                                                   |  |

<span id="page-34-1"></span>4.8 lentelė. Panaudojimo atvejis "Sukurti vartotojo veiksmų scenarijų"

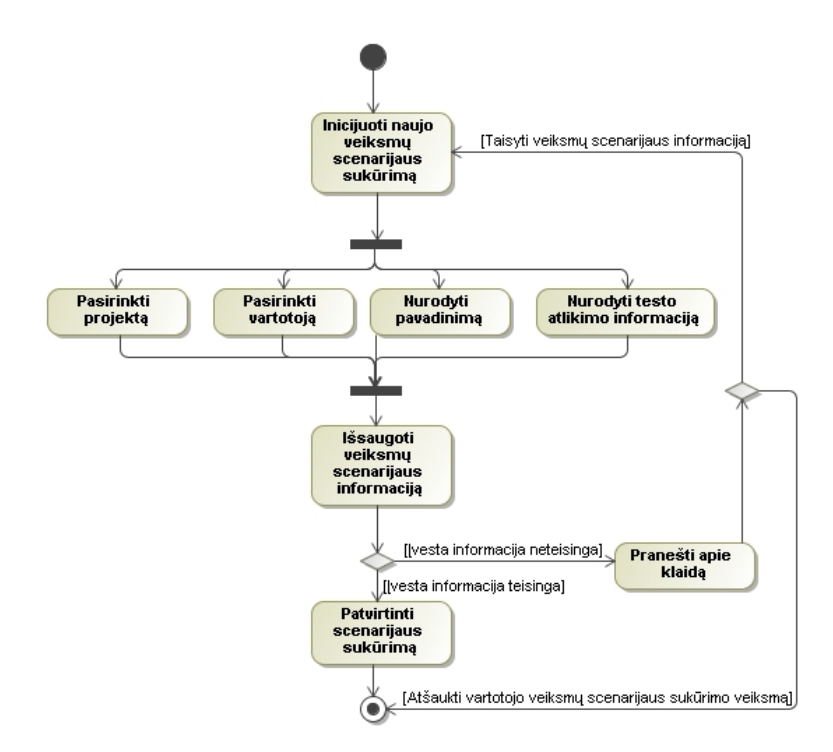

<span id="page-35-0"></span>**4.8 pav. PA "sukurti vartotojo veiksmų scenarijų" veiklos diagrama**

<span id="page-35-1"></span>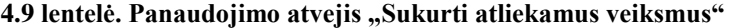

<span id="page-35-2"></span>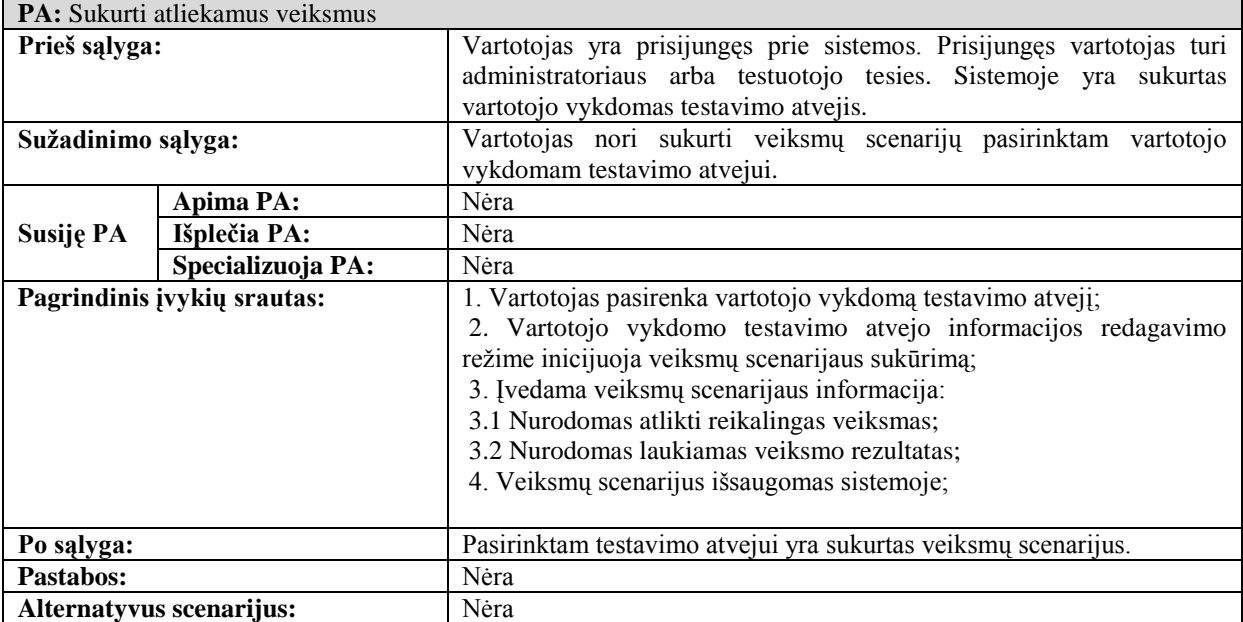
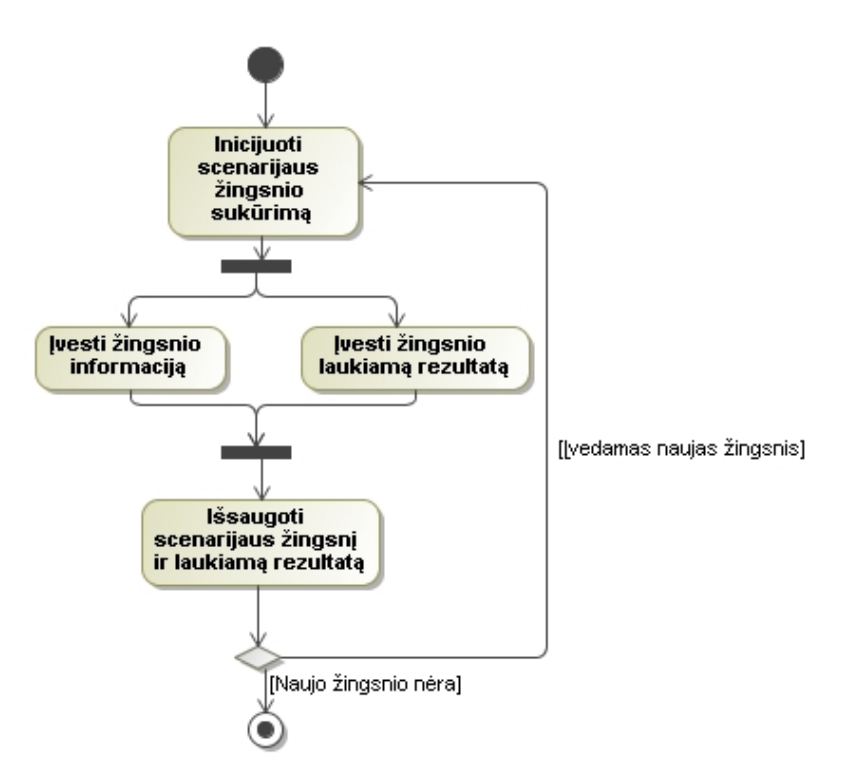

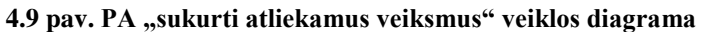

| PA: Peržiūrėti vartotojo veiksmų scenarijų sąrašą |                                    |                                                                                                    |  |  |  |  |  |  |
|---------------------------------------------------|------------------------------------|----------------------------------------------------------------------------------------------------|--|--|--|--|--|--|
| Prieš sąlyga:                                     |                                    | Vartotojas prisijungęs prie sistemos. Prisijungęs vartotojas<br>turi                                                             |  |  |  |  |  |  |
|                                                   |                                    | administratoriaus arba testuotojo teises.                                                                                        |  |  |  |  |  |  |
| Sužadinimo sąlyga:                                |                                    | Vartotojas nori peržiūrėti sistemoje išsaugoti vartotojo vykdomų                                                                 |  |  |  |  |  |  |
|                                                   |                                    | testavimo atvejų sarašą.                                                                                                    |  |  |  |  |  |  |
|                                                   | Apima PA:                          | Nėra                                                                                                    |  |  |  |  |  |  |
| Susiję PA                                         | Išplečia PA:                       | Nėra                                                                                                    |  |  |  |  |  |  |
|                                                   | Specializuoja PA:                  | Nėra                                                                                                    |  |  |  |  |  |  |
| Pagrindinis įvykių srautas:                       |                                    | 1. Vartotojas pasirenką projektą, kurio vartotojų vykdomus testavimo                                                             |  |  |  |  |  |  |
|                                                   |                                    | atvejus nori peržiūrėti;                                                                                                    |  |  |  |  |  |  |
|                                                   |                                    | 2. Peržiūri pateiktą testavimo atvejų sąrašą;                                                                                    |  |  |  |  |  |  |
|                                                   |                                    |                                                                                                    |  |  |  |  |  |  |
| Po sąlyga:                                        |                                    | Vartotojui pateikiamas<br>sistemoje išsaugotų vartotojo<br>vvkdomu                                                               |  |  |  |  |  |  |
|                                                   |                                    | testavimo atvejų sąrašas.                                                                                                    |  |  |  |  |  |  |
| Pastabos:                                         |                                    | Nėra                                                                                                    |  |  |  |  |  |  |
| Alternatyvus scenarijus:                          |                                    | Nėra                                                                                                    |  |  |  |  |  |  |
|                                                   | [Testavimo atvejų sąrašas tuščias] | Pasirinkti<br>projekta<br>[Pateikiamas testavimo atvejų sąrašas]<br>Pasirinkti<br>testavimo<br>atveji<br>detalesnei<br>peržiūrai |  |  |  |  |  |  |

**4.10 lentelė. Panaudojimo atvejis "Peržiūrėti vartotojo veiksmų scenarijų sąrašą"**

**4.10 pav. PA "Peržiūrėti vartotojo veiksmų scenarijų sąrašą" veiklos diagrama**

⊛⇒

<span id="page-37-0"></span>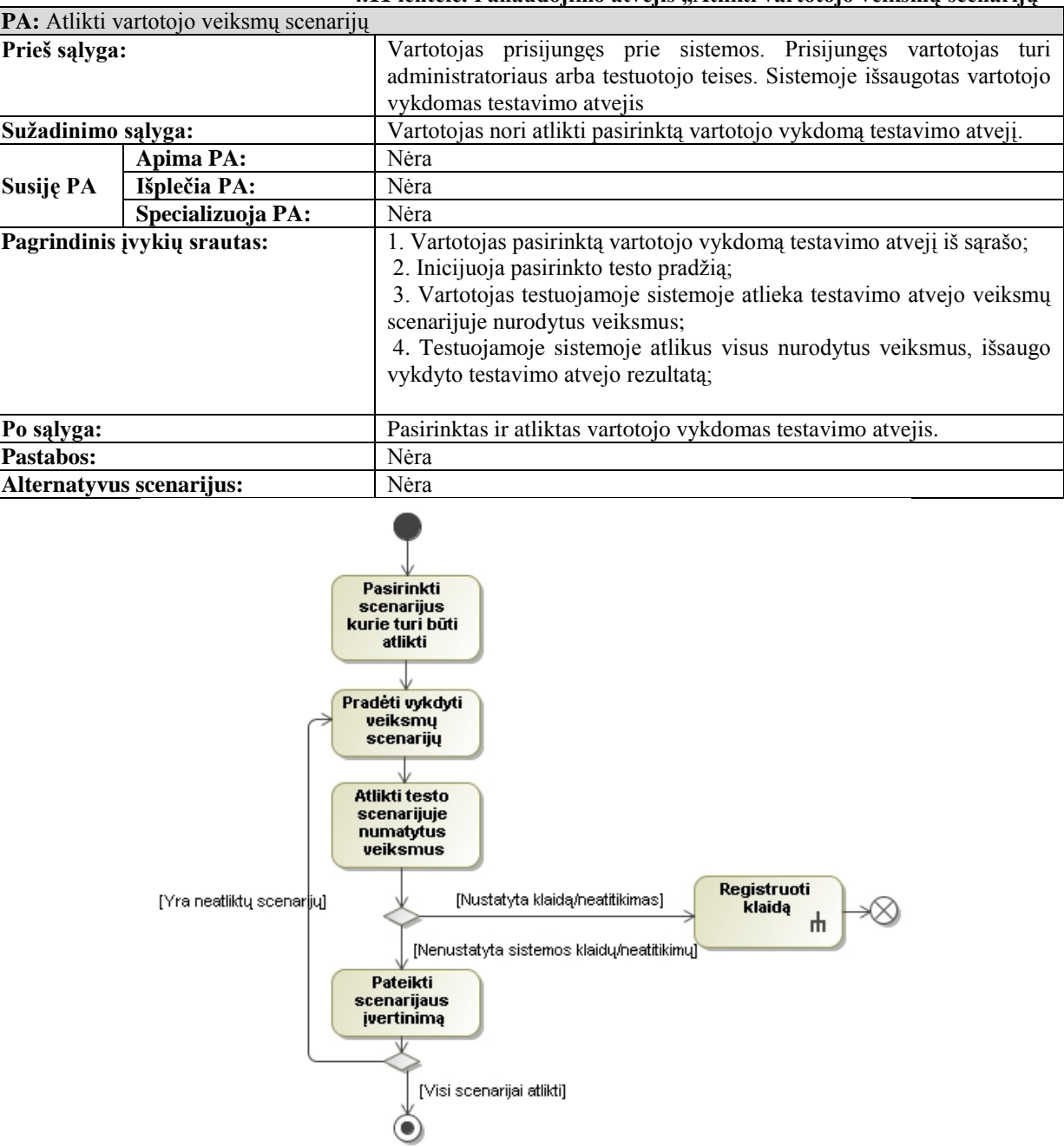

#### **4.11 lentelė. Panaudojimo atvejis "Atlikti vartotojo veiksmų scenarijų"**

**4.11 pav. PA "Atlikti vartotojo veiksmų scenarijų" veiklos diagrama**

| 4.12 lentelė. Panaudojimo atvejis "Sukurti automatinį veiksmų scenarijų" |  |  |  |
|--------------------------------------------------------------------------|--|--|--|
|                                                                          |  |  |  |

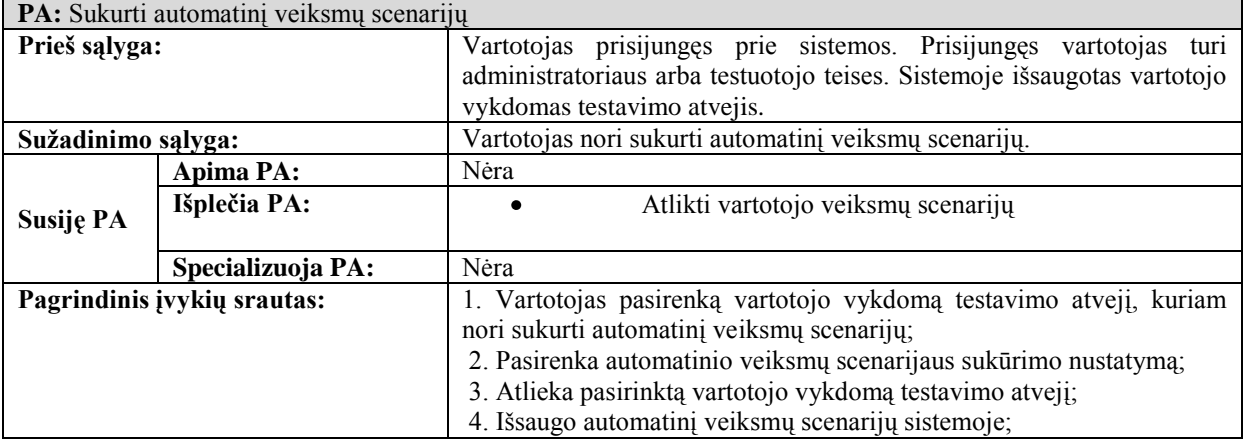

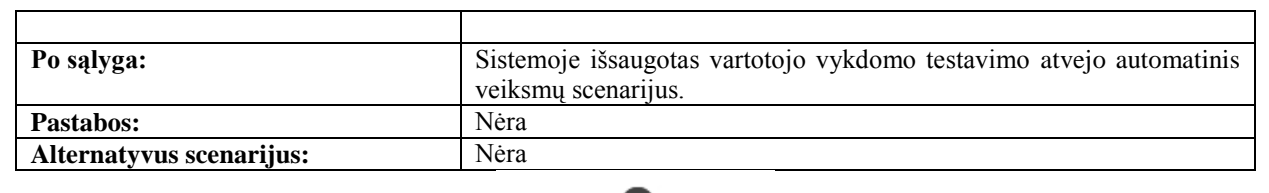

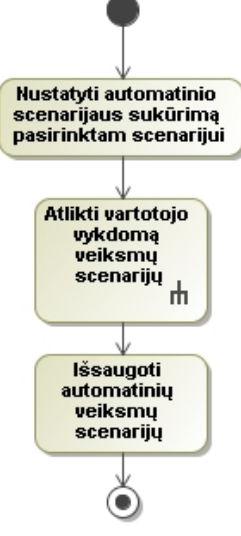

**4.12 pav. PA "Sukurti automatinį veiksmų scenarijų" veiklos diagrama**

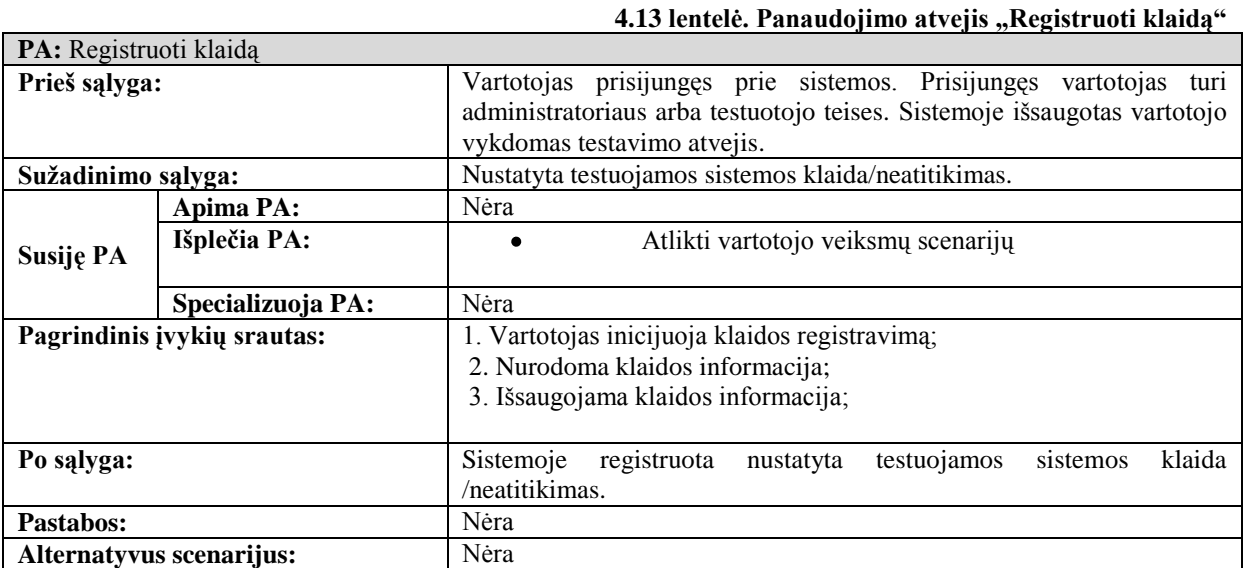

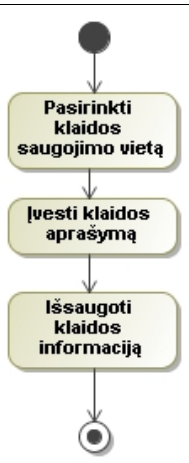

**4.13 pav. PA "Registruoti klaidą" veiklos diagrama**

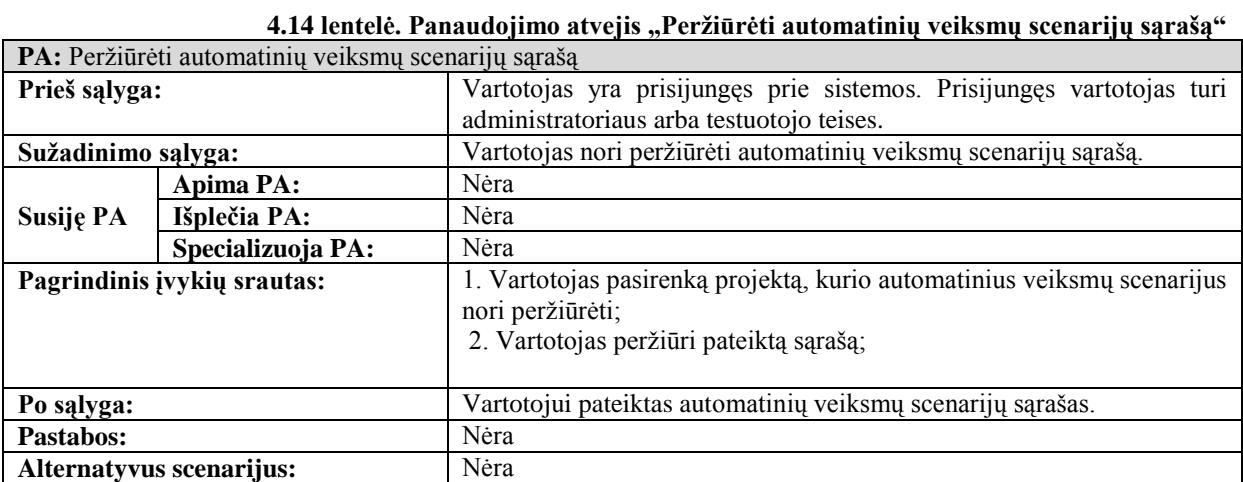

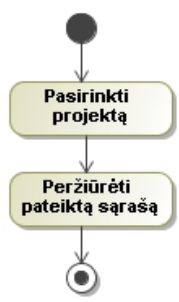

#### **4.14 pav. PA "Peržiūrėti automatinių veiksmų scenarijų sąrašą" veiklos diagrama**

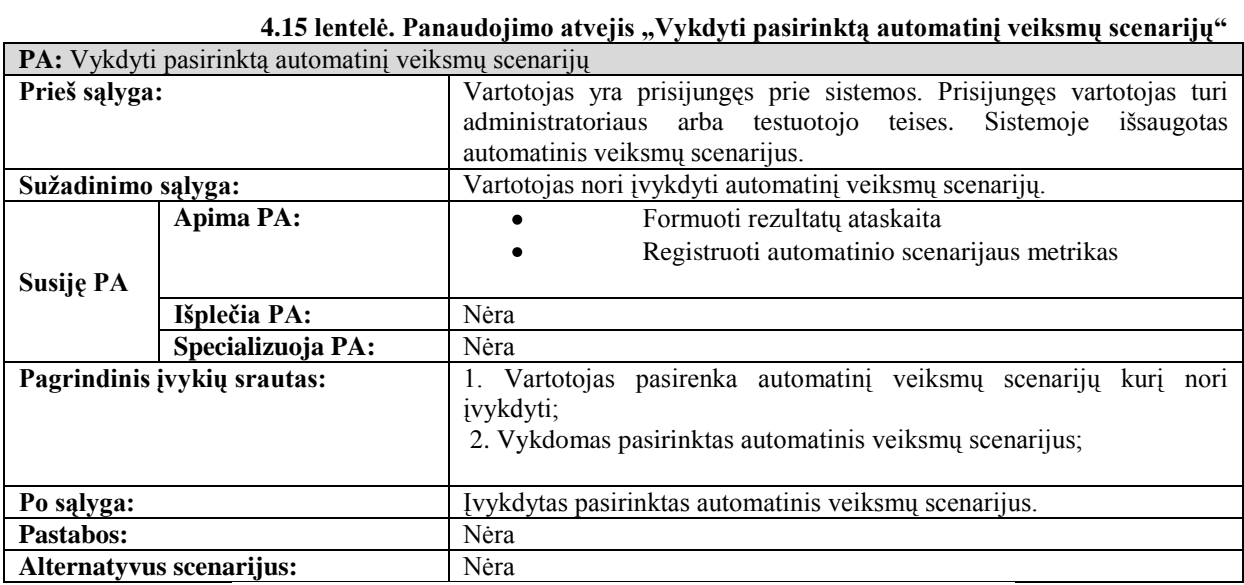

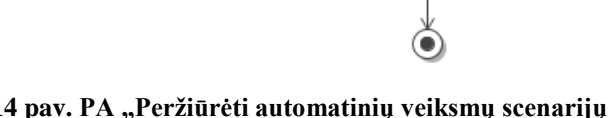

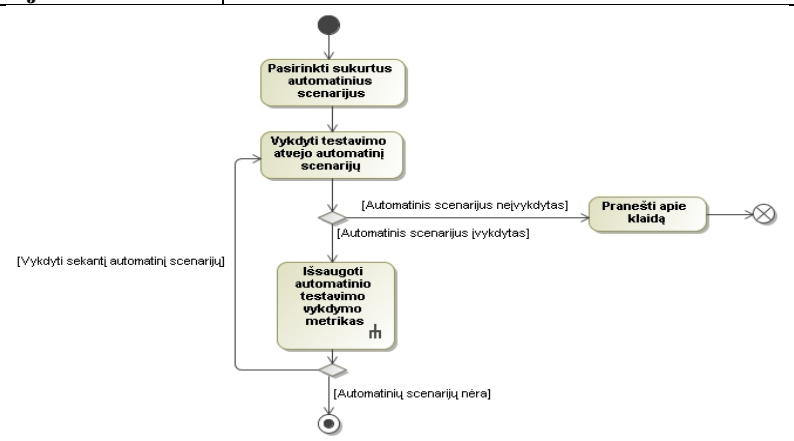

**4.15 pav. PA "Vykdyti pasirinktą automatinį veiksmų scenarijų" veiklos diagrama**

<span id="page-40-0"></span>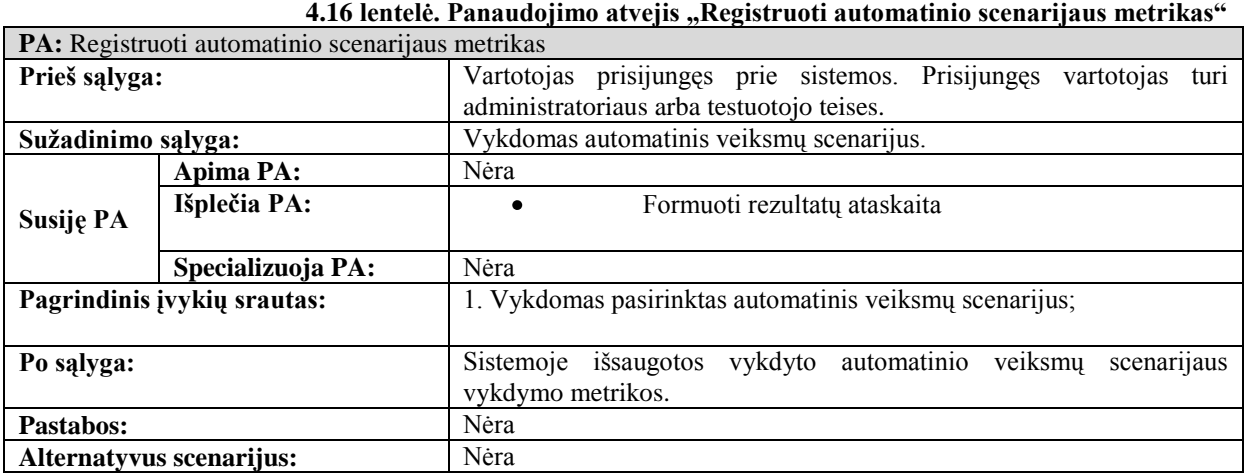

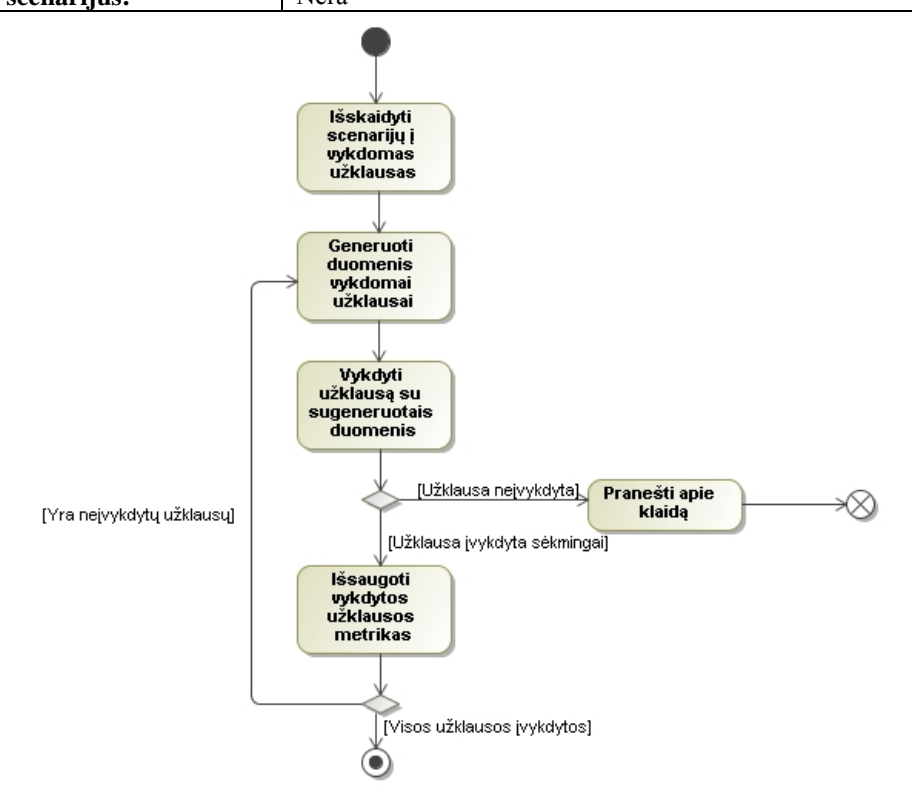

#### **4.16 pav. PA "Registruoti automatinio veiksmų scenarijaus metrikas" veiklos diagrama**

#### 4.17 lentelė. Panaudojimo atvejis "Formuoti ataskaitas"

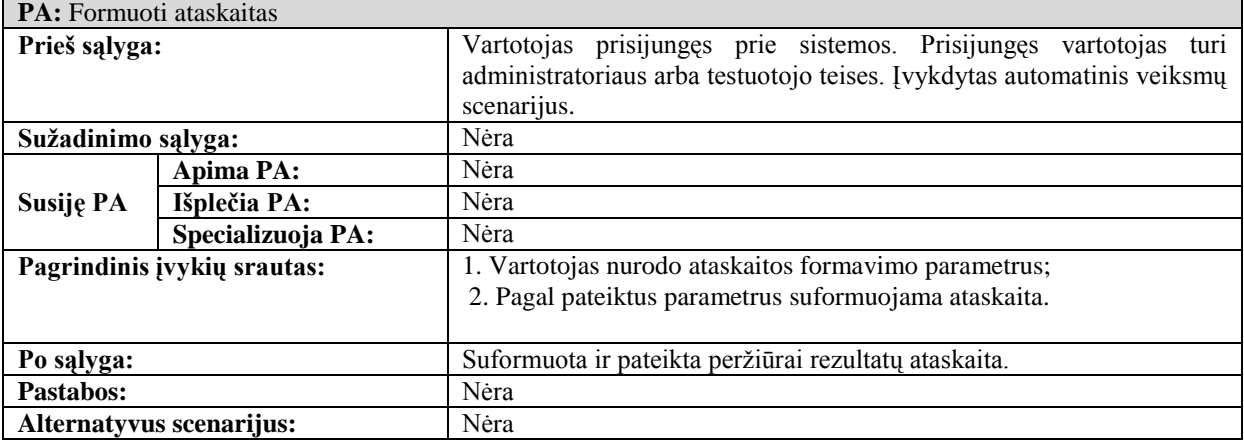

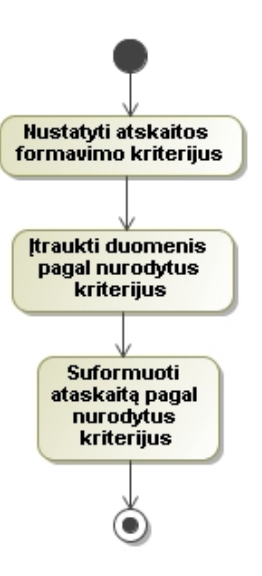

**4.17 pav. PA "Formuoti ataskaitas" veiklos diagrama**

#### **4.2.Dalykinės srities modelis**

Sistemoje yra numatytas vartotojų teisių mechanizmas. Kiekvienam sistemos vartotojui yra suteikiamos priėjimo prie sistemos teisės. Vartotojas galės atlikti veiksmus tik pagal jam numatytas teises. Sistemoje pagal nutylėjimą yra numatytos dviejų rūšių teisės: "Administratorius" ir "Vartotojas". Administratoriaus teises turintys vartotojai gali atlikti visus sistemoje numatytus veiksmus (sistemos administravimo bei duomenų bazių tyrimo). Vartotojai turintys paprasto vartotojo teises galės atlikti tik duomenų bazių tyrimo veiksmus. Esant poreikiui sistemos teisių sąrašas gali būti išplečiamas naudojant Microsoft ASP.NET teisių mechanizmą.

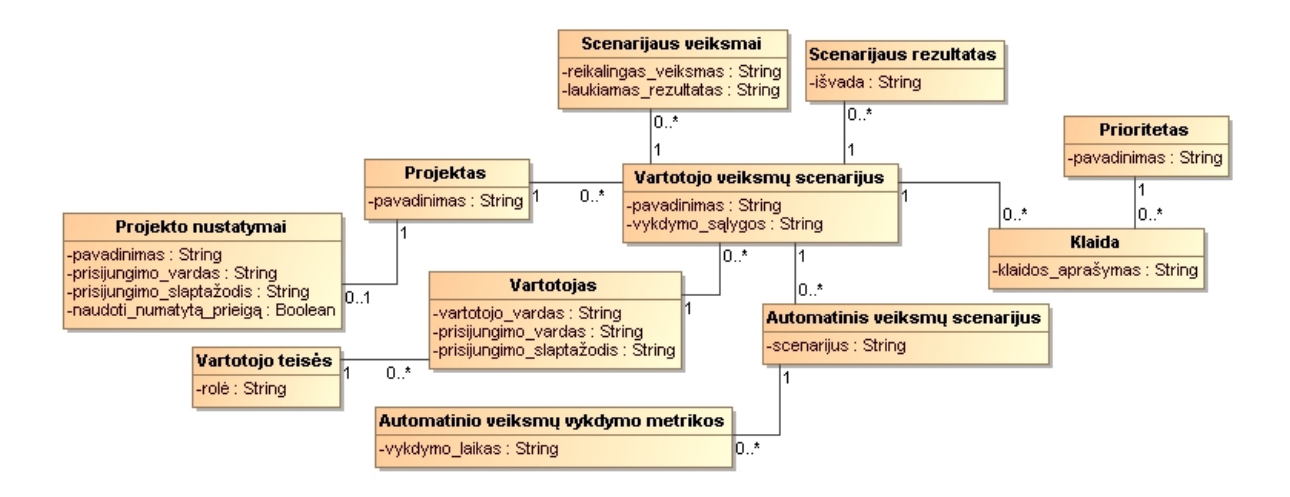

**4.18 pav. Dalykinės srities modelis**

# **4.3.Nefunkciniai reikalavimai ir apribojimai**

# **4.3.1. Reikalavimai sistemos išvaizdai**

- Lengvai suprantama navigacija;
- Sistema sukurta naudojant užsakovo pateiktą dizaino šabloną.

# **4.3.2. Reikalavimai panaudojamumui**

- Naudotojo sąsaja turi būti lietuvių kalba
- Paprasta naudotis sistema, nereikalauja apmokymų

## **4.3.3. Reikalavimai vykdymo charakteristikoms**

Sistema turi veikti stabiliai, sąrašai vartotojui turi pateikiami per 1-2 sekundes nuo užklausos pateikimo. Ataskaitos turi būti generuojamos iki 10 sekundžių nepriklausomai nuo įrašų kiekio.

# **4.3.4. Reikalavimai veikimo sąlygoms**

Sistema turi veikti bet kokiame kompiuteryje, turinčiame interneto ryšį ir interneto naršyklę.

## **4.3.5. Reikalavimai sistemos priežiūrai**

Turi būti lengvai pritaikoma prie pasikeitusių įmonės veiklos taisyklių.

## **4.3.6. Reikalavimai saugumui**

- Sistema turi būti uždara;
- Realizuotos dvi vartotojų grupės, testuotojas specialistas ir paprastas vartotojas;
- Sistemoje pateikiama konfidenciali informacija, todėl svarbu užtikrinti, kad prisijungtų tik registruoti vartotojai.

## **4.4.Reikalavimų analizė**

Šiame skyriuje yra pateikiamos įrankio analizės diagramos, kurios parodo, kokios klasės turi būti sukurtos, kad sistemos panaudojimo atvejai būtų realizuoti. Diagramos sukurtos tik pagrindiniams sistemos panaudojimo atvejams.

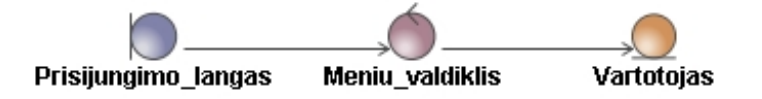

### **4.19 pav. Prisijungimo analizės diagrama**

Vartotojas norėdamas prisijungti prie sistemos turi įvesti jam suteiktus prisijungimo duomenis. Meniu valdiklis, yra atsakingas už bandančio prisijungti prie sistemos vartotojo autentifikaciją. Meniu valdiklis, vartotojo įvestus prisijungimo duomenis sulygina su prisijungimo duomenimis esančiais vartotojo esybėje. Sėkmės atveju vartotojas yra prijungiamas prie sistemos.

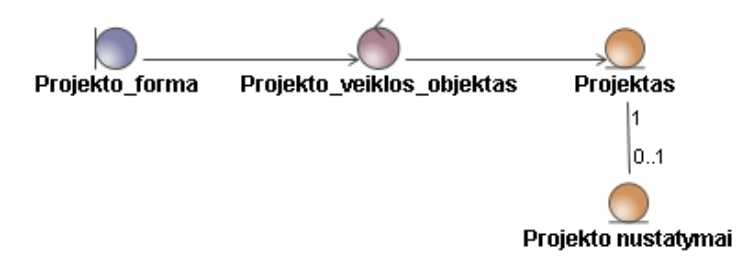

**4.20 pav. Projekto sukūrimo analizės diagrama**

Naujas tyrimo projektas yra sukuriamas projekto formoje. Šioje formoje yra pateikiamas visų sistemoje registruotų projektų sąrašas. Naujo tyrimo projekto kūrimo metu vartotojo įvesta naujo projekto informacija yra tikrinama. Informacijos unikalumo tikrinimo veiksmus atlieka projekto veiklos objektas. Esant unikaliems duomenims, jie yra išsaugomi projekto esybėje. Taip pat yra išsaugomi ir projekto nustatymų informacija. Ši informacija yra saugoma atskiroje projektų nustatymų esybėje.

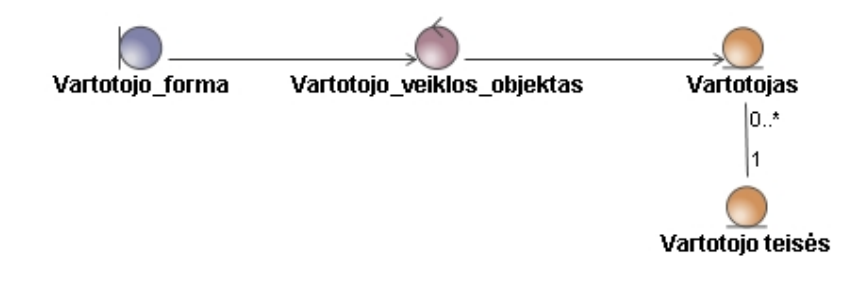

**4.21 pav. Vartotojo sukūrimo analizės diagrama**

Naujas sistemos vartotojas yra sukuriamas vartotojo formoje. Šioje formoje yra pateikiamas sistemoje registruotų vartotojų sąrašas bei jiems nurodytos teisės. Naujo vartotojo įvesta informacija yra tikrinama. Uţ informacijos tikrinimą bei išsaugojimą yra atsakingas vartotojo veiklos objektas. Vartotojo informacija yra išsaugoma vartotojo esybėje susiejant šią informaciją su sistemos teisėmis, kurios yra saugomos vartotojo teisių esybėje.

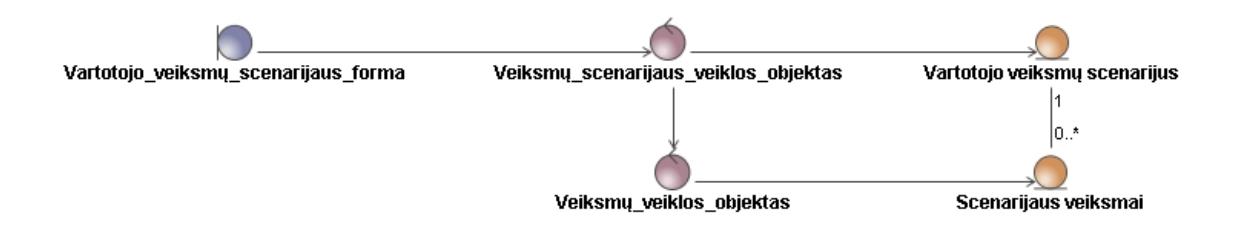

**4.22 pav. Vartotojo veiksmų sukūrimo analizės diagrama**

Vartotojo veiksmų scenarijus yra sukuriamas vartotojo veiksmų scenarijaus formoje. Šioje formoje vartotojas nurodo naujo veiksmų scenarijaus pavadinimą, datą, jo vykdymo sąlygas. Kiekvienam vartotojo veiksmų scenarijui yra suformuojamas turimų atlikti veiksmų sarašas. Už pilną vartotojo veiksmų scenarijaus suformavimą yra atsakingi du valdikliai: veiksmų scenarijaus veiklos objektas ir veiksmų veiklos objektas. Dėl ypatybės, kad kuriamas vartotojo veiksmų scenarijus gali turėti keletą reikalingų atlikti veiksmų, dėl šios priežasties informacija yra saugoma dvejose esybėse: vartotojo veiksmų scenarijaus esybėje ir scenarijaus veiksmų esybėje.

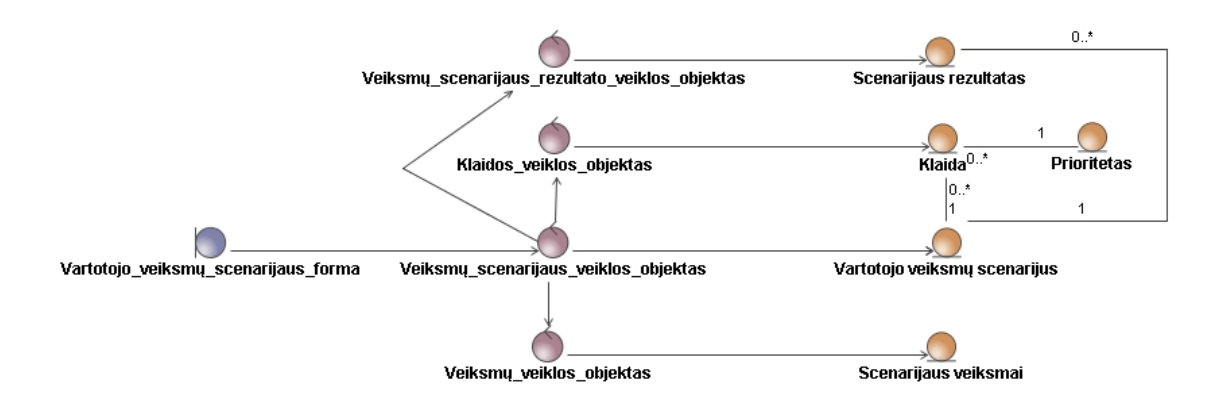

#### **4.23 pav. Vartotojo veiksmų scenarijaus vykdymo analizės diagrama**

Vartotojo veiksmų scenarijų sąrašas yra pateikiamas vartotojo veiksmų scenarijų formoje. Pasirinktas vartotojo veiksmų scenarijus yra atliekamas peržiūrint jame pateikiama informaciją bei atliekant jame nurodytus atliekamas veiksmus. Reikalingi atlikti veiksmai yra atliekami susietoje sistemoje. Registruotų sistemoje vartotojo veiksmų scenarijų sąrašą suformuoja ir pateikia veiksmų scenarijų veiklos objektas kartu su veiksmų veiklos objektu. Vartotojui atliekant nurodytus veiksmus susietoje sistemoje ir pastebėjus neatitikimus, klaidos veiklos objekto pagalba yra registruojama klaida/neatitikimas. Klaidos/neatitikimo duomenys išsaugomi klaidos esybėje. Atlikus visus nurodytus veiksmus yra registruojamas rezultatas. Rezultato duomenys yra valdomi veiksmų scenarijaus rezultato veiklos objekto. Šie duomenys yra išsaugomi scenarijaus rezultato esybėje.

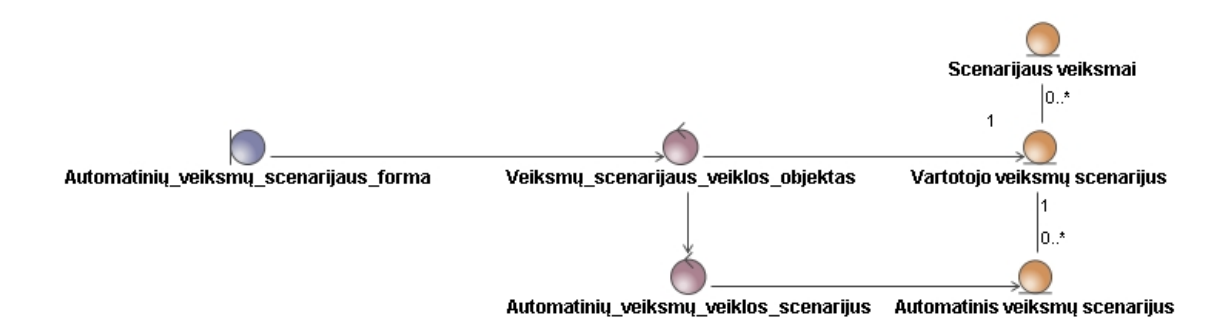

#### **4.24 pav. Automatinio veiksmų scenarijaus sukūrimo analizės diagrama**

Automatinis veiksmų scenarijus yra sukuriamas vartotojo veiksmų scenarijaus vykdymo metu. Vartotojui pasirinkus vykdyti vartotojo veiksmų scenarijų yra nustatoma automatinio veiksmų scenarijaus kūrimo pradžia. Nuo šios akimirkos vartotojo atliekami reikalingi veiksmai susietoje sistemoje yra stebimi automatinių veiksmų veiklos objekto. Šis veiklos objektas analizuoja atliekamas procedūras susietoje sistemoje ir išsaugo šiuos duomenis automatinio veiksmų scenarijaus esybėje.

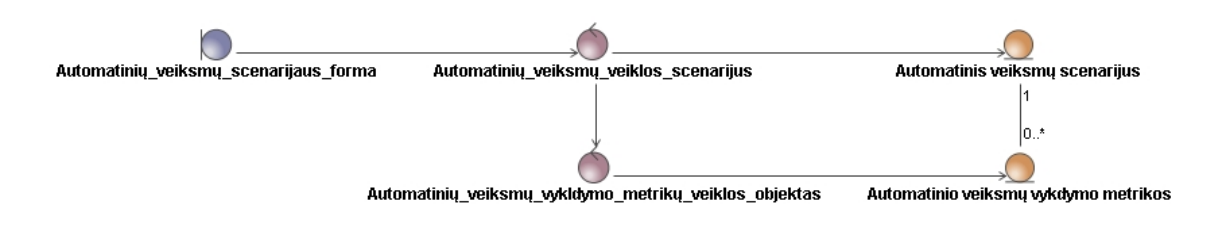

#### **4.25 pav. Automatinio veiksmų scenarijaus vykdymo analizės diagrama**

Automatinių veiksmų scenarijų sąrašas yra pateikiamas automatinių veiksmų scenarijų formoje. Vartotojui nurodžius automatinius veiksmų scenarijus kurie turi būti atlikti, automatinių veiksmų veiklos objektas pakartoja vartotojo atliktus veiksmus (vykdytas procedūras) vartotojo veiksmų scenarijaus vykdymo metu. Automatinių veiksmų veiklos objekto atliekamų veiksmų metu, kitas veiklos objektas (automatinių veiksmų vykdymo metrikų veiklos objektas) stebi atliekamus veiksmus, bei registruoja veiksmų atlikimo metrikas (atlikimo laiką). Šios metrikos yra išsaugomos automatinio veiksmų vykdymo metrikų esybėje.

# **5. Duomenų bazių našumo tyrimo įrankio projektas**

### **5.1.Sistemos architektūra**

Skyriuje pateikiama informacija projektuojamos sistemos loginės architektūros vizija. Taip pat pateikiama projektuojamos sistemos klasių diagrama bei pateikiama projektuojamos sistemos veiklos logika realizuota valdymo klasėmis.

#### **5.1.1. Loginė sistemos architektūra**

Sistemos architektūra pateikiama išskaidyta į posistemes. Sistemoje numatyta realizuoti šias posistemes: administravimo posistemę, vartotojo veiksmų scenarijų posistemę, automatinių veiksmų scenarijų posistemę, rezultatų posistemę. Visas šias posistemės susiejamas realizuojant pagrindinę posistemę. Duomenų saugojimas atliekamas realizuojant duomenų paslaugas bei sąryšį su duomenų baze. Kiekvienos posistemės atsakomybės aprašomos atskirai:

- Pagrindinė posistemė atsakinga už visu realizuojamų posistemių bendradarbiavimą, duomenų mainus;
- Administravimo posistemė atsakinga už tyrimo projektų administravimą (kūrimą, peržiūrą, šalinimą), už sistemos vartotojų administravimą (kūrimą, peržiūrą, šalinimą, teisių suteikimą), už sistemos nustatymų administravimą (kūrimą, peržiūra, šalinimą);
- Vartotojų veiksmų scenarijų posistemė atsakinga už naujų vartotojo veiksmų scenarijų kūrimą, jau egzistuojančių scenarijų peržiūrą ir redagavimą. Taip pat atsakinga už sukurtų vartotojų veiksmų scenarijų vykdymą;
- $\bullet$  Automatinių veiksmų scenarijų posistemė atsakinga už automatinių scenarijų kūrimą, sukurtų scenarijų peržiūra bei jų vykdymą. Taip pat atsakinga už vykdomų automatinių scenarijų metrikų sekimą bei išsaugojimą;
- Rezultatų posistemė atsakinga už ataskaitų formavimą, scenarijų metrikų lyginimą tarpusavyje, užklausų vykdymą.

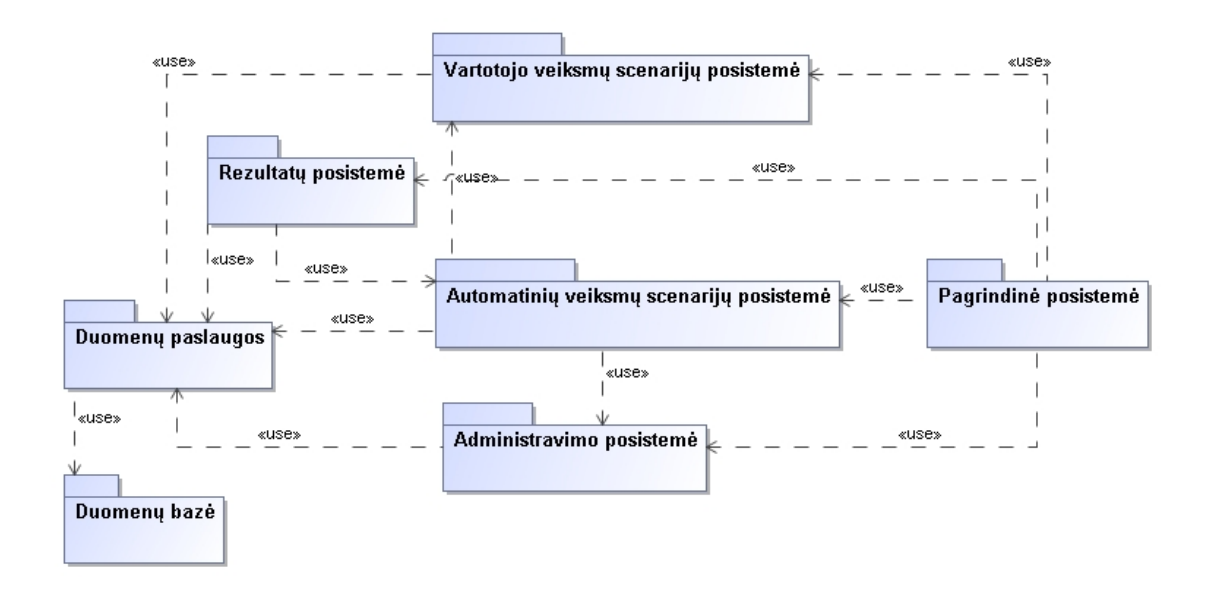

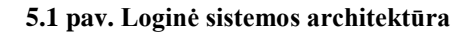

### **5.1.2. Vartotojo paslaugos**

Vartotojo sąsajos modelis realizuotas pateikiant ribines klases. Vartotojas nurodęs teisingą prisijungimo informaciją iš prisijungimo lango patenka į pagrindinį langą, iš kurio vartotojas gali naviguoti sistemoje pagal jam nurodytas vartotojo teises. Iš pagrindinio lango yra pasiekiamos šios formos: projekto forma, vartotojų formą, vartotojų veiksmų scenarijaus forma bei automatinių veiksmų scenarijaus forma (čia yra pateikiamos tik aukščiausio lygio formos).

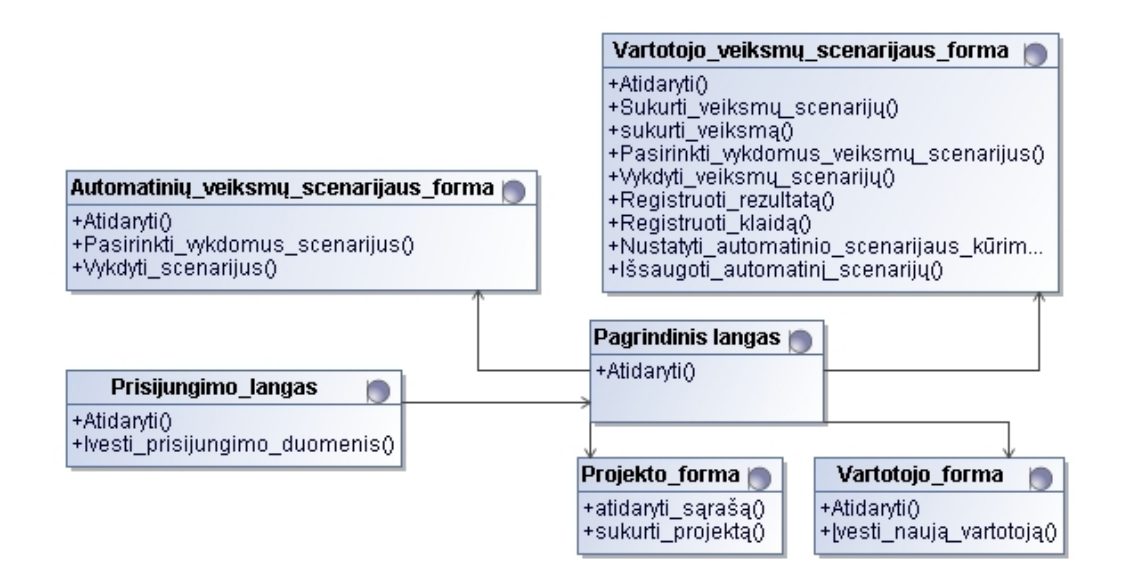

**5.2 pav. Vartotojo sąsajos modelis**

## **5.1.3. Veiklos paslaugos**

Sistemos veiklos logika yra realizuojama valdymo klasėmis. Veiklos logika atspindi sistemos veiksmus tarp vartotojo sąsajos ir duomenų bazės.

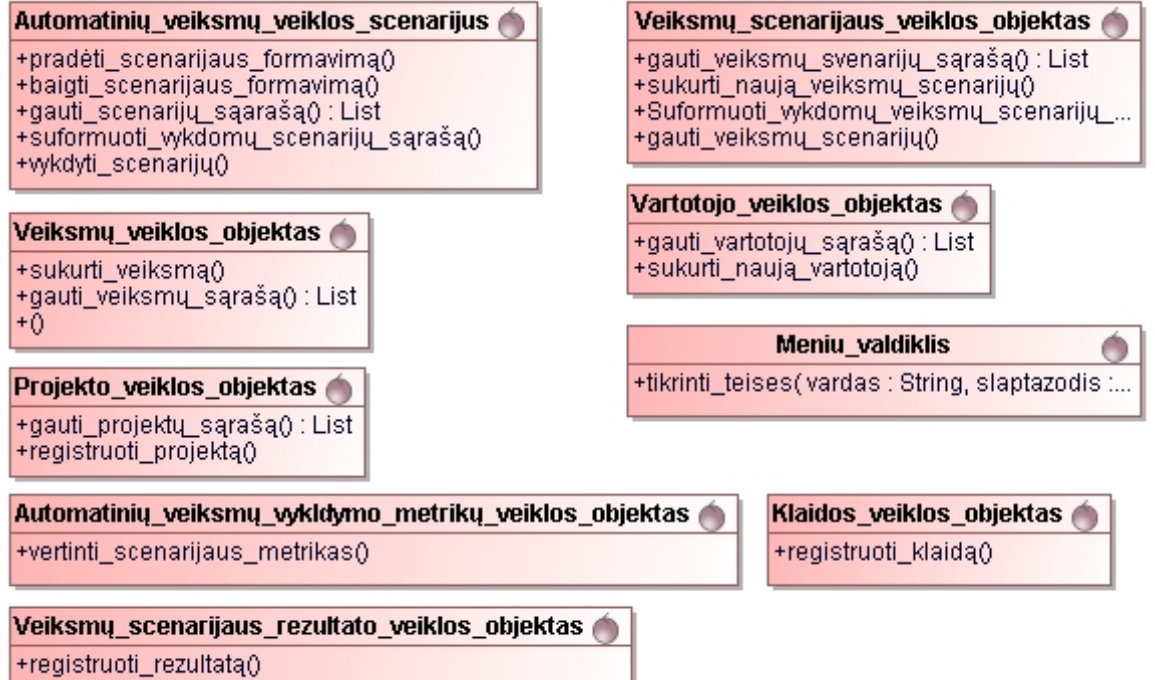

**5.3 pav. Sistemos veiklos logikos modelis**

### **5.1.4. Duomenų paslaugos**

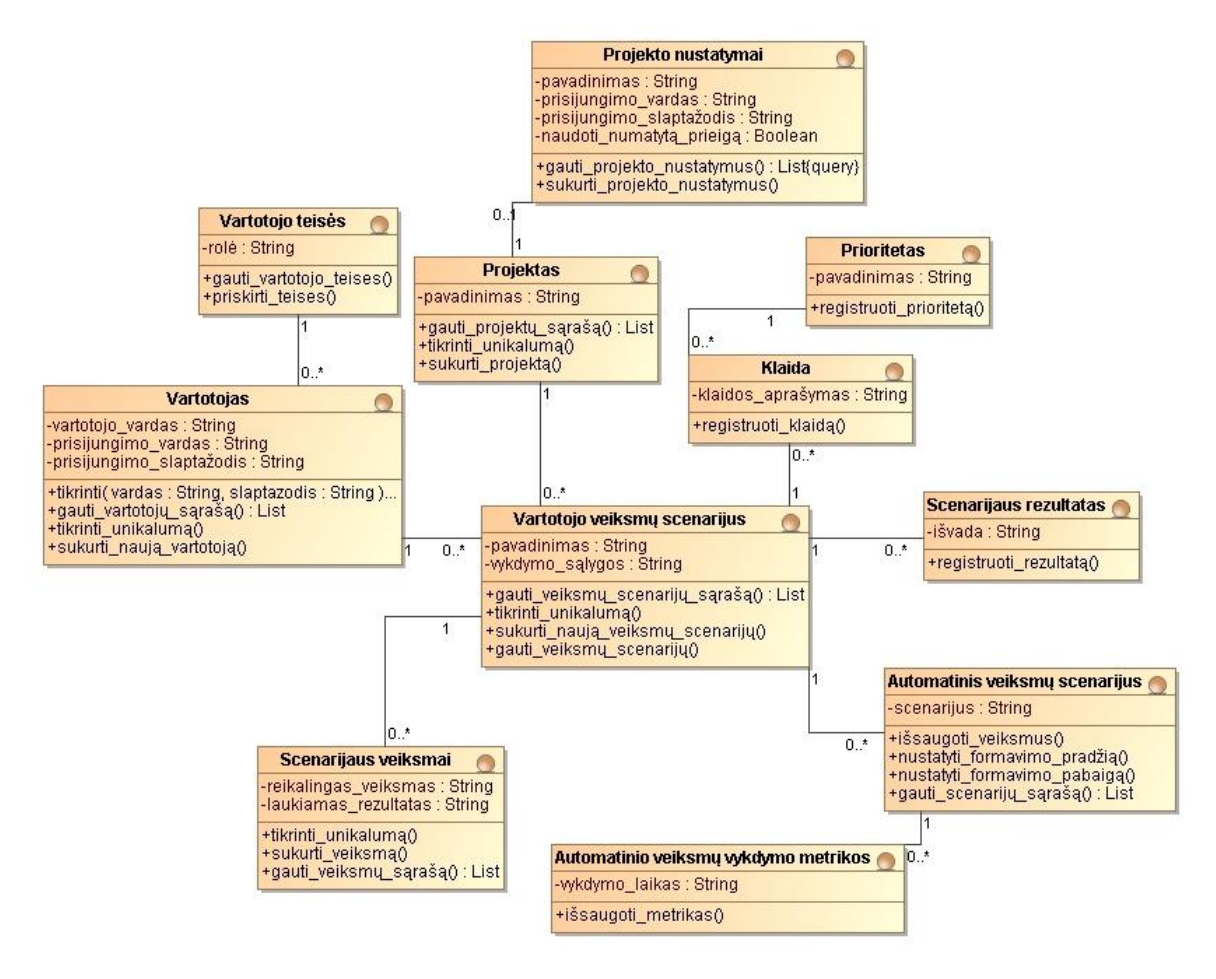

**5.4 pav. Duomenų paslaugų modelis**

## **5.2.Detalus projektas**

Šiame skyriuje yra pateikiamos pagrindinių sistemos panaudojimo atvejų suskirstytų pagal posistemes realizacijos diagramos.

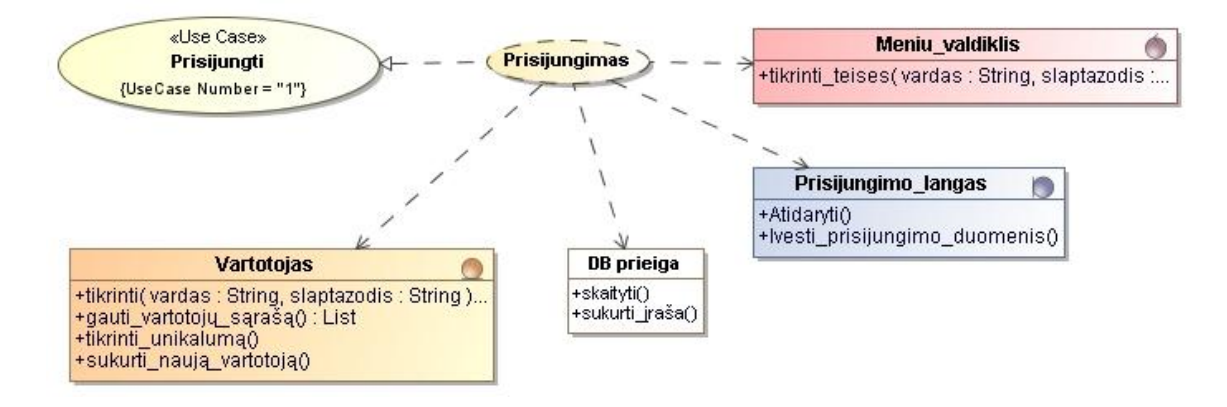

**5.5 pav. PA "Prisijungti" realizacijos diagrama**

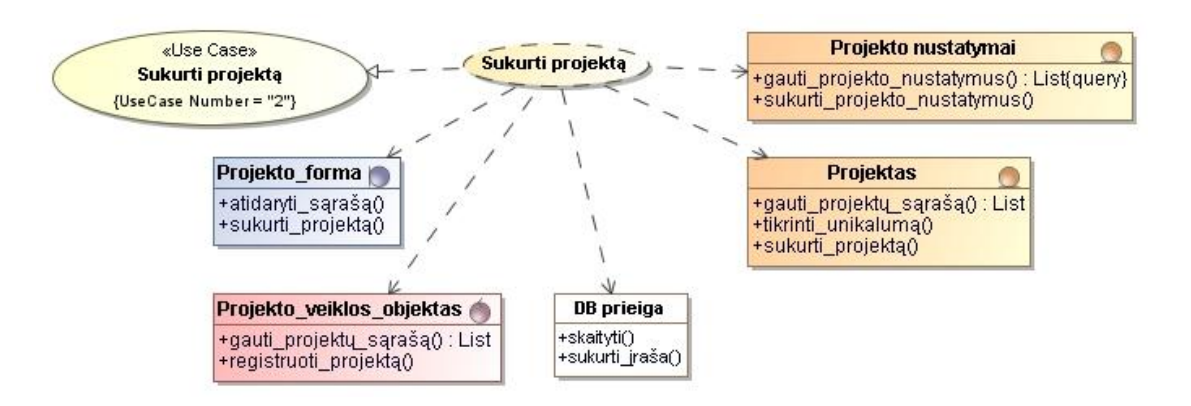

**5.6 pav. PA "Sukurti projektą" realizacijos diagrama**

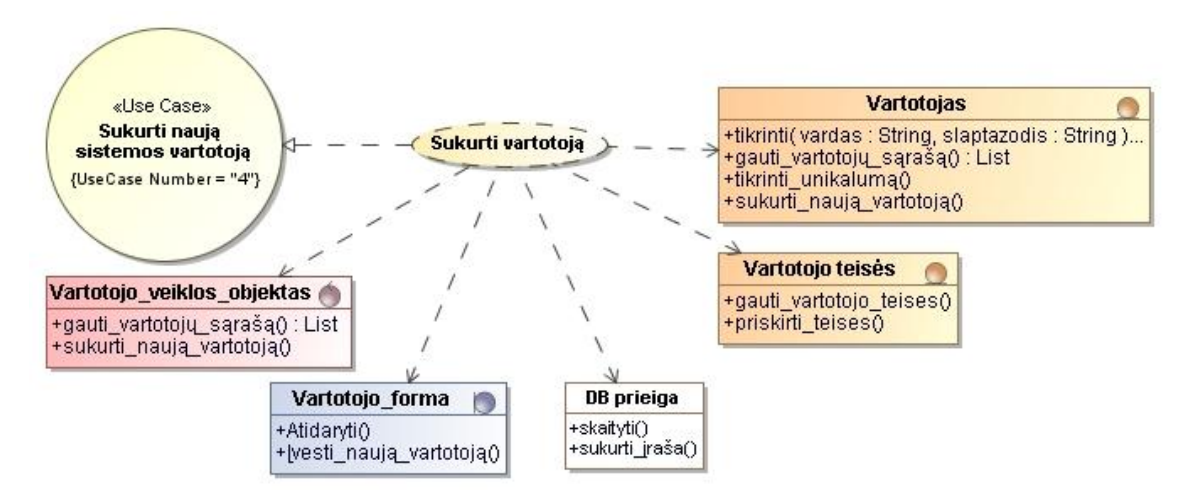

**5.7 pav. PA "Sukurti vartotoją" realizacijos diagrama**

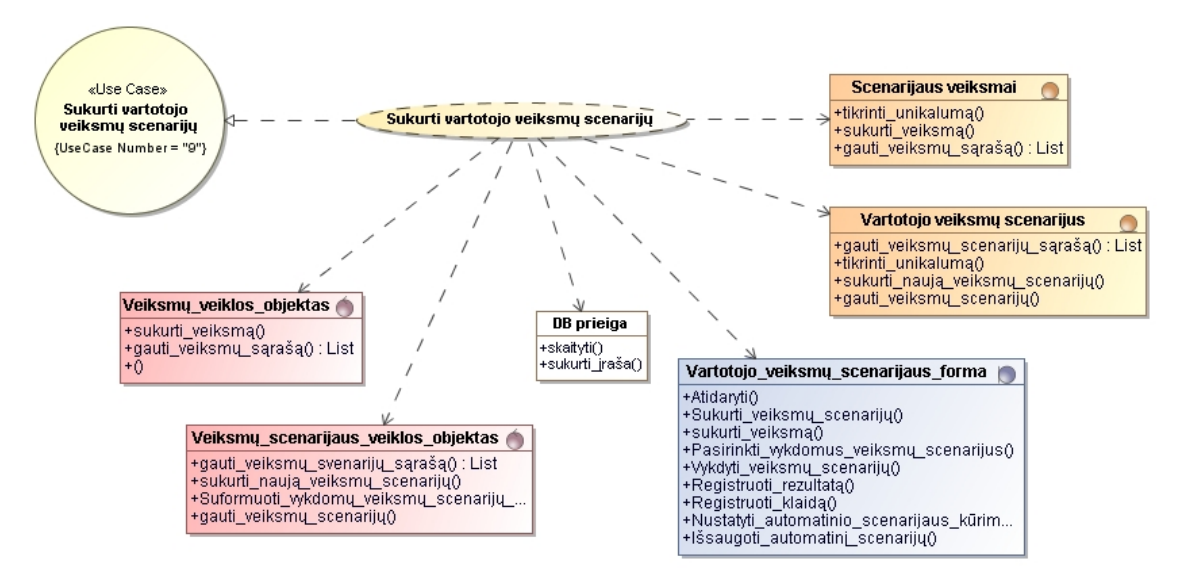

**5.8 pav. PA "Sukurti vartotojo veiksmų scenarijų" realizacijos diagrama**

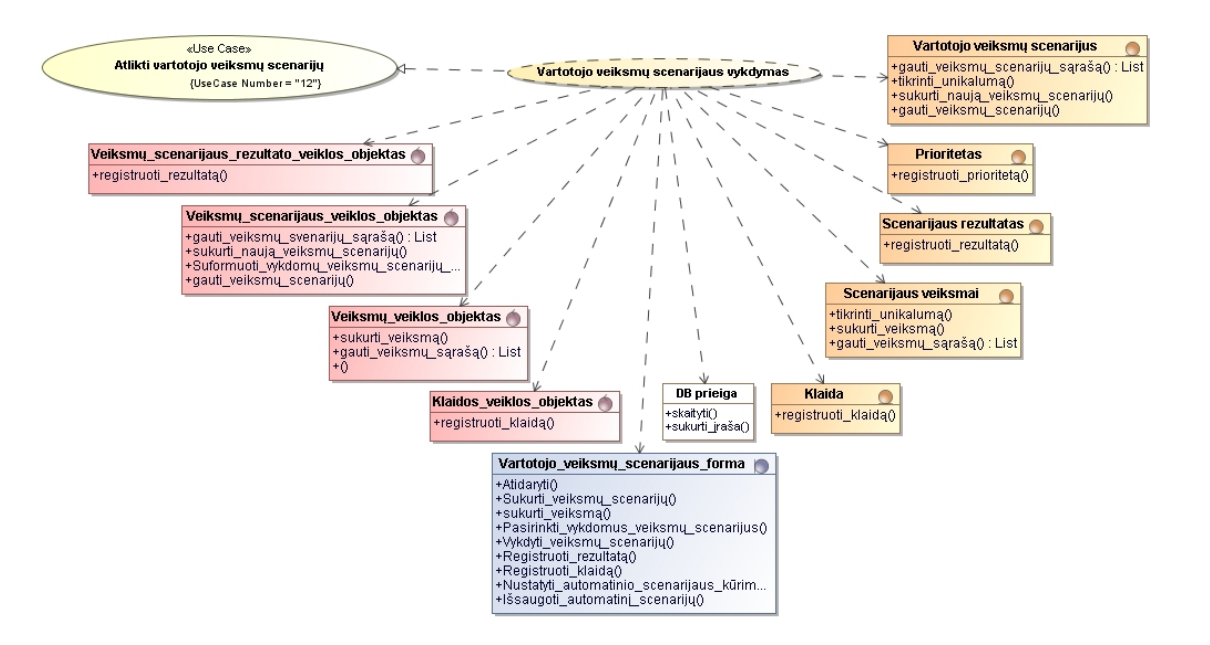

**5.9 pav. PA "Vartotojo veiksmų scenarijaus vykdymas" realizacijos diagrama**

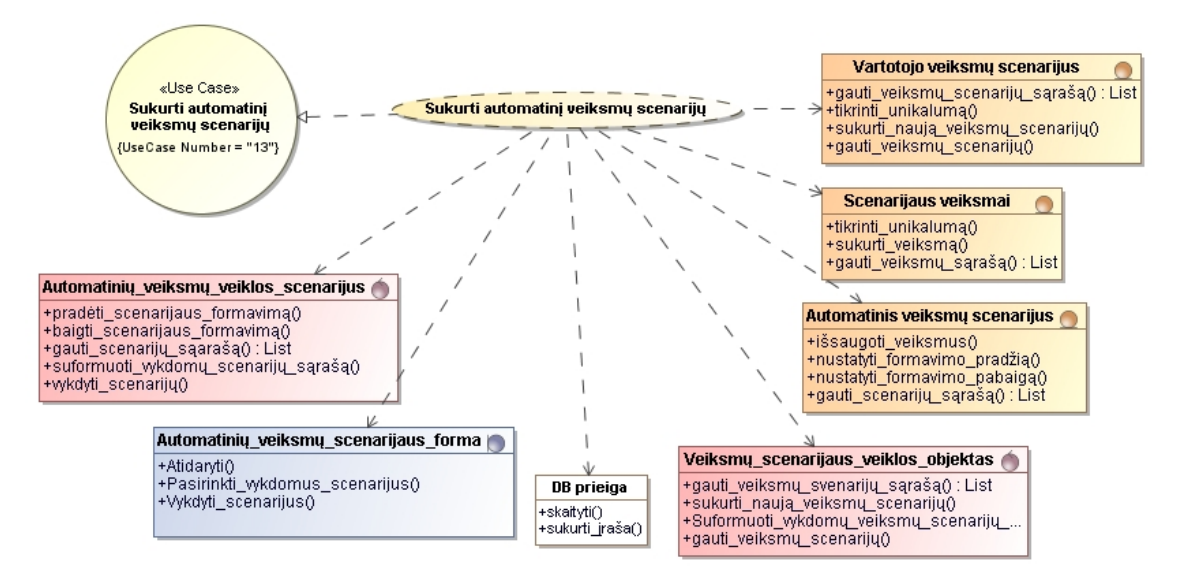

**5.10 pav. PA "Sukurti automatinį veiksmų scenarijų" realizacijos diagramą**

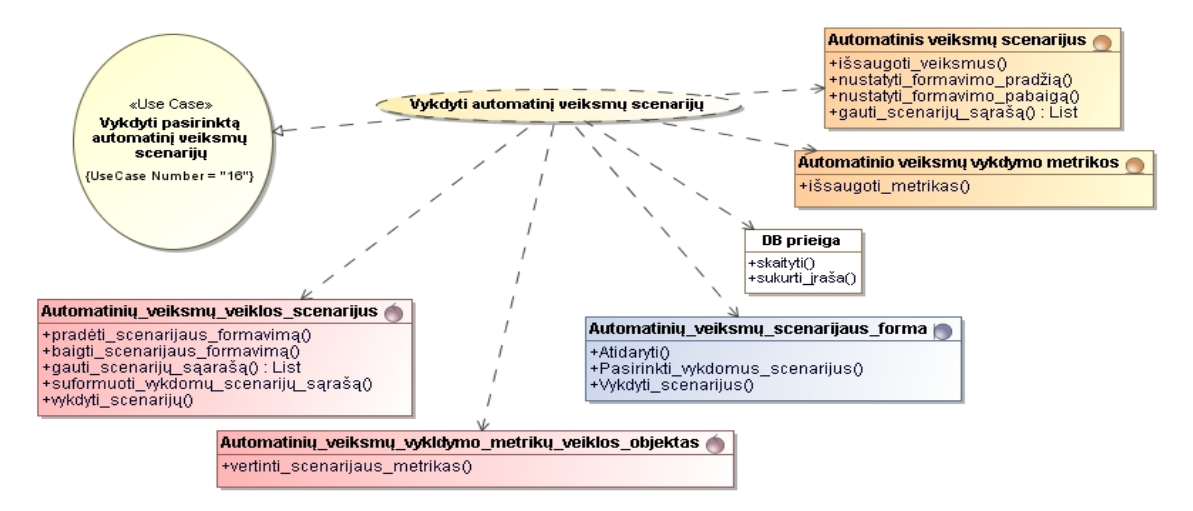

**5.11 pav. PA "Vykdyti automatinį veiksmų scenarijų" realizacijos diagrama**

# **5.3.Sistemos elgsenos modelis**

Šiame skyriuje pateikiamos sistemos elgsenos diagramos, kurios atspindi kokie veiksmai yra vykdomi sistemoje vartotojui pasirinkus vieną ar kitą sistemos funkciją.

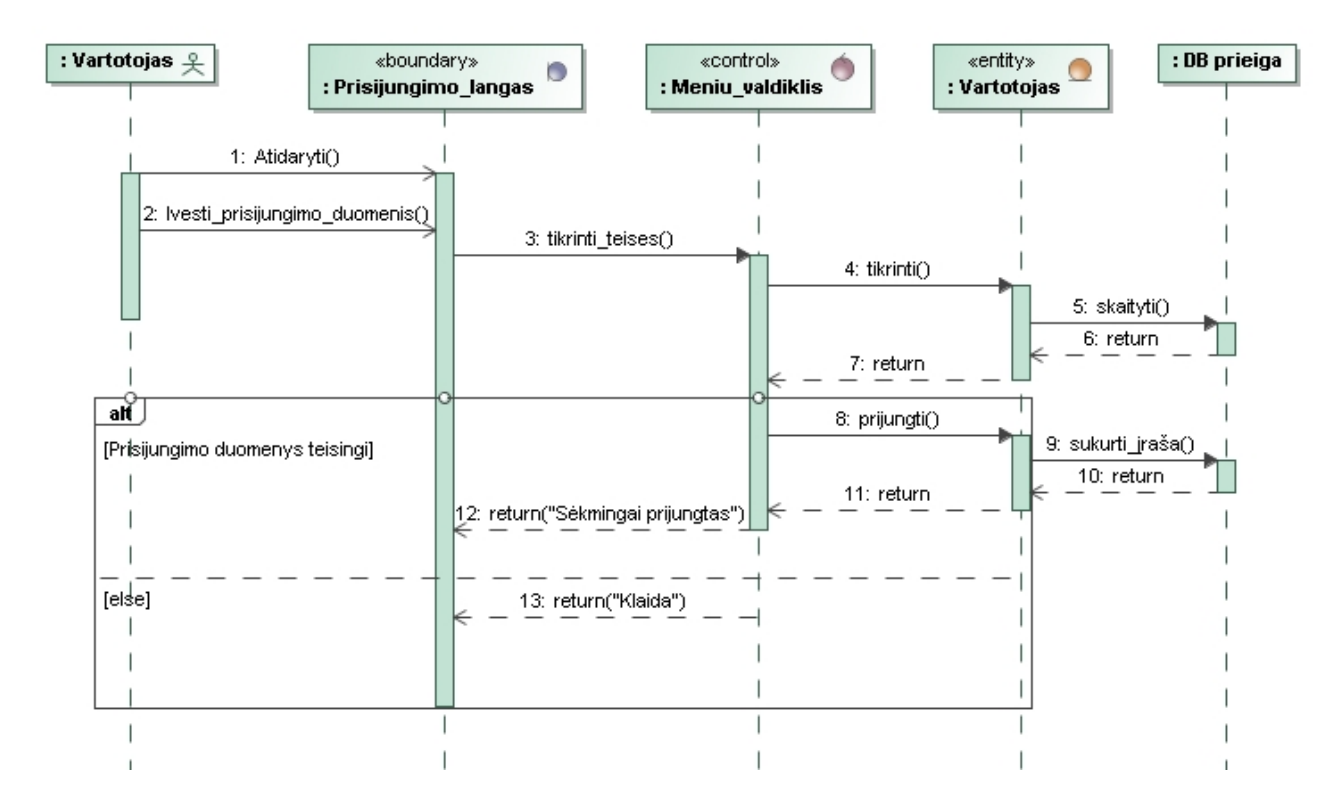

**5.12 pav. PA "Prisijungti" sekų diagrama**

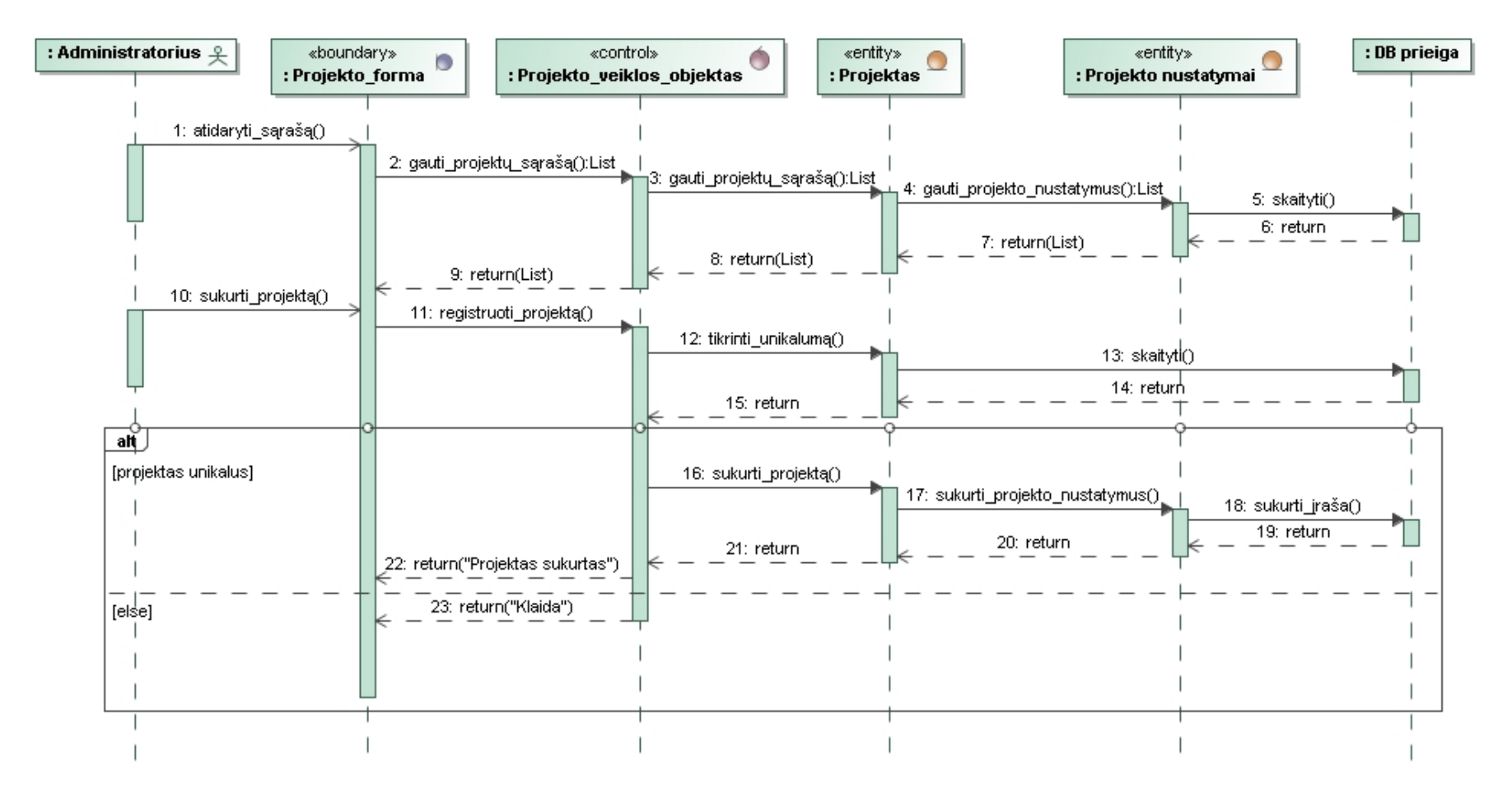

**5.13 pav. PA "Sukurti projektą" sekų diagrama**

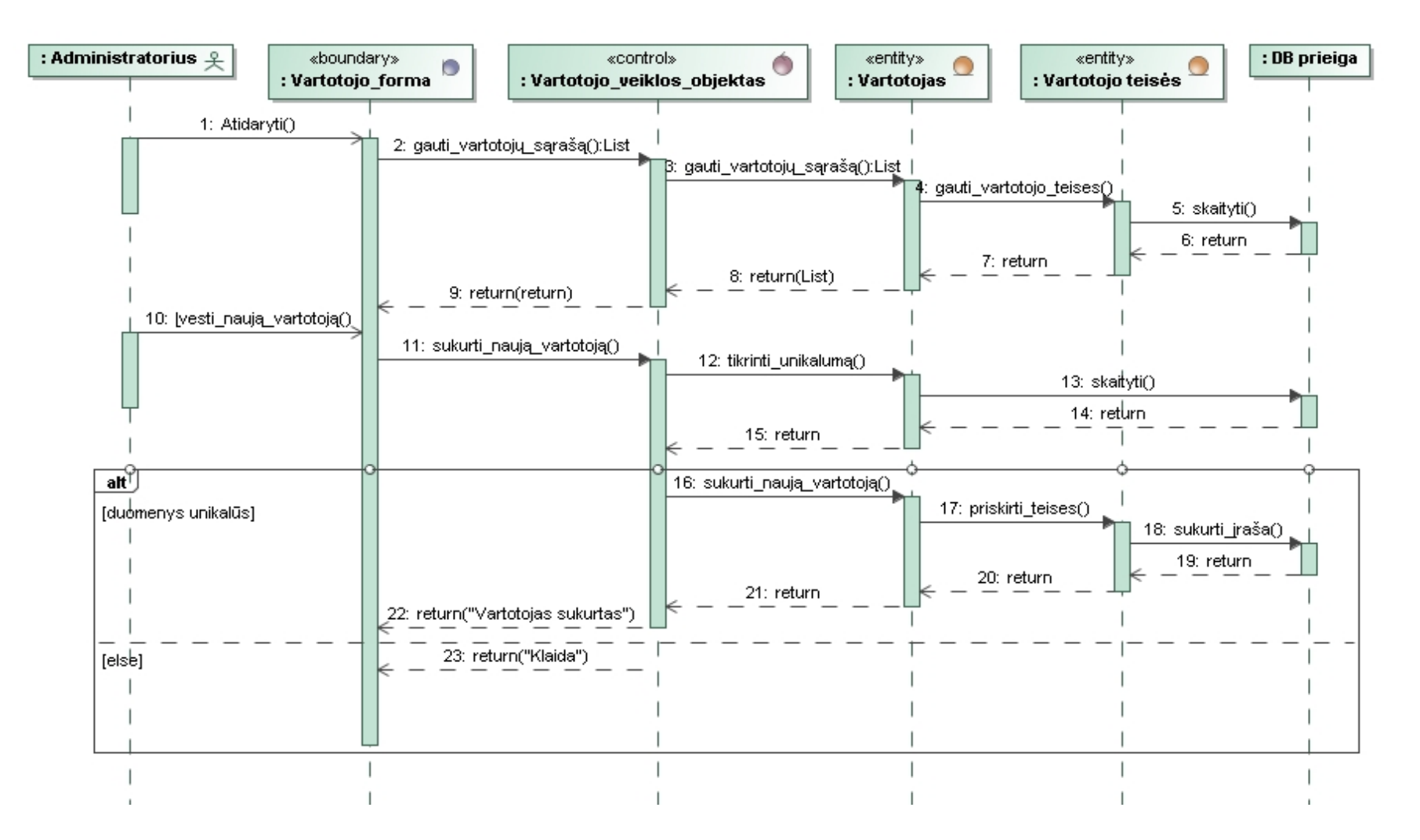

**.14 pav. PA "Sukurti vartotoją" sekų diagrama**

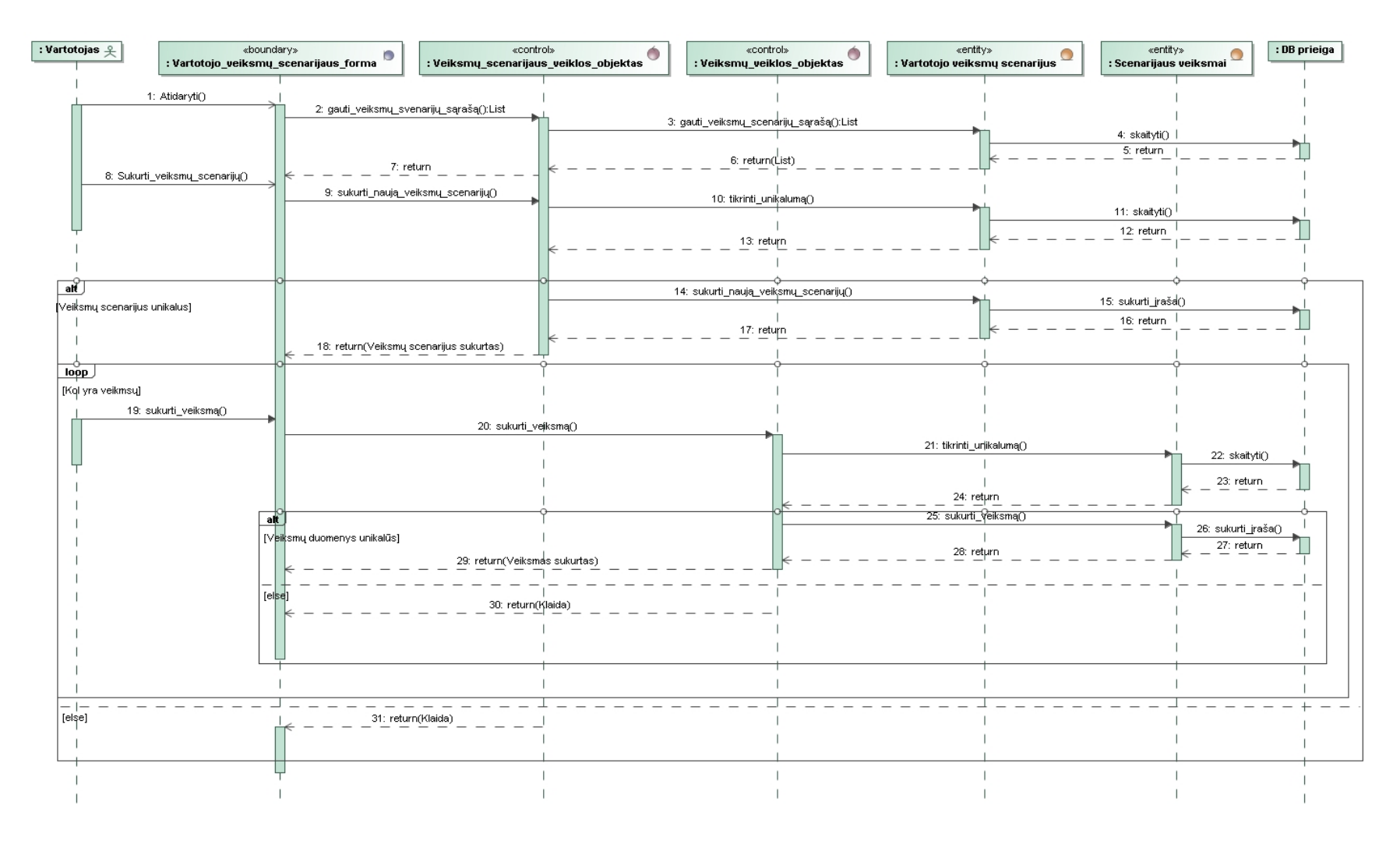

**.15 pav. PA "Vartotojo veiksmų scenarijaus sukūrimas" sekų diagrama**

| : Vartotojas <u>9</u>                 | «boundary»<br>: Vartotojo_veiksmų_scenarijaus_forma | «control»<br>: Veiksmų_scenarijaus_veiklos_objektas | «control»<br>а<br>: Veiksmų_veiklos_objektas | G | «control»<br>-en<br>: Klaidos veiklos objektas | «control»<br>а<br>: Veiksmų_scenarijaus_rezultato_veiklos_objektas | «entity»<br>: Vartotojo veiksmų scenarijus | «entity»<br>$\bigcirc$<br>: Scenarijaus veiksmai | «entity»<br>entity»<br>: Klaida<br>: Prioritetas | <entity><br/>: Scenarijaus rezultatas</entity> | : DB prieiga |
|---------------------------------------|-----------------------------------------------------|-----------------------------------------------------|----------------------------------------------|---|------------------------------------------------|--------------------------------------------------------------------|--------------------------------------------|--------------------------------------------------|--------------------------------------------------|------------------------------------------------|--------------|
|                                       | 1: Atidaryti()                                      |                                                     |                                              |   |                                                |                                                                    |                                            |                                                  |                                                  |                                                |              |
|                                       |                                                     | 2. gauti_veiksmų_svenarijų_sąrašą();List            |                                              |   |                                                |                                                                    |                                            |                                                  |                                                  |                                                |              |
|                                       |                                                     |                                                     |                                              |   | 3. gauti_veiksmu_scenariju_sarašą():List       |                                                                    |                                            |                                                  | 4: skaityti()                                    |                                                |              |
|                                       |                                                     |                                                     |                                              |   | 6: return(List)                                |                                                                    |                                            |                                                  | 5: return                                        |                                                |              |
|                                       |                                                     | 7: return(List)                                     |                                              |   |                                                |                                                                    |                                            |                                                  |                                                  |                                                |              |
|                                       | R Pasirinkti_vykdomus_veiksmu_scenarijusQ           | 9. Suformuoti_vykdomu_veiksmu_scenariju_sąrašą()    |                                              |   |                                                |                                                                    |                                            |                                                  |                                                  |                                                |              |
|                                       |                                                     | 10: return                                          |                                              |   |                                                |                                                                    |                                            |                                                  |                                                  |                                                |              |
| loop                                  |                                                     |                                                     |                                              |   |                                                |                                                                    |                                            |                                                  |                                                  |                                                |              |
| Kol yra pasirinktų veiksmų scenarijų) |                                                     |                                                     |                                              |   |                                                |                                                                    |                                            |                                                  |                                                  |                                                |              |
|                                       | 11: Vykdyti_veiksmų_scenarijų()                     |                                                     |                                              |   |                                                |                                                                    |                                            |                                                  |                                                  |                                                |              |
|                                       |                                                     | 12: gauti_veiksmų_scenarijų()                       |                                              |   | 13. gauti_veiksmu_scenariu()                   |                                                                    |                                            |                                                  |                                                  |                                                |              |
|                                       |                                                     |                                                     |                                              |   |                                                |                                                                    |                                            |                                                  | 14: skaityti()<br>15: return                     |                                                |              |
|                                       |                                                     |                                                     |                                              |   | 16: return                                     |                                                                    |                                            |                                                  |                                                  |                                                |              |
|                                       |                                                     |                                                     | 17: gauti_veiksmų_sąrašą();List              |   |                                                | 18: gauti_veiksmu_sarašą();List                                    |                                            |                                                  |                                                  |                                                |              |
|                                       |                                                     |                                                     |                                              |   |                                                |                                                                    |                                            |                                                  | 19: skatyti()<br>20: return                      |                                                |              |
|                                       |                                                     |                                                     | 22 return(List)                              |   |                                                | 21: return(List)                                                   |                                            |                                                  |                                                  |                                                |              |
|                                       |                                                     | 23: return                                          |                                              |   |                                                |                                                                    |                                            |                                                  |                                                  |                                                |              |
| $\overrightarrow{H}$                  |                                                     |                                                     |                                              |   |                                                |                                                                    |                                            |                                                  |                                                  |                                                |              |
| [Veiksmai atlikti sėkmingai]          |                                                     |                                                     |                                              |   |                                                |                                                                    |                                            |                                                  |                                                  |                                                |              |
|                                       | 24: Registruoti_rezultatą()                         |                                                     |                                              |   |                                                |                                                                    |                                            |                                                  |                                                  |                                                |              |
|                                       |                                                     |                                                     | 25: registructi_rezultata()                  |   |                                                |                                                                    |                                            | 26: registructi_rezultata()                      |                                                  |                                                |              |
|                                       |                                                     |                                                     |                                              |   |                                                |                                                                    |                                            |                                                  |                                                  | 27: sukurti_jraša()<br>28: return              |              |
|                                       |                                                     |                                                     | 30: return("Rezultatas įšsaugotas")          |   |                                                |                                                                    |                                            | 29. return                                       |                                                  |                                                |              |
| (elte)                                |                                                     |                                                     |                                              |   |                                                |                                                                    |                                            |                                                  |                                                  |                                                |              |
|                                       | 31: Registructi_klaidą()                            |                                                     | 32 registruoti_klaidą()                      |   |                                                |                                                                    |                                            |                                                  |                                                  |                                                |              |
|                                       |                                                     |                                                     |                                              |   |                                                |                                                                    | 33: registruoti_klaida()                   |                                                  |                                                  |                                                |              |
|                                       |                                                     |                                                     |                                              |   |                                                |                                                                    |                                            |                                                  | dat registruoti_prioriteta()                     | 35: sukurti_iraša()                            |              |
|                                       |                                                     |                                                     |                                              |   |                                                |                                                                    |                                            |                                                  |                                                  | 36: return                                     |              |
|                                       |                                                     |                                                     |                                              |   |                                                |                                                                    |                                            |                                                  | 37: return                                       |                                                |              |
|                                       |                                                     |                                                     |                                              |   |                                                |                                                                    |                                            |                                                  |                                                  | 38: sukurti_jraša()                            |              |
|                                       |                                                     |                                                     |                                              |   |                                                |                                                                    | 40: return                                 |                                                  |                                                  | 39: return                                     |              |
|                                       | 42: Registruoti_rezultatą()                         |                                                     | 41: return(Klaida išsaugota)                 |   |                                                |                                                                    |                                            |                                                  |                                                  |                                                |              |
|                                       |                                                     |                                                     | 43: registructi_rezultata()                  |   |                                                |                                                                    |                                            | 44: registructi_rezultata()                      |                                                  |                                                |              |
|                                       |                                                     |                                                     |                                              |   |                                                |                                                                    |                                            |                                                  |                                                  | 45: sukurti_jraša()                            |              |
|                                       |                                                     |                                                     |                                              |   |                                                |                                                                    |                                            | 47: return                                       |                                                  | 46: return                                     |              |
|                                       |                                                     |                                                     | 48: return("Rezultatas išsaugotas")          |   |                                                |                                                                    |                                            |                                                  |                                                  |                                                |              |
|                                       |                                                     |                                                     |                                              |   |                                                |                                                                    |                                            |                                                  |                                                  |                                                |              |
|                                       |                                                     |                                                     |                                              |   |                                                |                                                                    |                                            |                                                  |                                                  |                                                |              |
|                                       |                                                     |                                                     |                                              |   |                                                |                                                                    |                                            |                                                  |                                                  |                                                |              |

**5.16 pav. PA "Vartotojo veiksmų scenarijaus vykdymas" sekų diagrama**

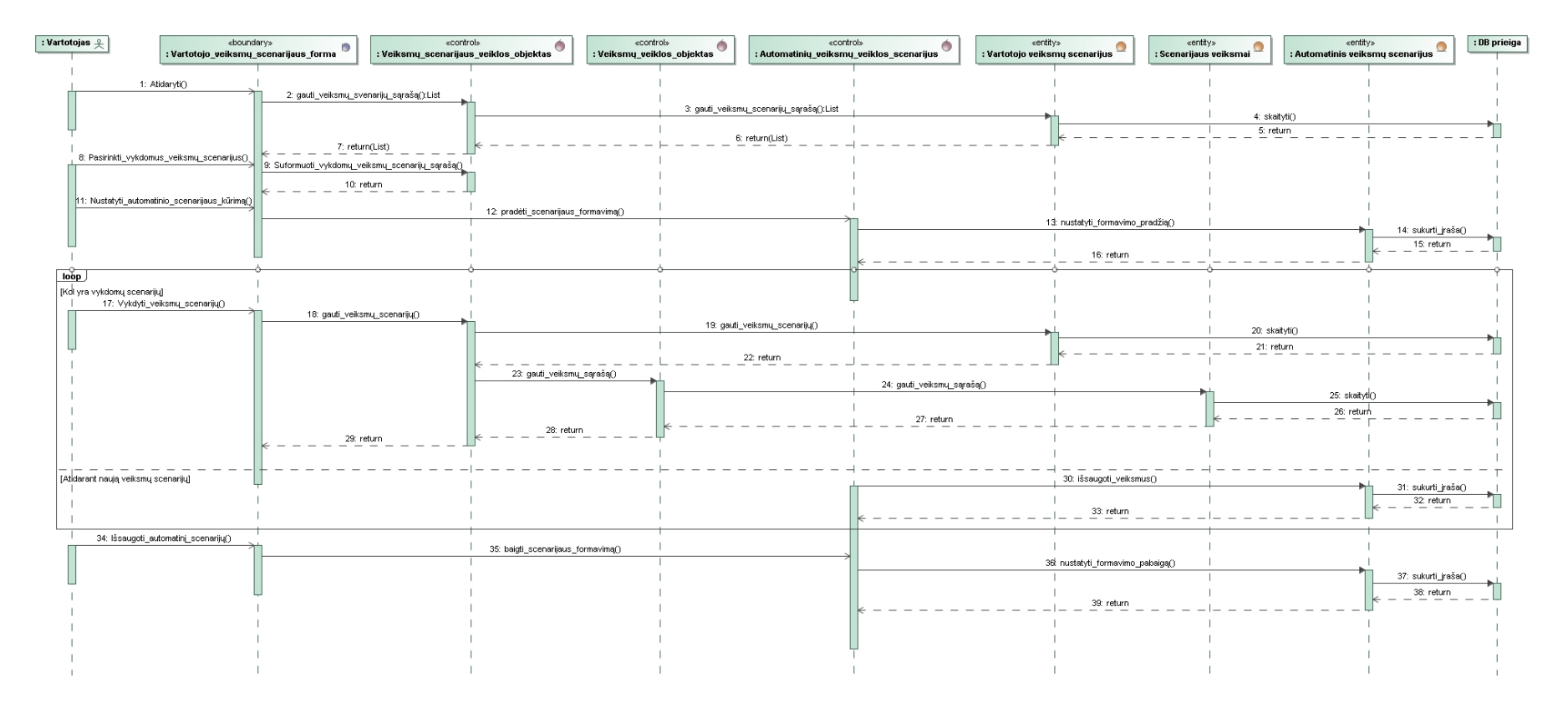

**5.17 pav. PA "Automatinio veiksmų scenarijaus sukūrimas" sekų diagrama**

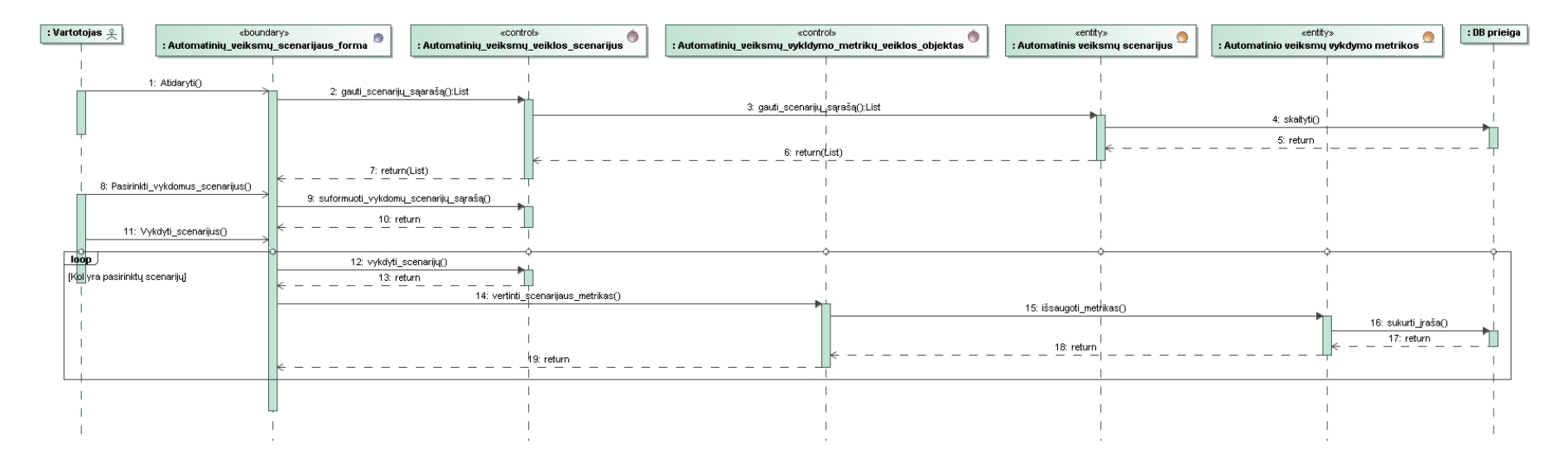

**5.18 pav. PA "Automatinio veiksmų scenarijaus vykdymas" sekų diagrama**

#### **5.4. Duomenų bazės schema**

Šiame skyriuje yra pateikiama tyrimo įrankio duomenų bazės schema. Kiekvienos duomenų bazių lentelės aprašymas (lentelėje esantys laukai, laukų tipai bei laukų aprašymas) pateikiamas [\(5.1](#page-60-0) - [5.12\)](#page-62-0) lentelėse. Duomenų bazės schema pateikiama [5.19](#page-60-1) paveikslėlyje.

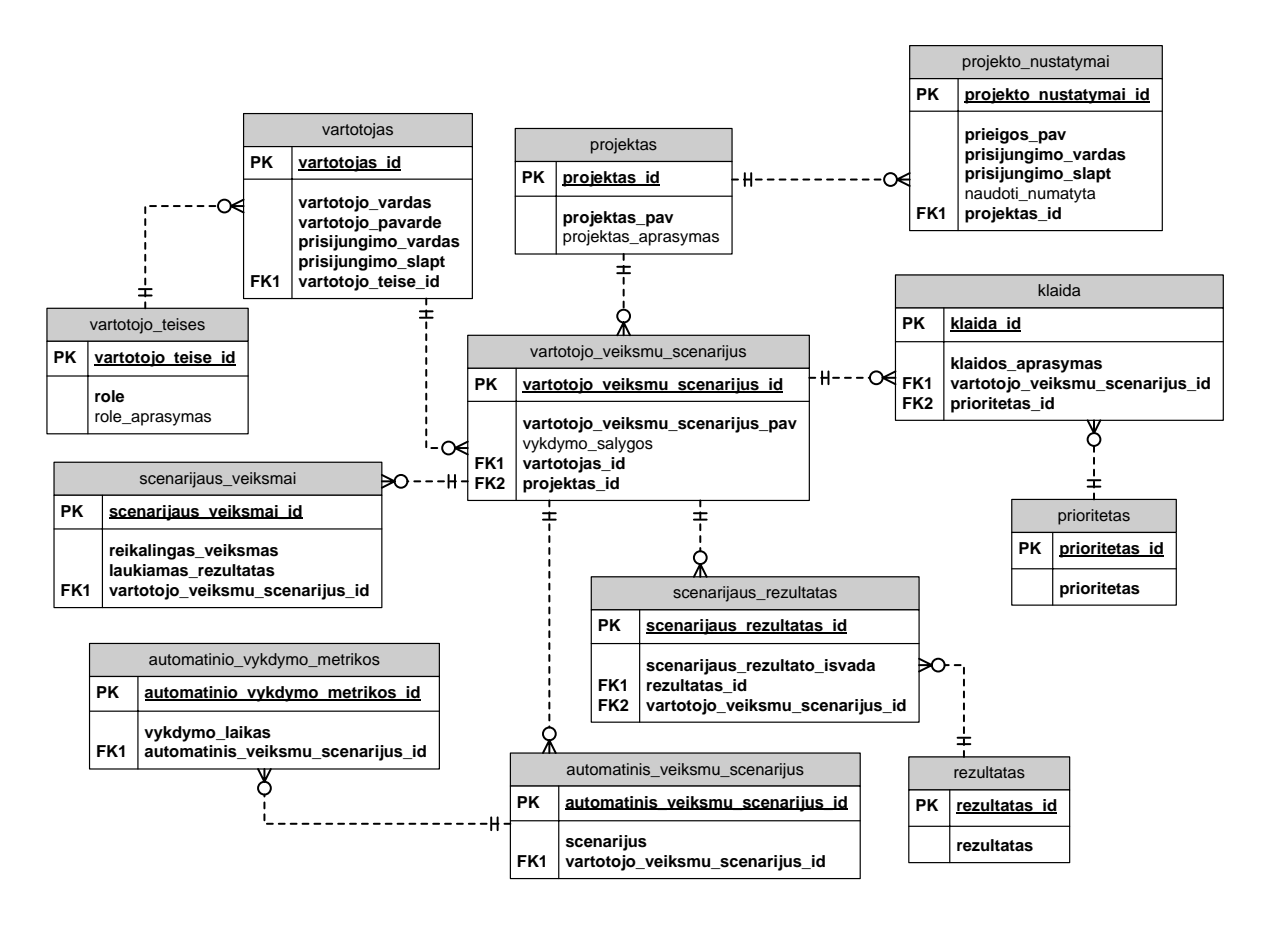

<span id="page-60-1"></span>**5.19 pav. Duomenų bazės schema**

#### <span id="page-60-0"></span>5.1 lentelė. Duomenų bazės lentelė "Vartotojas"

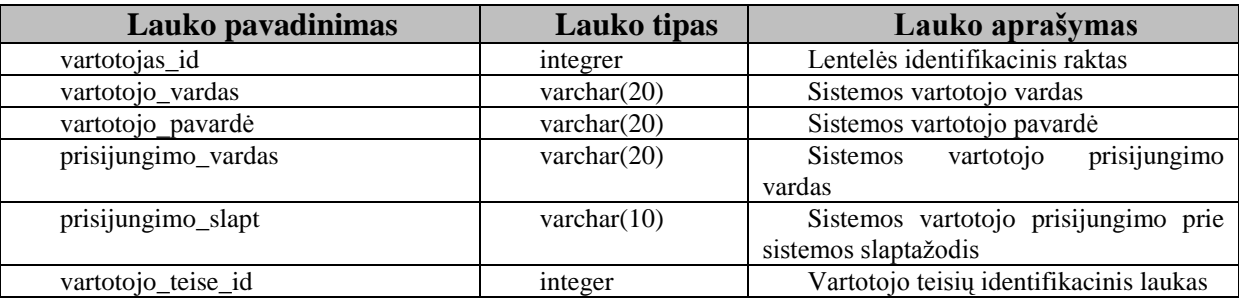

#### 5.2 lentelė. Duomenų bazės lentelės "Vartotojo teise"

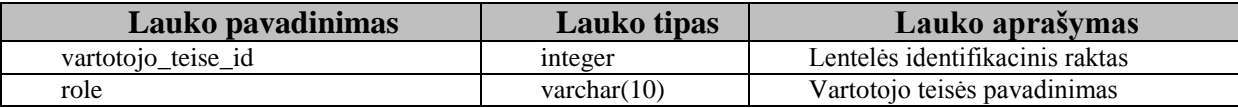

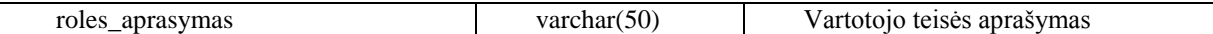

#### 5.3 lentelė. Duomenų bazės lentelė "Projektas"

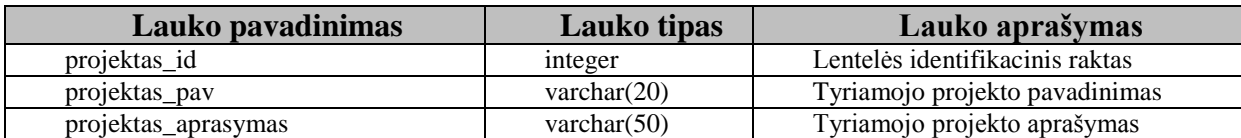

#### **5.4 lentelė. Duomenų bazės lentelė "Projekto nustatymai"**

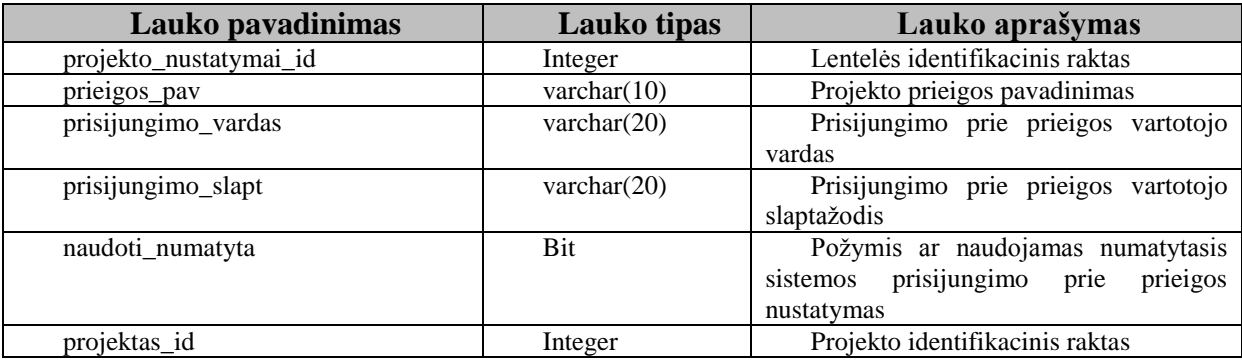

#### 5.5 lentelė. Duomenų bazių lentelė "Vartotojo veiksmų scenarijus"

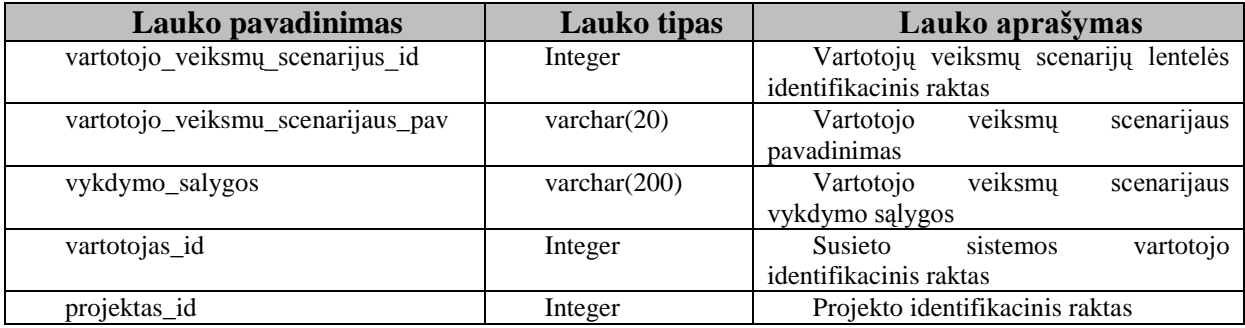

#### 5.6 lentelė. Duomenų bazės lentelė "Scenarijaus veiksmai"

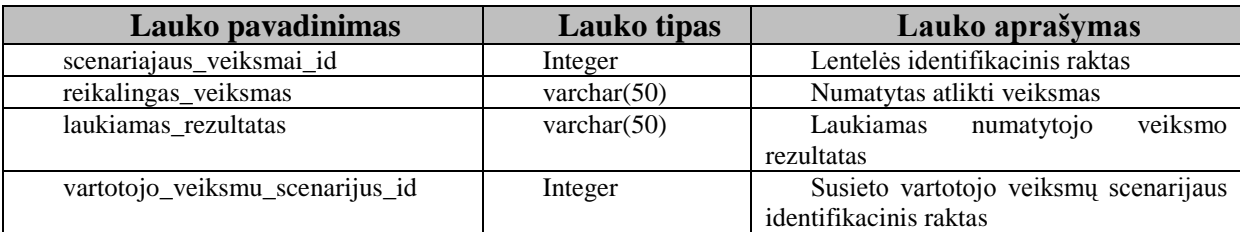

#### 5.7 lentelė. Duomenų bazės lentelė "Klaida"

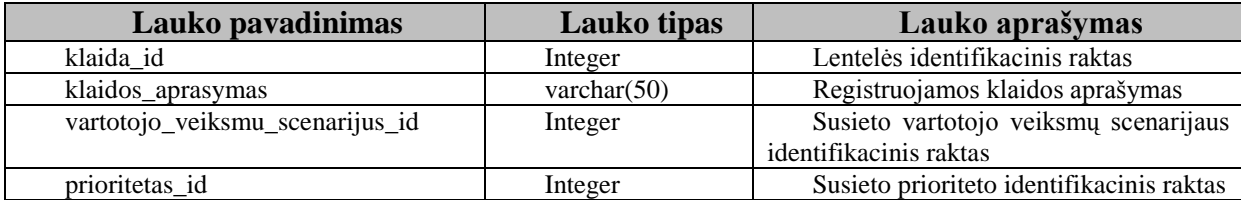

#### 5.8 lentelė. Duomenų bazės lentelė "Prioritetas"

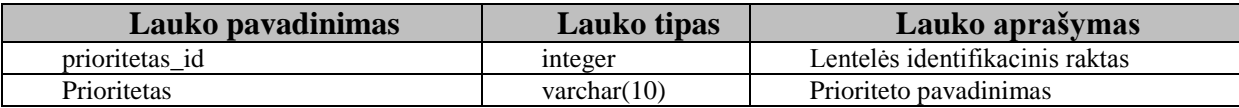

# **5.9 lentelė. Duomenų bazės lentelė "Scenarijaus rezultatas"**

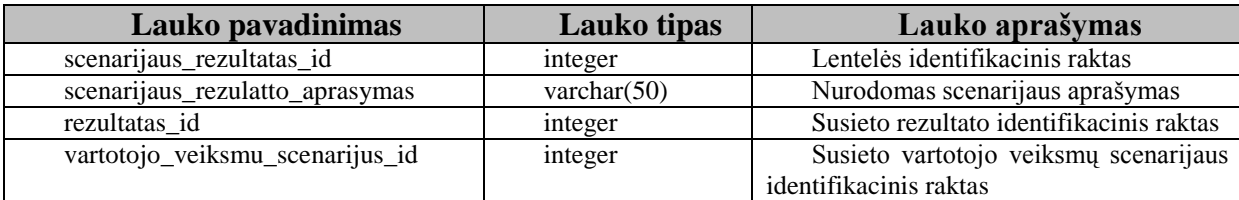

### **5.10 lentelė. Duomenų bazės lentelė "Rezultatas"**

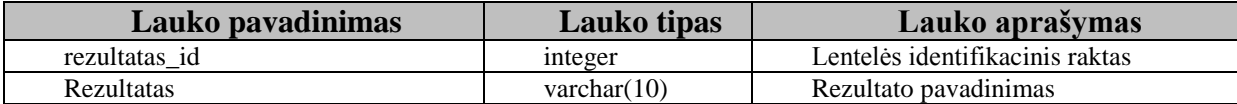

#### 5.11 lentelė. Duomenų bazės lentelė "Automatinio veiksmų scenarijus"

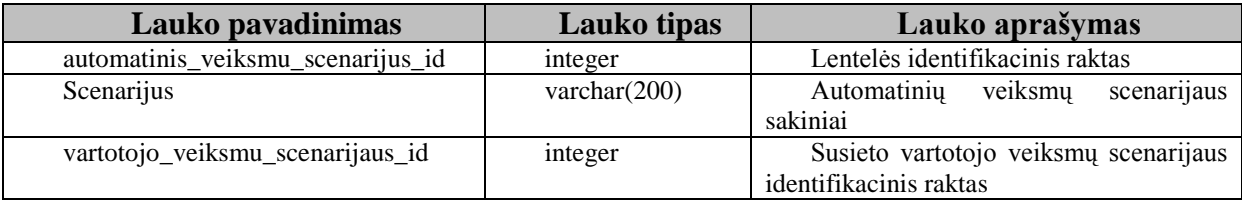

#### <span id="page-62-0"></span>5.12 lentelė. Duomenų bazės lentelė "Automatinio vykdymo metrikos"

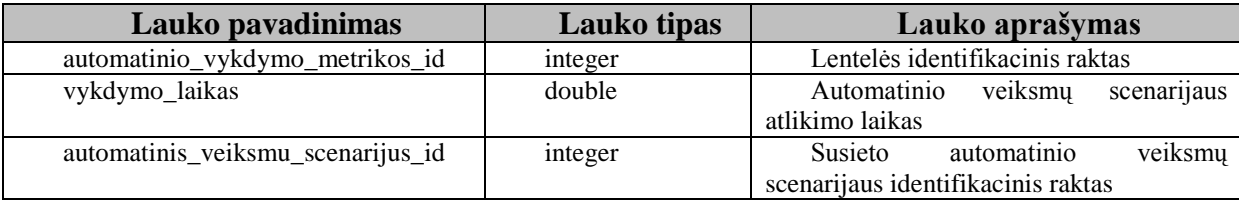

# **6. Tyrimo įrankio realizacija**

Šiame skyriuje yra pateikiama tyrimo įrankio realizacijos modelis, sistemos diegimo nurodymai bei vartotojo sąsajos ir testavimo aprašymai.

# **6.1. Realizacijos modelis**

Realizacijos modelyje nurodomi sistemos komponentai bei juos atitinkantys artefaktai. Atskiroje komponentų diagramoje pateikiami komponentų tarpusavio sąryšiai.

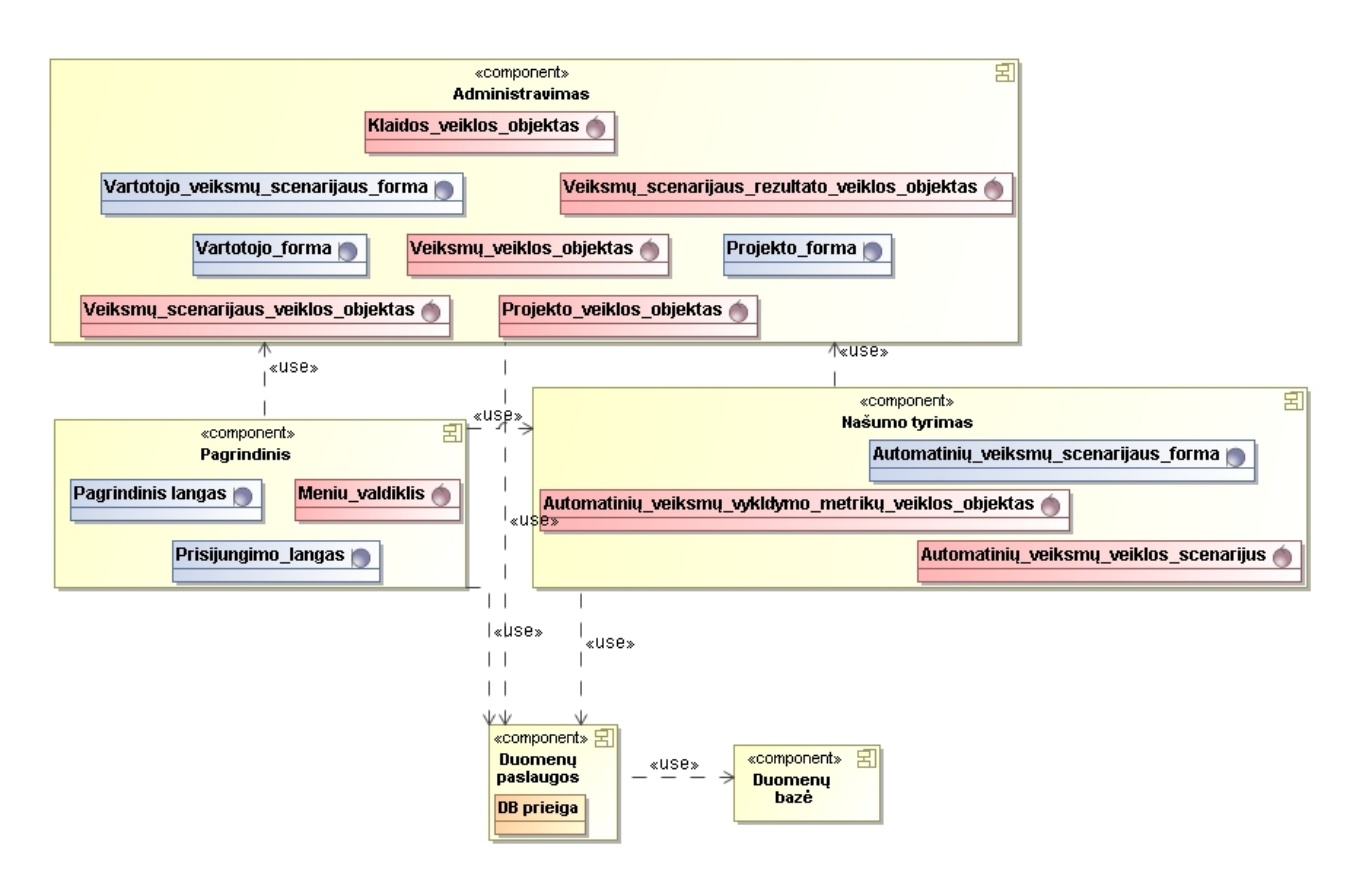

**6.1 pav. Sistemos komponentų diagrama**

Kiekvieno sistemos komponento sąryšiai su juos realizuojančiais artefaktais yra pateikiami sistemos komponentų ir artefaktų diagramoje [\(6.2](#page-64-0) paveikslėlis).

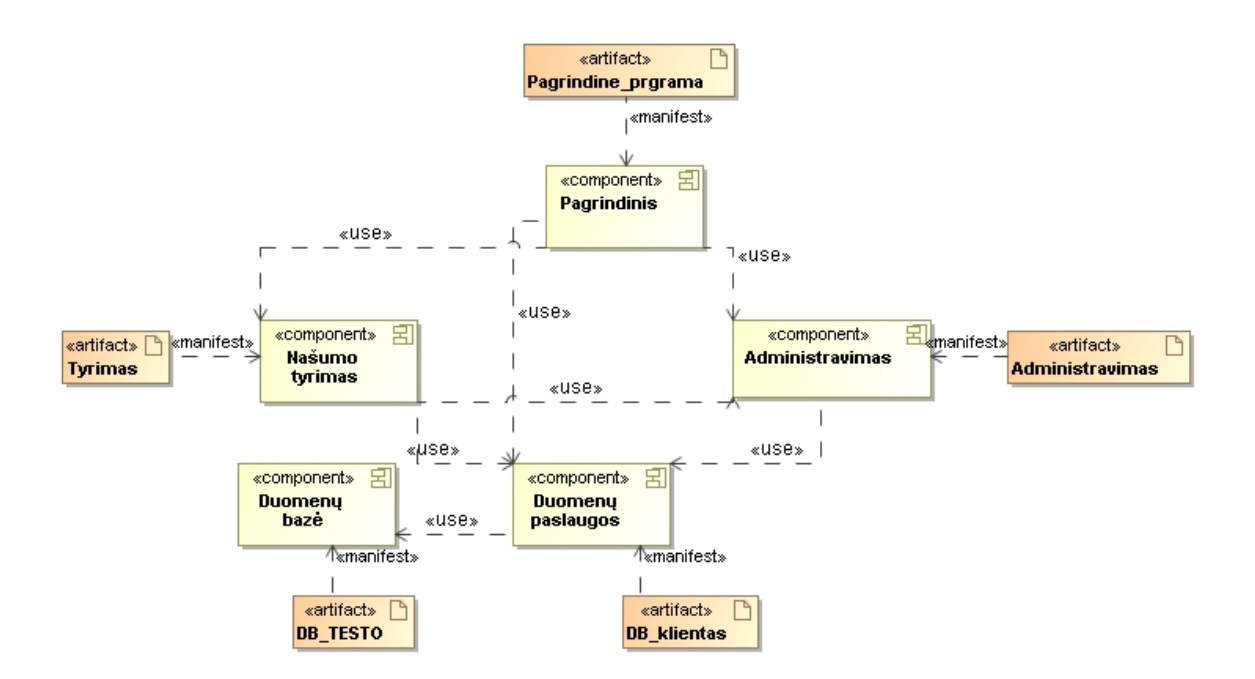

<span id="page-64-0"></span>**6.2 pav. Sistemos komponentų ir artefaktų sąryšių diagrama**

Sistemos komponentus realizuojantys artefaktai yra pateikiami fiziniuose įrenginiuose. Sistemos artefaktų diegimo fiziniuose įrenginiuose diagrama pateikiama [\(6.3\)](#page-64-1).

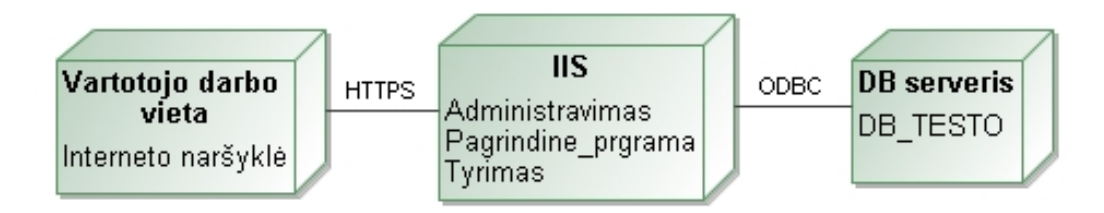

<span id="page-64-1"></span>**6.3 pav. Sistemos diegimo diagrama**

### **6.2. Sistemos diegimas**

Tyrimo įrankis sistema yra diegiama kaip ir internetinis puslapis IIS ("*Internet Information Service*"). Visi IIS nustatymai yra atliekami pagal įmonės, kurioje diegiama sistema vidaus taisykles. [6.2.1](#page-64-2) skyrelyje pateikiama informacija apie reikalavimus techninei įrangai.

#### <span id="page-64-2"></span>**6.2.1. Reikalavimai techninei įrangai**

Tyrimo įrankio techninės priemonės turi susidėti iš:

- 1 sistemos serverio;
- 1 duomenų bazių serverio.

**6.1 lentelė. Reikalavimai interneto tarnybinei stočiai (sistemos serveriui)**

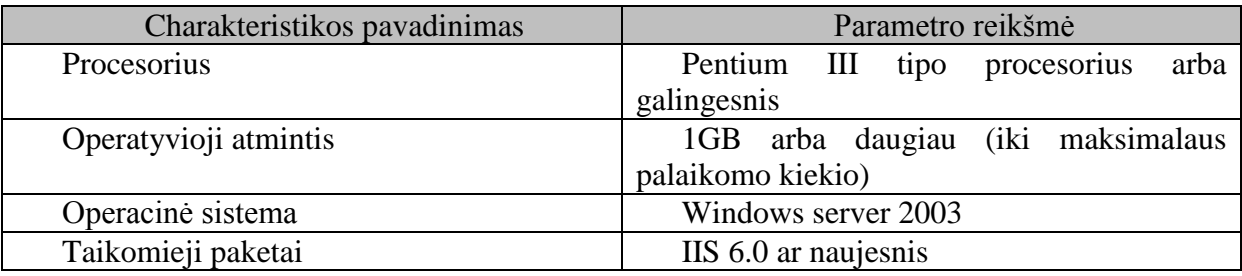

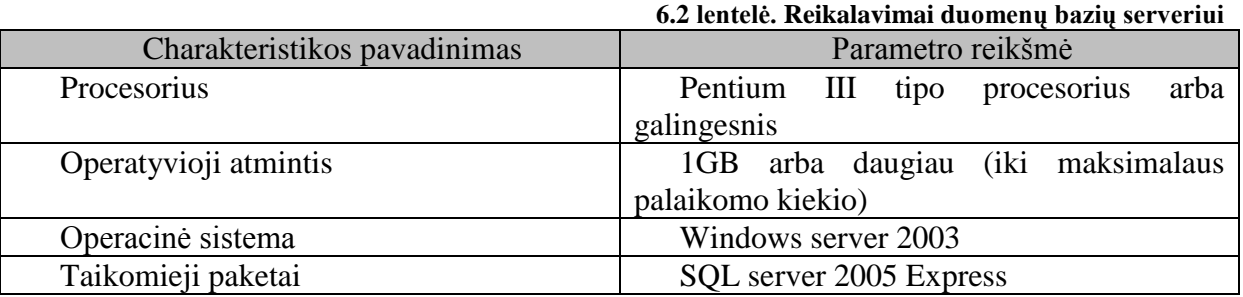

## **6.3. Vartotojo sąsaja**

TESTO - tai duomenų bazių našumo tyrimo informacinė sistema, kuri vartotojui leidžia patogiai administruoti vartotojo veiksmų scenarijus, sukurti automatinius veiksmų scenarijus bei sistemos duomenų bazės našumo tyrimą. Sistemos TESTO vartotojui pateikiamos išsamios tiriamos sistemos darbo charakteristikos padeda priimti svarbius sistemos optimizavimo sprendimus.

### **6.3.1. IS tikslai**

Sistema TESTO tenkina šiuos pagrindinius tikslus:

Administravimas:

- $\bullet$ Sistemos vartotojų administravimas;
- Sistemos nustatymų administravimas;
- Tiriamų projektų informacijos administravimas.  $\bullet$

Veiksmų scenarijai:

- Vartotojo veiksmų scenarijaus sukūrimas;
- Automatinių veiksmų scenarijaus sukūrimas;
- Paprastas veiksmų scenarijų administravimas;
- Paprastas veiksmų scenarijų vykdymas.

Rezultatų analizė:

- Patogi gautų našumo tyrimo rezultatų peržiūra;
- Išsami našumo tyrimo rezultatų analize pagal pasirinktą našumo charakteristiką. $\bullet$

Sistemos integracijos:

TESTO integracija su Team Foundation Server.  $\bullet$ 

### **6.3.2. Administravimas**

Administravimo dalyje vartotojas atlieka pradinius sistemos nustatymus. Šioje dalyje yra pateikiamas sistemos vartotojų administravimas, kurioje vartotojas gali sukurti naujus TESTO sistemos vartotojus bei administruoti jų duomenis (vardas, pavardė, rolė). Taip pat vartotojui administravimo dalyje patikėtas ir tiriamų projektų valdymas. Vartotojas tiriamų projektų dalyje sukuria tiriamų projektų įrašus ir pateikia jų detalius aprašymus bei jų prijungimo informaciją. Tiems, kurie kuriamų sistemų valdymui naudoja Team Foundation Server yra pateikiamas integracijos su Team Foundation Server administravimo funkcionalumas.

#### **6.3.2.1 Sistemos vartotojų administravimas**

Sistemos vartotojų administravimo dalyje yra pateikiamas sistemos vartotojų sąrašas. Šiame sąraše esantys vartotojų įrašai gali būti redaguojami pakeičiant jų rolę ar prisijungimo vardą.

#### <span id="page-66-0"></span>**6.3.2.1.1 Sistemos vartotojų sąrašas**

#### **Lango aprašymas**

Sistemos vartotojų sąrašas yra pasiekiamas sistemos meniu pasirinkus punktą [Administravimas -> Vartotojų administravimas]. Sistemos vartotojų sąraše yra pateikiami visi sukurti sistemos vartotojai nurodant jiems priskirtą rolę. Sistemos vartotojų sąrašo peržiūros langas pateikiamas [6.4](#page-67-0) paveikslėlyje.

*Pastaba:* šis langas pasiekiamas administratoriaus rolę turintiems vartotojams.

#### **Laukų aprašymas**

- Vartotojo vardas tipas: tekstinis, privalomas. Šiame stulpelyje pateikiamas sukurto sistemos vartotojo vardas;
- Rolė tipas: sąrašas, privalomas. Šiame stulpelyje yra nurodomas sukurtam sistemos vartotojui priskirta rolė. Rolė yra pasirenkama iš pasirenkamojo sąrašo. Sąraše pateikiamos reikšmės: "Testuotojas" ir "Administratorius".

#### **Veikimo logika**

- Redaguoti vartotojui paspaudus nuorodą [Redaguoti] pasirinkto sistemos vartotojo  $\bullet$ įrašo eilutė yra atidaroma redagavimo režime;
- Išsaugoti vartotojui paspaudus nuorodą [Išsaugoti] atlikti pasirinkto sistemos  $\bullet$ vartotojo įrašo pakeitimai išsaugomi sistemoje;
- Naujas vartotojui paspaudus mygtuką [Naujas] yra atidaroma naujo sistemos vartotojo sukūrimo forma, kurioje vartotojas nurodo naujojo sistemos vartotojo vardą bei prisijungimo prie sistemos slaptažodį. Naujo sistemos vartotojo sukūrimas aprašomas [6.3.2.1.2](#page-67-1) skyriuje.

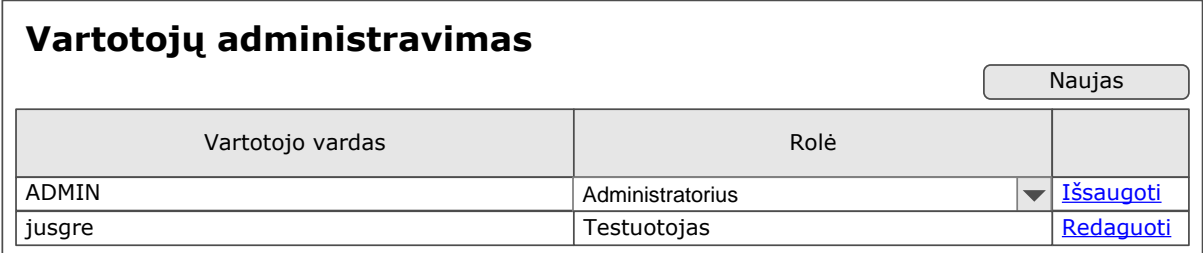

### **6.4 pav. Sistemos vartotojų sąrašas**

<span id="page-67-0"></span>Pateikiamas funkcijų sąrašas, kurias gali atlikti testuojas ir administratorius

#### **6.3 lentelė. Rolėms pasiekiamos funkcijos**

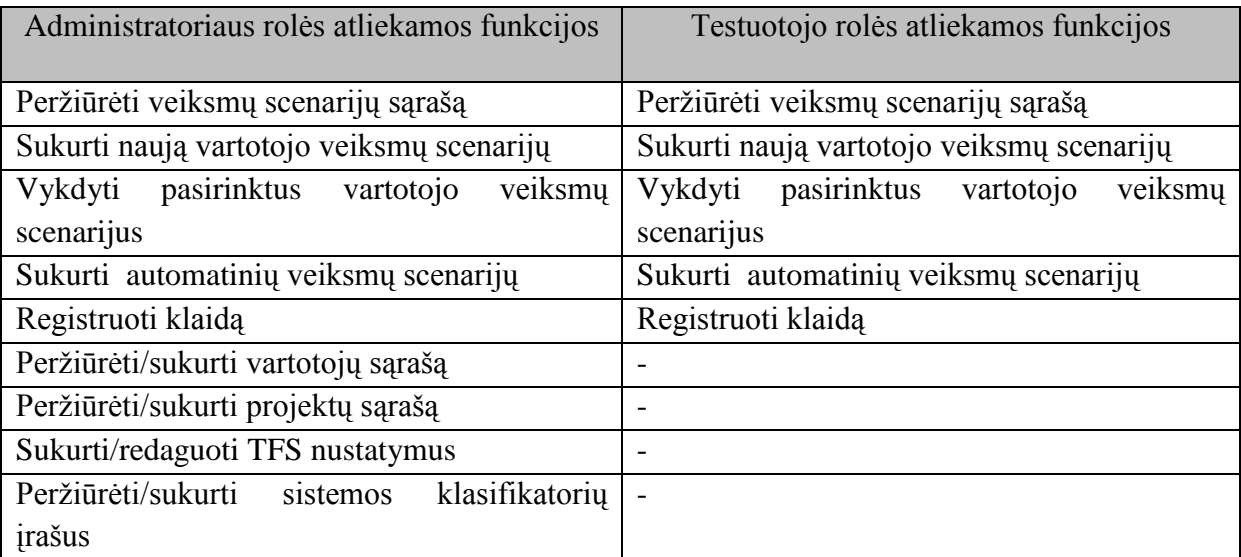

## <span id="page-67-1"></span>**6.3.2.1.2 Naujo sistemos vartotojo sukūrimas**

### **Lango aprašymas**

Naujo vartotojo sukūrimo forma yra atidaroma sistemos vartotojų sąrašo lange paspaudus mygtuką [Naujas]. Naujo vartotojo sukūrimo metu yra nurodomas naujojo sistemos vartotojo vardas bei prisijungimo prie sistemos slaptažodis. Pagal nutylėjimą naujajam vartotojui suteikiama "Administratorius" rolė. Ši rolė gali būti pakeista sistemos vartotoju saraše, redaguojant naujojo vartotojo įrašą (sistemos vartotojų sąrašas aprašomas [6.3.2.1.1](#page-66-0) skyriuje). Naujo sistemos vartotojo sukūrimo formos pavyzdys pateikiamas [6.5](#page-68-0) paveikslėlyje.

*Pastaba:* šis langas pasiekiamas administratoriaus rolę turintiems vartotojams.

## **Laukų aprašymas**

- Vartotojo vardas tipas: skaitinis, privalomas. Šiame lauke nurodomas naujojo sistemos vartotojo vardas;
- Slaptažodis tipas: tekstinis, privalomas. Šiame lauke nurodomas naujojo  $\bullet$ sistemos vartotojo prisijungimo slaptažodis;
- Pakartoti slaptažodis tipas: skaitinis, privalomas. Pakartotinai nurodomas naujojo sistemos vartotojo prisijungimo slaptažodis.

Pastaba: lauko [Slaptažodis] ir lauko [Pakartoti slaptažodį] reikšmės turi sutapti.

# **Veikimo logika**

- Registruoti vartotojui paspaudus mygtuką [Registruoti] sistemoje yra išsaugomas naujas sistemos vartotojas;
- Atšaukti vartotojui paspaudus mygtuką [Atšaukti] yra panaikinama vartotojo įvesta informacija ir uždaroma naujojo sistemos vartotojo registracijos forma.

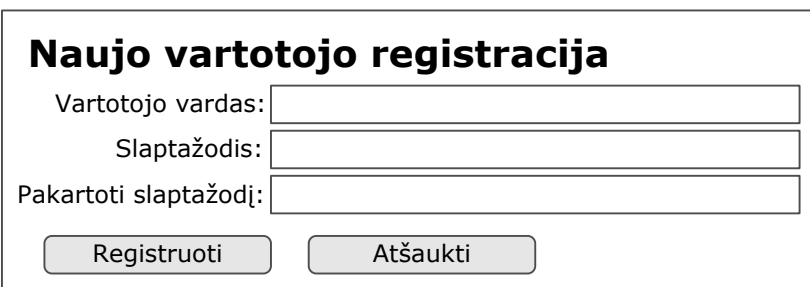

<span id="page-68-0"></span>**6.5 pav. Naujo sistemos vartotojo sukūrimo forma**

# **6.3.2.2 Tiriamų projektų administravimas**

## **Lango aprašymas**

Langas "Projektų administravimas" skirtas peržiūrėti sistemoje registruotus projektus bei sukurti naujus projektus, kurie bus tiriami naudojant TESTO. Projektų administravimo lange

yra pateikiamas projektų sąrašas, kuriame nurodomas projekto pavadinimas, projekto trumpas aprašymas bei prisijungimo informacija prie projekto duomenų bazės (prieigos pavadinimas, duomenų bazės pavadinimas, naudojamas vartotojo prisijungimo vardas, naudojamas vartotojo prisijungimo slaptažodis bei požymis ar naudojama "Windows" vartotojo autentifikacija). Projektų administravimo lango pavyzdys pateikiamas [6.6](#page-70-0) paveikslėlyje.

*Pastaba:* šis langas pasiekiamas administratoriaus rolę turintiems vartotojams.

# **Laukų aprašymas**

- Projekto pavadinimas tipas: tekstinis, privalomas. Vartotojas nurodo naujo projekto pavadinimą;
- Projekto aprašymas tipas: tekstinis, neprivalomas. Vartotojas nurodo trumpą naujojo projekto aprašymą;
- Prieigos pavadinimas tipas: tekstinis, privalomas. Vartotojas nurodo naujo projekto duomenų bazės prieigos pavadinimą (instance name);
- DB pavadinimas tipas: tekstinis, privalomas. Vartotojas nurodo naujojo projekto duomenų bazės pavadinimą;
- Vartotojo vardas tipas: tekstinis, privalomas. Vartotojas nurodo prie naujojo projekto duomenų bazės naudojamą prisijungimo vardą;
- Slaptažodis tipas: tekstinis, privalomas. Vartotojas nurodo prie naujo projekto duomenų bazės naudojamą prisijungimo slaptažodį;
- Windows Authentication tipas: požymis, neprivalomas. Vartotojas pažymi ši požymi jeigu prisijungimui prie naujojo projekto duomenų bazės yra naudojamas "Windows" vartotojo prisijungimas.

## **Veikimo logika**

- Iterpti vartotojui paspaudus nuorodą [Iterpti] aktyvuojama eilutė naujo įrašo (projekto) įvedimui į projektų sąrašo;
- Redaguoti vartotojui paspaudus nuorodą [Redaguoti] aktyvuojama pasirinkta projektų administravimo sarašo eilutė redagavimo režime;
- Išsaugoti vartotojui paspaudus nuorodą [Išsaugoti] išsaugomi pakeitimai atlikti pasirinktame projektų administravimo sąrašo įraše.

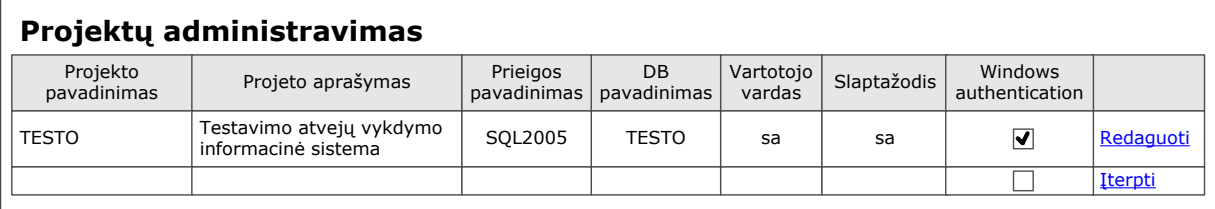

#### **6.6 pav. Projektų administravimo langas**

### <span id="page-70-0"></span>**6.3.2.3 Sistemos nustatymų administravimas**

#### **Lango aprašymas**

Langas "TFS nustatymai" skirtas administruoti TESTO sistemos ir "Team Foundation Server" integracijos nustatymus. Šiame lange yra nurodomi visi reikalingi prisijungimui prie "Team Foundation Server" duomenys. TFS nustatymų administravimo lango pavyzdys pateikiamas [6.7](#page-71-0) paveikslėlyje.

*Pastaba:* šis langas pasiekiamas administratoriaus rolę turintiems vartotojams.

### **Laukų aprašymas**

- TFS pavadinimas tipas: tekstinis, privalomas. Vartotojas nurodo TFS nustatymų pavadinimą;
- TFS prisijungimas tipas: tekstinis, privalomas. Vartotojas nurodo prisijungimo prie "Team Foundation Server" duomenys ("connection string");
- TFS aprašymas tipas: tekstinis, neprivalomas. Vartotojas nurodo svarbias pastabas apie nurodytus duomenis.

### **Veikimo logika**

- Išsaugoti vartotojui paspaudus mygtuką [Išsaugoti] sistemoje išsaugomi visi vartotojo nurodyti prisijungimo prie "Team Foundation Server" duomenys;
- Atšaukti vartotojui paspaudus mygtuką [Atšaukti] yra panaikinama vartotojo nurodyta informacija ir uždaromas "TFS nustatymai" langas.

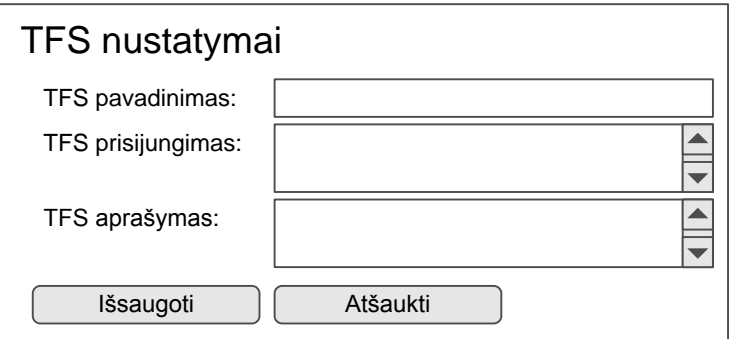

<span id="page-71-0"></span>**6.7 pav. TFS nustatymų administravimo langas**

## **6.3.3. Veiksmų scenarijai**

Veiksmų scenarijų dalis – tai pagrindinė TESTO sistemos dalis. Šioje dalyje vartotojas sukuria veiksmų scenarijus tiriamoms sistemoms, kurių pagrindu yra formuojami automatinių veiksmų scenarijai. Taip pat šioje dalyje yra vykdomas pagrindinis veiksmų scenarijų administravimas – vykdymas. Veiksmų scenarijų dalį sudaro šios funkcijos:

- Vartotojo veiksmų scenarijų sąrašo peržiūra;
- Naujo vartotojo veiksmų scenarijaus sukūrimas;
- Vartotojo veiksmų scenarijaus pasirinkimas ir vykdymas;
- Automatinio veiksmų scenarijaus sukūrimas;
- Automatinių veiksmų scenarijaus sarašo peržiūra:
- Automatinio veiksmų scenarijaus pasirinkimas ir vykdymas;
- Nustatytų tiriamos sistemos klaidų registravimas.

Detaliau apie kiekvieną iš šių funkcijų informacija pateikiama [6.3.3.1](#page-71-1) - [6.3.3.5](#page-80-0) skyriuose.

# <span id="page-71-1"></span>**6.3.3.1 Vartotojo veiksmų scenarijų sąrašas**

# **Lango aprašymas**

Langas "Vartotojo veiksmų scenarijų sąrašas" skirtas peržiūrėti TESTO sistemoje registruotus veiksmų scenarijus. Veiksmų scenarijų sąrašas yra filtruojamas pagal pasirinktą projektą. Taip pat šalia kiekvieno veiksmų scenarijaus esančio vartotojo veiksmų scenarijų sąraše yra pateikiama informacija apie sistemos vartotoją, kuriam yra priskirtas veiksmų scenarijus bei pateikiama veiksmų scenarijaus sukūrimo data. Vartotojo veiksmų scenarijų sąrašo lango pavyzdys pateikiamas [6.8](#page-72-0) paveikslėlyje.

*Pastaba:* šis langas pasiekiamas administratoriaus ir testuotojo rolę turintiems vartotojams.
## **Laukų aprašymas**

- Projektas tipas: sąrašas, privalomas. Vartotojas iš pasirenkamojo sąrašo pasirenka projektą, kurio veiksmų scenarijai yra pateikiami suformuotame sąraše. Pasirenkamajame sąraše pateikiami visi TESTO sistemoje registruoti projektai, kuriem yra sukurti veiksmų scenarijai;
- Veiksmų scenarijaus pavadinimas pateikiamas pasirinktam projektui sukurto veiksmų scenarijaus pavadinimas;
- Vartotojas pateikiamas sistemos vartotojo informacija, kuriam yra priskirtas pasirinkto projekto veiksmų scenarijus;
- Sukūrimo data pateikiama pasirinkto projekto sukūrimo data.  $\bullet$

# **Veikimo logika**

- Naujas scenarijus vartotojui paspaudus mygtuką [Naujas scenarijus] yra  $\bullet$ atidaromas naujo veiksmų scenarijaus sukūrimo langas. Naujo veiksmų scenarijaus sukūrimo lango aprašymas pateikiamas [6.3.3.2](#page-72-0) skyriuje;
- Peržiūrėti vartotojui paspaudus nuoroda [Peržiūrėti] yra atidaromas veiksmu scenarijaus sukūrimo langas su užpildyta pasirinkto veiksmų scenarijaus informacija. Veiksmu scenarijaus peržiūros metu vartotojas gali atlikti informacijos redagavimo veiksmus;
- Šalinti vartotojui paspaudus nuorodą [Šalinti] yra pašalinamas pasirinktas  $\bullet$ veiksmų scenarijus iš TESTO sistemos.

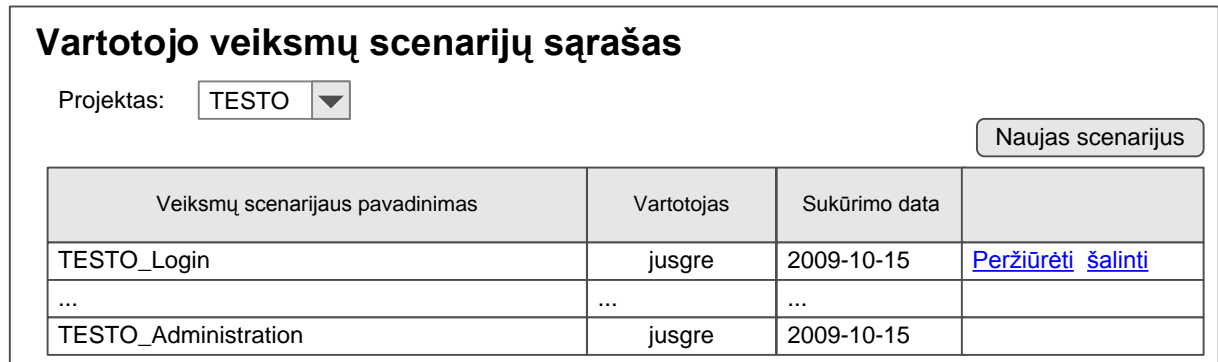

**6.8 pav. Vartotojo veiksmų scenarijaus sąrašas**

### <span id="page-72-0"></span>**6.3.3.2 Naujo vartotojo veiksmų scenarijaus sukūrimas**

### **Lango aprašymas**

Langas "Naujas veiksmų scenarijus" skirtas sukurti naują veiksmų scenarijų. Naujo veiksmų scenarijaus sukūrimo metu yra nurodomas projektas, su kuriuo yra susiejamas veiksmų scenarijus, priskiriamas vartotojas, nurodoma veiksmų scenarijaus pavadinimo, sukūrimo bei vykdymo sąlygų informacija. Taip pat suformuojamas kuriamo veiksmų scenarijaus vykdymo užduočių sąrašas (nurodant atliekamus žingsnius ir laukiamus šių ţingsnių rezultatus). Naujo veiksmų scenarijaus sukūrimo lango pavyzdys pateikimas [6.9](#page-74-0) paveikslėlyje.

*Pastaba:* šis langas pasiekiamas administratoriaus ir testuotojo rolę turintiems vartotojams.

#### **Laukų aprašymas**

- Projektas tipas: sąrašas, privalomas. Vartotojas iš pasirenkamojo projektų sąrašo projektą, su kuriuo yra susiejamas naujasis veiksmų scenarijus. Pagal nutylėjimą nustatomas projektas, kuris buvo pasirinktas veiksmų scenarijų saraše;
- Atliekamas vartotojo tipas: sąrašas, privalomas. Vartotojas iš pasirenkamojo sąrašo pasirenka sistemos vartotoją, kuriam yra priskiriamas atlikti naujasis veiksmų scenarijus. Šiame sąraše pateikiami visi sistemoje registruoti vartotojai, kuriems yra priskirta rolė "Testuotojas";
- Veiksmų scenarijaus pavadinimas tipas: tekstinis, privalomas. Vartotojas nurodo naujojo veiksmų scenarijaus pavadinimą;
- Scenarijaus sukūrimo data tipas: data, privalomas. Nurodoma veiksmų scenarijaus sukūrimo data, pagal nutylėjimą pateikiama einamosios dienos data;
- Scenarijaus sąlygos tipas: tekstinis, neprivalomas. Vartotojas nurodo reikalingas sąlygas naujojo veiksmų scenarijaus atlikimui; *Scenarijaus veiksmai:*
- Scenarijaus žingsnis tipas: tekstinis, privalomas. Vartotojas nurodo naujojo veiksmų scenarijaus atlikimo žingsnius;
- Laukiamas rezultatas tipas: tekstinis, privalomas. Vartotojas nurodo kokie yra laukiami rezultatai kiekvieno atliekamo žingsnio.

### **Veikimo logika**

- Naujas žingsnis vartotojui paspaudus mygtuką [Naujas žingsnis] yra sukuriama nauja eilutė informacijos įvedimui scenarijaus veiksmų dalyje;
- Išsaugoti vartotojui paspaudus nuorodą [Išsaugoti], esančią scenarijaus veiksmo eilutėje, pasirinktos scenarijaus eilutės informacija išsaugoma sistemoje;
- Atšaukti vartotojui paspaudus nuorodą [Atšaukti], esančią scenarijaus eilutėje,  $\bullet$ pasirinktos scenarijaus eilutės informacija pašalina ir nauja eilutė scenarijaus dalyje panaikinama;
- Išsaugoti veiksmų scenarijų vartotojui paspaudus mygtuką [Veiksmų  $\bullet$ scenarijų] sistemoje išsaugomas naujas veiksmų scenarijaus įrašas bei su juo susietas veiksmų sąrašas.

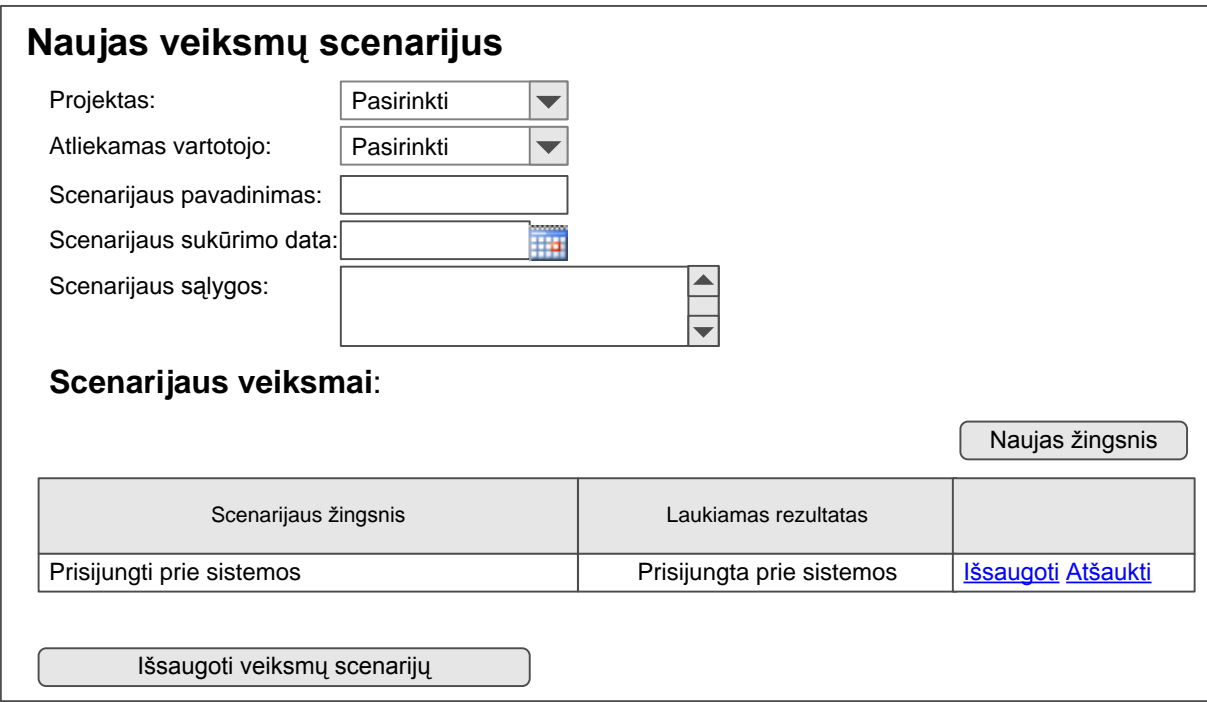

<span id="page-74-0"></span>**6.9 pav. Naujo vartotojo veiksmų scenarijaus sukūrimo langas**

# **6.3.3.3 Vartotojo veiksmų scenarijų pasirinkimas ir vykdymas**

### **Lango aprašymas**

Langas "Veiksmų scenarijų vykdymas" skirtas peržiūrėti sistemoje registruotus pasirinkto projekto veiksmų scenarijus. Vartotojui pasirinkus projektą, veiksmų scenarijų sąraše yra pateikiami veiksmų scenarijai ir nurodoma jų informacija (veiksmų scenarijaus apvadinimas, veiksmų scenarijaus sukūrimo data, paskutinio vykdymo data bei paskutinio vykdymo rezultatas). Vartotojas pažymi pasirinktus veiksmų scenarijus, kurie bus vykdomi. Vartotojui paspaudus mygtuką [Vykdyti pažymėtus scenarijus], apatinėje lango dalyje pateikiama pasirinkto (-ų) veiksmų scenarijaus informacija. Vartotojui įvertinus pateiktą veiksmų scenarijų (nustačius rezultatą) ir paspaudus mygtuką [Išsaugoti] sistemoje išsaugomas pateiktos veiksmų scenarijaus rezultatas bei pateikiama sekančio pažymėto veiksmų scenarijaus informacija. Jeigu vartotojas prieš pasirenkant veiksmų scenarijus planuojamam vykdymui buvo pažymėjęs požymį "Sukurti automatinį veiksmų scenarijų", tokiu atveju po veiksmų scenarijaus atlikimo (paspaudus mygtuką [Išsaugoti]) išsaugomas ir vykdyto veiksmų scenarijaus automatinis veiksmų scenarijus. Veiksmų scenarijų vykdymo lango pavyzdys pateikiamas [6.10](#page-78-0) paveikslėlyje.

*Pastaba:* šis langas pasiekiamas administratoriaus ir testuotojo rolę turintiems vartotojams.

#### **Laukų aprašymas**

- Projektas tipas: sąrašas, privalomas. Vartotojas iš pasirenkamojo projektų sąrašo pasirenka projektą, kurio veiksmų scenarijai bus pateikiami formuojamame veiksmų scenarijų sąraše;
- Sukurti automatinį veiksmų scenarijų tipas: požymis, neprivalomas. Vartotojas pažymi šį požymį, jeigu pasirinktų veiksmų scenarijų vykdymo metu bus kuriamas automatinis veiksmų scenarijus. Pagal nutylėjimą šis požymis nepažymėtas.

#### *Veiksmų scenarijų sąrašas*

- Eil. Nr. tipas: skaitinis, neredaguojamas. Pateikiamas į suformuotą veiksmų scenarijų sąrašą įtraukto veiksmų scenarijaus eilės numeris
- Scenarijaus pavadinimas tipas: tekstinis, neredaguojamas. Pateikiamas į suformuotą veiksmų scenarijų sąrašą įtraukto veiksmų scenarijaus pavadinimas;
- Sukūrimo data tipas: data, neredaguojamas. Pateikiama į suformuotą veiksmų scenarijų sąrašą įtraukto veiksmų scenarijaus sukūrimo data;
- Paskutinio vykdymo data tipas: data, neredaguojamas. Pateikiama į suformuotą veiksmų scenarijų sąrašą įtraukto veiksmų scenarijaus paskutinio vykdymo data;
- Paskutinio vykdymo rezultatas tipas: tekstinis, neredaguojamas Pateikiamas į  $\bullet$ suformuotą veiksmų scenarijų sąrašą įtraukto veiksmų scenarijaus paskutinio vykdymo rezultatas;
- Ar vykdyti tipas: požymis, neprivalomas. Vartotojas pažymi ši požymi, jeigu pasirinktas veiksmų scenarijus bus vykdomas;

### *Vykdomas testas*

- Sukūrimo data tipas: data, neredaguojamas. Pateikiama vykdomo scenarijaus sukūrimo data;
- Paskutinio vykdymo data tipas: data, neredaguojamas. Pateikiama vykdomo veiksmų scenarijaus paskutinio vykdymo data;
- Paskutinio vykdymo rezultatas tipas: tekstinis, neredaguojamas. Pateikiamas vykdomo veiksmų scenarijaus paskutinio vykdymo rezultatas;
- Paskutinio vertinimo komentaras tipas: tekstinis, neredaguojamas. Pateikiamas vykdomo veiksmų scenarijaus paskutinio vykdymo vertinimo komentaras;
- Scenarijaus vykdymo sąlygos tipas: tekstinis, neredaguojamas. Pateikiamas vykdomo veiksmų scenarijaus sąlygų aprašymas;
- Papildoma informacija tipas: nuoroda, neredaguojamas. Pateikiama nuoroda į vykdomo veiksmų scenarijaus papildomos informacijos dokumentą;
- Scenarijaus veiksmai (Eil. Nr.) tipas: skaitinis, neredaguojamas. Pateikiamas scenarijuje nurodyti veiksmo eilės numeris;
- Scenarijaus veiksmai (Atliekamas veiksmas) tipas: tekstinis, neredaguojamas. Pateikiamas vykdomo scenarijuje nurodytas veiksmas;
- Scenarijaus veiksmai (Laukiamas rezultatas) tipas: tekstinis, neredaguojamas. Pateikiamas vykdomo scenarijuje nurodytas laukiamas rezultatas;
- Scenarijaus įvertinimas tipas: sarašas, privalomas. Vartotojas iš pasirenkamojo sąrašo pasirenka vykdomo scenarijaus įvertinimą. Scenarijaus įvertinimų reikšmės pasirenkamajame sąraše pateikiamos iš scenarijaus įvertinimo reikšmių klasifikatoriaus;
- Scenarijaus įvertinimo komentaras tipas: tekstinis, neprivalomas. Vartotojas  $\bullet$ nurodo vykdyto scenarijaus pastabas/komentarus.

### **Veikimo logika**

- Vykdyti pažymėtus scenarijus vartotojui paspaudus mygtuką [Vykdyti] pažymėtus scenarijus] pateikiama pasirinkto veiksmų scenarijaus informacija lango dalyje "Vykdomas scenarijus";
- Registruoti klaidą vartotojui paspaudus mygtuką [Registruoti klaidą] atidaroma klaidos registravimo forma, kurioje vartotojas nurodo su klaidos registravimu susijusią informaciją ir išsaugo klaidą vieningoje klaidų registravimo sistemoje;
- Išsaugoti vartotojui paspaudus mygtuką [Išsaugoti] yra išsaugomas vykdyto  $\bullet$ veiksmų scenarijaus rezultatas ir nurodyti vykdyto veiksmų scenarijaus komentarai. Jeigu prieš pradedant pasirinkto veiksmų scenarijaus vykdymą buvo pažymėtas požymis "Sukurti automatinį veiksmų scenarijų", tokiu atveju išsaugomas ir automatinių veiksmų scenarijus. Išsaugotus automatinių veiksmų scenarijus vartotojas gali peržiūrėti scenarijų vykdymo posistemėje, automatinių veiksmų scenarijų dalyje;
- Atšaukti vartotojui paspaudus mygtuką [Atšaukti] nutraukiamas pasirinkto  $\bullet$ scenarijaus vykdymas. Jeigu buvo pažymėtas požymis "Sukurti automatinių veiksmų scenarijų", tokiu atveju vykdyto veiksmų scenarijaus automatinių veiksmu scenarijus neišsaugomas. Jeigu testų vykdymui buvo pažymėti keli scenarijai, tokiu atveju vartotojui paspaudus mygtuką [Atšaukti], vykdymui yra pateikiamas sekantis veiksmų scenarijus.

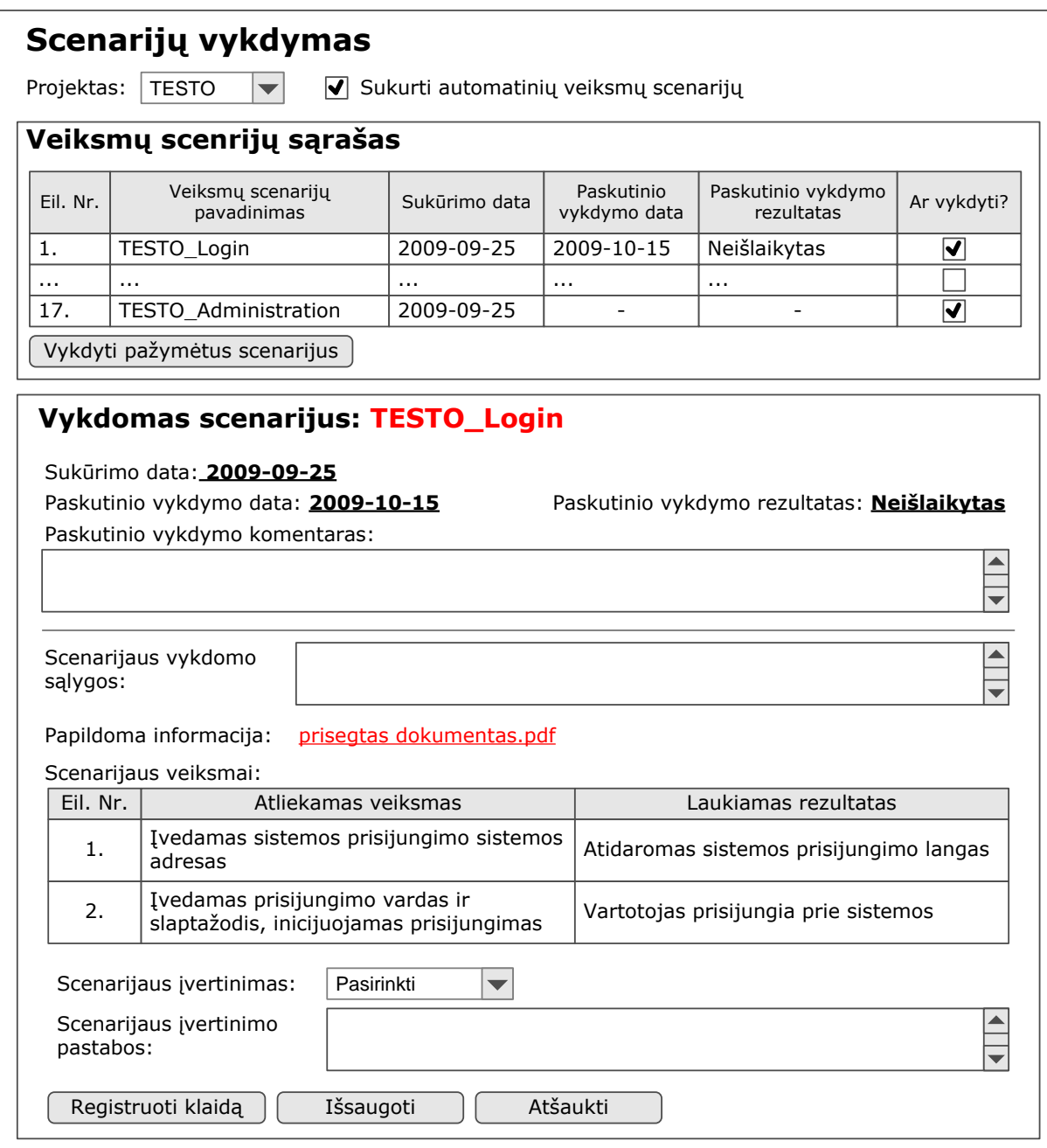

<span id="page-78-0"></span>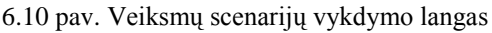

# **6.3.3.3.1 Testavimo eigos scenarijaus sukūrimas**

Automatinių veiksmų scenarijus yra kuriamas veiksmų scenarijų pasirinkimo ir jų vykdymo metu. Vartotojui pažymėjus požymį, "Sukurti automatinių veiksmų scenarijų". Vartotojui šį požymį ir vykdant pasirinktą veiksmų scenarijų, sistemoje bus išsaugotas ir testuojamam projektui priskirtas automatinių veiksmų scenarijus. Automatinių veiksmų scenarijaus pavadinimas sutaps su veiksmų scenarijaus pavadinimu.

### **6.3.3.4 Automatinių veiksmų scenarijų pasirinkimas ir vykdymas**

#### **Lango aprašymas**

Langas "Automatinių veiksmų scenarijai" skirtas peržiūrėti sukurtus automatinių veiksmų scenarijų sąrašą bei pasirinkti reikalingus scenarijus vykdymui. Vartotojui pasirinkus automatinių veiksmų scenarijus yra nurodoma informacija kelių vartotojų darbas bus imituojamas ir kiek skirtingų vykdymo iteracijų turi vykdyti sistema. Automatinių veiksmų scenarijų lango pavyzdys pateikiamas [6.11](#page-80-0) paveikslėlyje.

*Pastaba:* šis langas pasiekiamas administratoriaus ir testuotojo rolę turintiems vartotojams.

### **Laukų aprašymas**

- Projektas tipas: sąrašas, privalomas. Vartotojas iš pasirenkamojo projektų  $\bullet$ sąrašo pasirenka projekto pavadinimą, kurio automatinių veiksmų scenarijai bus pateikiami formuojamame sąraše;
- Imituojamas vartotojų sk. tipas: skaitinis, privalomas. Vartotojas nurodo vartotojų skaičių, kelių vartotojų darbas bus imituojamas vykdant pasirinktą automatinių veiksmų scenarijų;
- Imituojamų iteracijų sk. tipas: skaitinis, privalomas. Vartotojas nurodo iteracijų skaičių, kiek iteracijų bus vykdomi pasirinkti automatinių veiksmų scenarijai;
- Automatinių veiksmų scenarijaus pavadinimas pateikiamas pasirinkto  $\bullet$ projekto automatinių veiksmų scenarijaus pavadinimas;
- Sukūrimo data pateikiama data, kada buvo sukurtas pasirinkto projekto automatinių veiksmų scenarijus;
- Paskutinio vykdymo data pateikiama data, kad paskutinį kartą buvo vykdytas pasirinktas automatinių veiksmų scenarijus;
- Paskutinio vykdymo vartotojų skaičius pateikiamas vartotojų skaičius, kuris buvo imituojant paskutinį kartą leidžiant pasirinkta automatinių veiksmų scenarijų.

#### **Veikimo logika**

- Ar vykdyti vartotojui pažymėjus požymį [Ar vykdyti], esantį šalia pasirinkto  $\bullet$ automatinių veiksmų scenarijaus, šis scenarijus yra įtraukiamas į vykdomų automatinių veiksmų scenarijų sąrašą;
- Vykdyti pažymėtus scenarijus vartotojui paspaudus mygtuka [Vykdyti] pasirinktus scenarijus] yra pradedamas pasirinktų automatinių veiksmų scenarijų vykdymas pagal nurodytus parametrus ("Imituojamų vartotojų sk." Ir "Imituojamų iteracijų sk.").

| Automatinių veiksmų scenarijai |                                       |                                                |               |                            |                                     |                                 |
|--------------------------------|---------------------------------------|------------------------------------------------|---------------|----------------------------|-------------------------------------|---------------------------------|
| <b>TESTO</b><br>Projektas:     |                                       |                                                |               |                            |                                     |                                 |
| Imituojamas vartotojų sk.:     |                                       |                                                |               |                            |                                     |                                 |
| Imituojamų iteracijų sk.:      |                                       |                                                |               |                            |                                     |                                 |
|                                | Automatinių veiksmų scenarijų sąrašas |                                                |               |                            |                                     |                                 |
|                                | Eil. Nr.                              | Automatinio veiksmų scenarijaus<br>pavadinimas | Sukūrimo data | Paskutinio<br>vykdymo data | Paskutinio vykdymo<br>vartotojų sk. | Ar vykdyti?                     |
|                                | 1.                                    | TESTO_Login                                    | 2009-10-15    |                            |                                     | V                               |
|                                | $\cdots$                              | $\cdots$                                       | $\cdots$      | $\cdots$                   | $\cdots$                            |                                 |
|                                | 17.                                   | <b>TESTO Administration</b>                    | 2009-10-15    |                            |                                     | $\overline{\blacktriangledown}$ |
| Vykdyti pažymėtus scenarijus   |                                       |                                                |               |                            |                                     |                                 |

<span id="page-80-0"></span>**6.11 pav. Automatinių veiksmų scenarijų pasirinkimo ir vykdymo langas**

#### **6.3.3.5 Klaidos registravimas**

#### **Lango aprašymas**

Langas "Naujos klaidos registravimas" skirtas registruoti aptiktą klaidą "Team Foundation Server" klaidų valdymo sistemą. "Team Foundation Server" nustatymai yra nurodomi sistemos administravimo dalyje (plačiau apie TFS nustatymus skaitykite [6.3.2.3](#page-70-0) skyriuje). Naujos klaidos registravimo metu vartotojas nurodo projekto pavadinimą, testavimo atvejo pavadinimą, klaidos prioritetą bei pateikiama klaidos aprašymą. Naujos klaidos registravimo lango pavyzdys pateikiamas [6.12](#page-81-0) paveikslėlyje.

*Pastaba:* šis langas pasiekiamas administratoriaus ir testuotojo rolę turintiems vartotojams.

### **Laukų aprašymas**

- Projektas tipas: tekstinis, neredaguojamas. Sistema nurodo projekto, kuris buvo testuojamas, pavadinimą;
- scenarijus tipas: tekstinis, neredaguojamas. Sistema nurodo scenarijaus, kuris buvo vykdomas, pavadinimą;
- Klaidos prioritetas tipas: sąrašas, privalomas. Vartotojas iš pasirenkamojo klaidų prioritetų žinyno sąrašo pasirenka klaidos prioriteto reikšmę. Klaidų prioritetų žinyno reikšmės pateikiamos [6.3.3.5.1](#page-81-1) skyriuje;
- Klaidos aprašymas tipas: tekstinis, privalomas. Vartotojas detaliai pateikia aptiktos klaidos aprašymą.

### **Veikimo logika**

- Išsaugoti vartotojui paspaudus mygtuką [Išsaugoti] TFS klaidų valdymo dalyje išsaugoma naujos klaidos informacija;
- Atšaukti vartotojui paspaudus mygtuką [Atšaukti] panaikinama visa vartotojo įvesta informacija, uždaromas klaidos registravimo langas ir tesiamas pasirinktų testavimo atvejų testavimas.

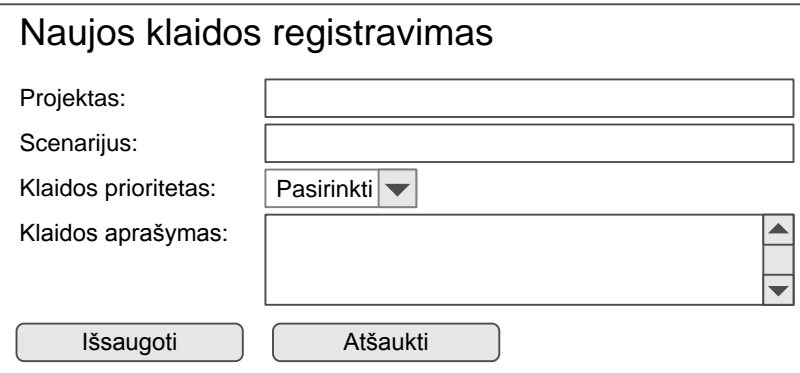

<span id="page-81-0"></span>**6.12 pav. Klaidos registravimo langas**

### <span id="page-81-1"></span>**6.3.3.5.1 Klaidos prioriteto žinynas**

## **Žinyno aprašymas**

Klaidos prioriteto žinynas skirtas nustatyti registruojamos klaidos prioritetą.

### **Žinyne pateikiamos reikšmės**

- Aukštas;
- Vidutinis;
- $\bullet$   $\check{Z}$ emas.

### **6.4.Testavimo rezultatai**

Sistemos testavimo metu yra testuojamos atskiros sistemos funkcijos. Sistemos funkcijos yra testuojamos atsižvelgiant į reikalavimų dalyje nurodytus pagrindinius šių funkcijų reikalavimus bei pagal panaudojimo atvejų modelyje pateikiamus veiksmų scenarijus.

Pateikiami šių sistemos funkcijų testavimo aprašymas:

- Sukurti naują projektą;
- Sukurti naują vartotoją;
- Priskirti vartotojui rolę;
- Sukurti naują vartotojo veiksmų scenarijų;
- Sukurti automatinių veiksmų scenarijų

#### **6.4 lentelė. Naujo projekto sukūrimo detalus testavimas**

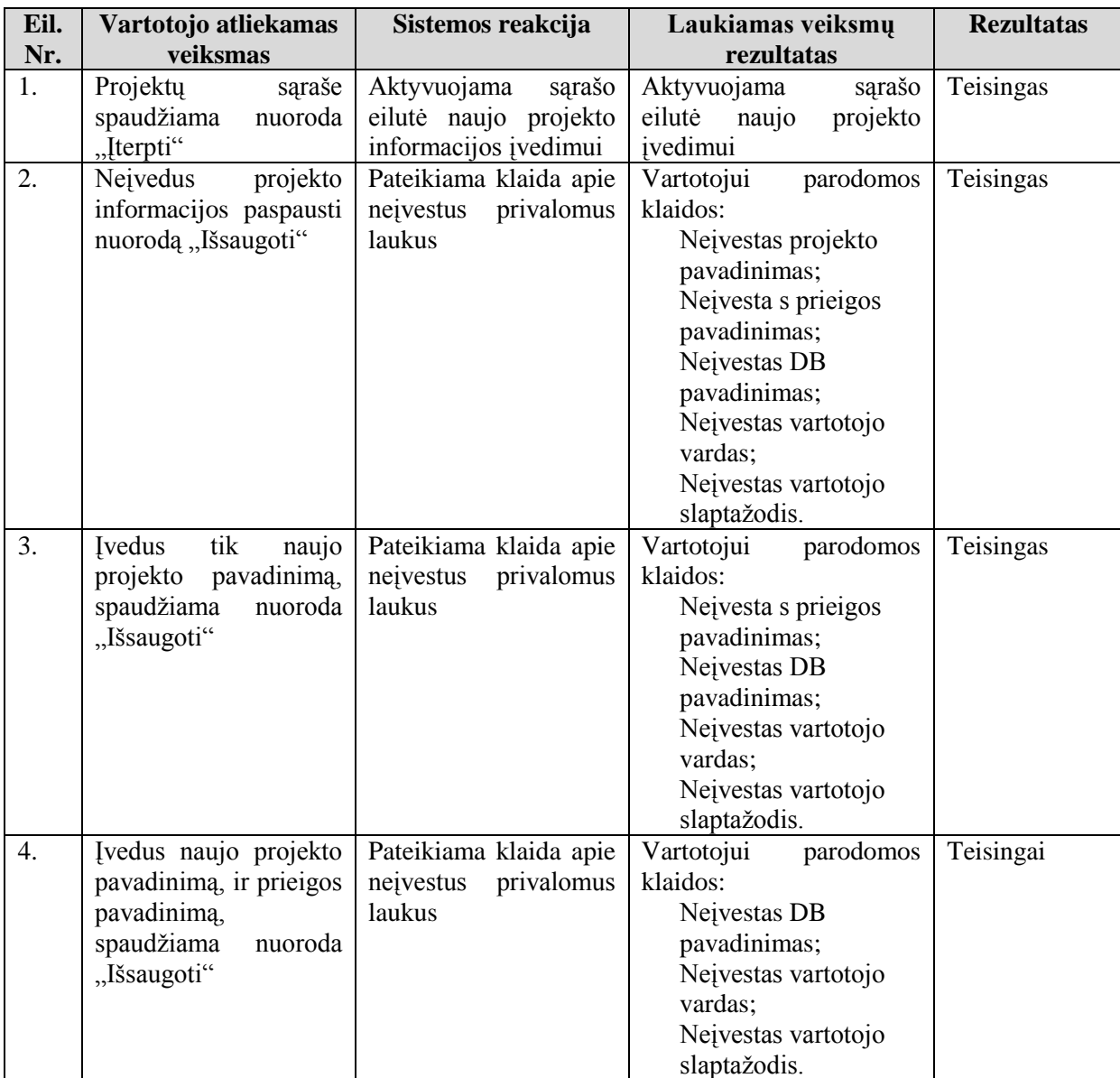

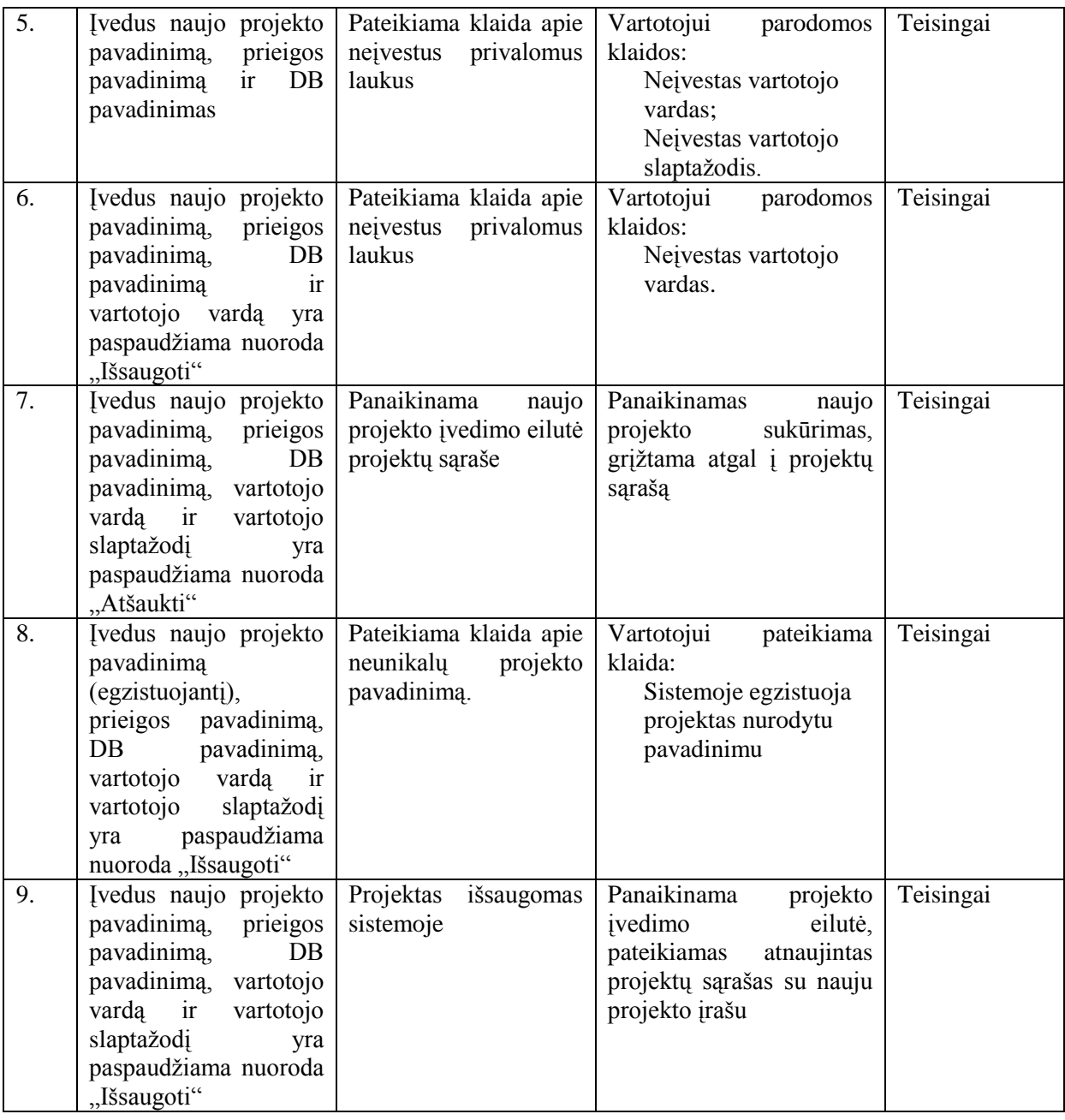

#### **6.5 lentelė. Sistemos vartotojo sukūrimo detalus testavimas**

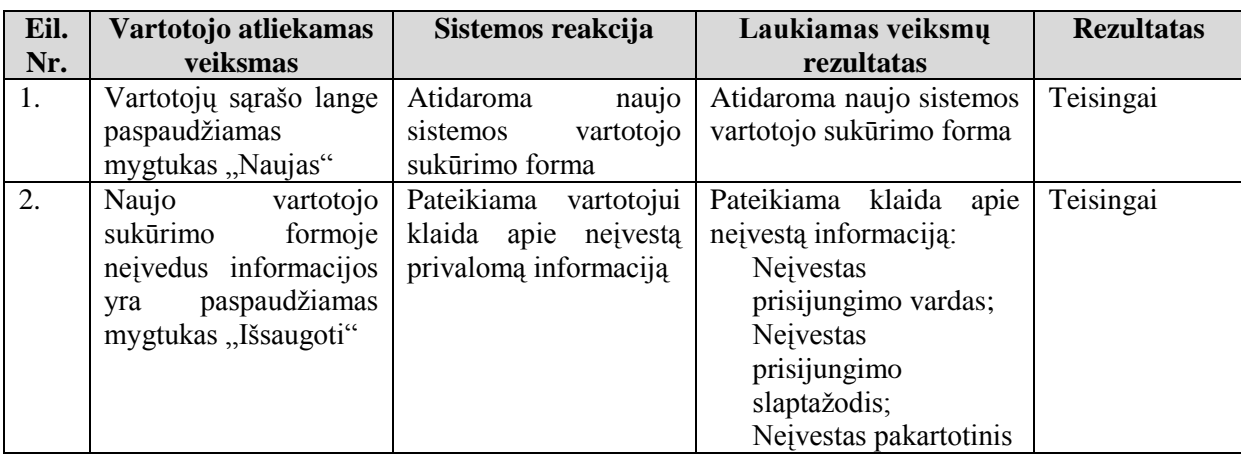

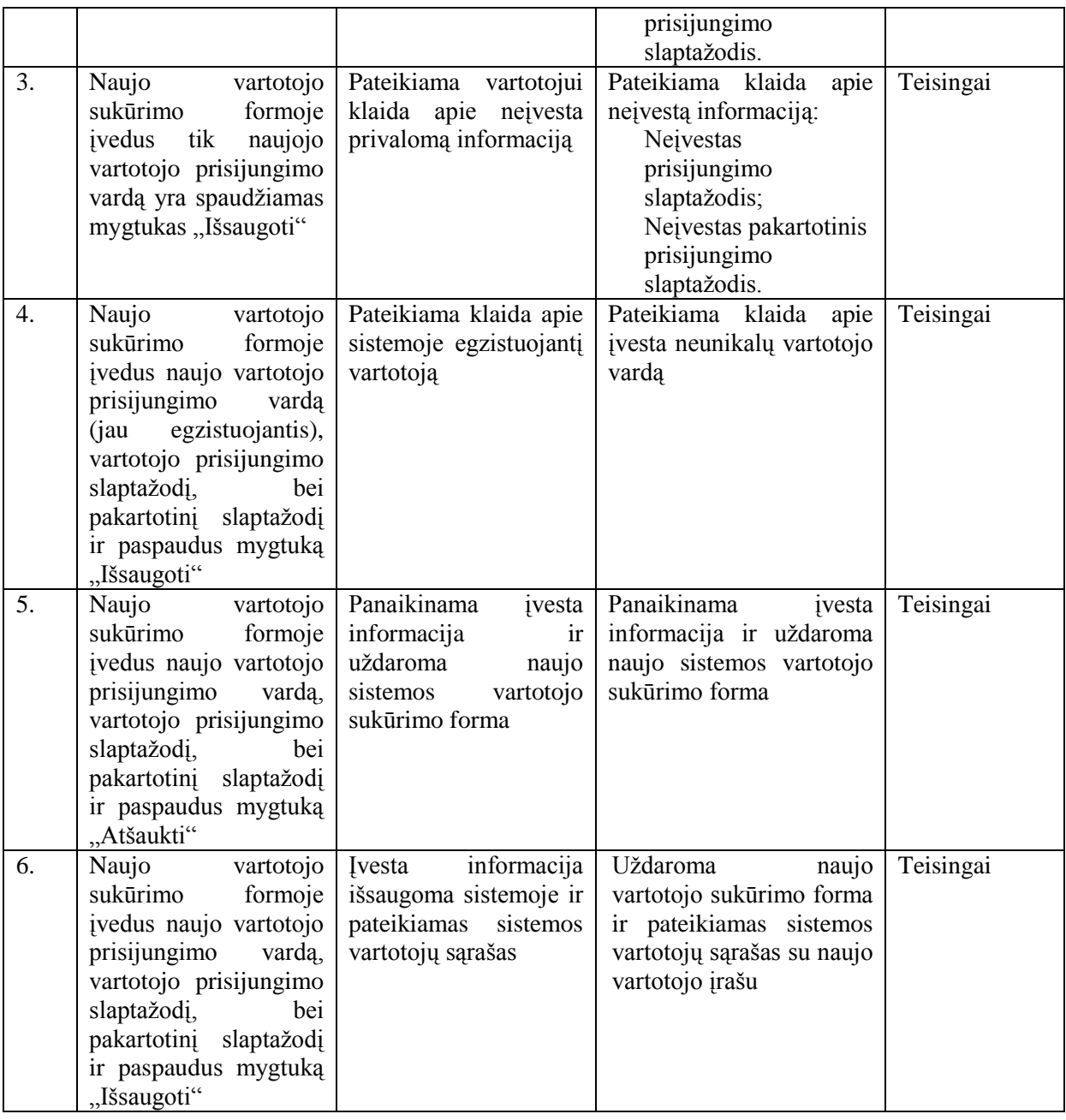

#### **6.6 lentelė. Rolės suteikimas pasirinktam sistemos vartotojui**

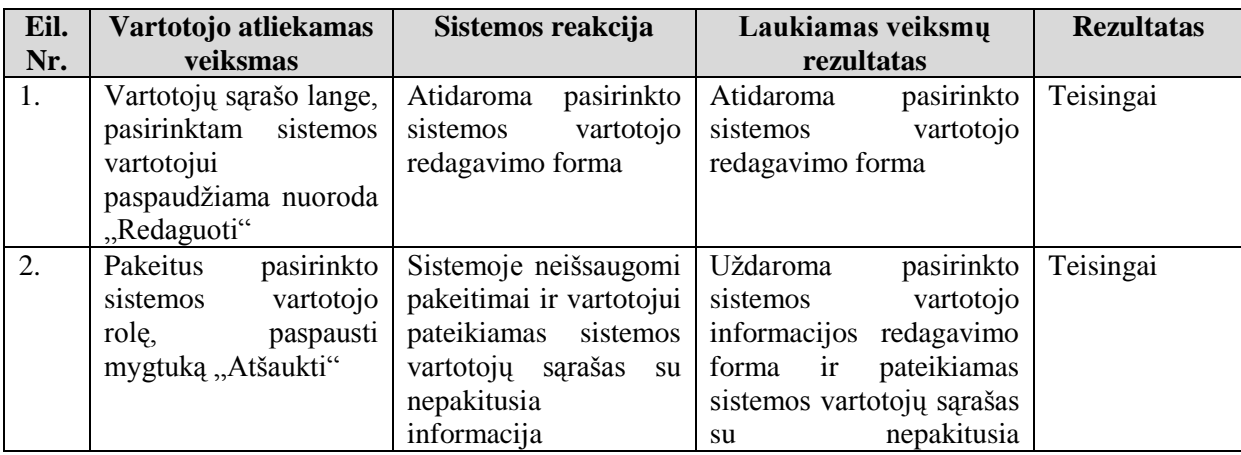

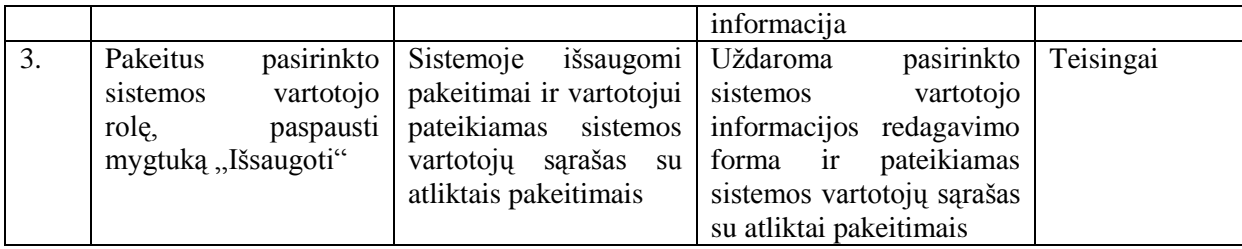

#### **6.7 lentelė. Vartotojo veiksmų scenarijaus sukūrimo detalus testavimas**

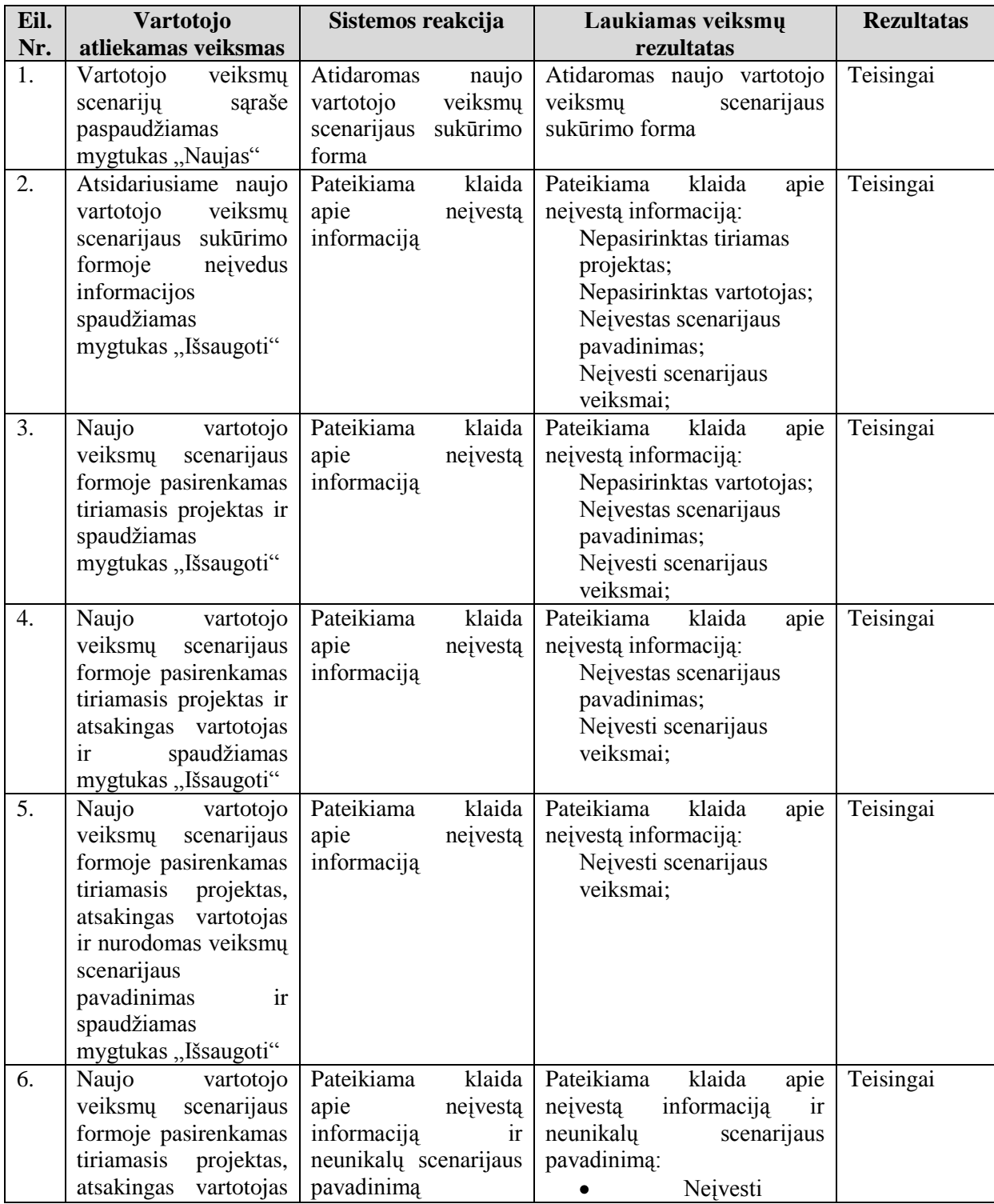

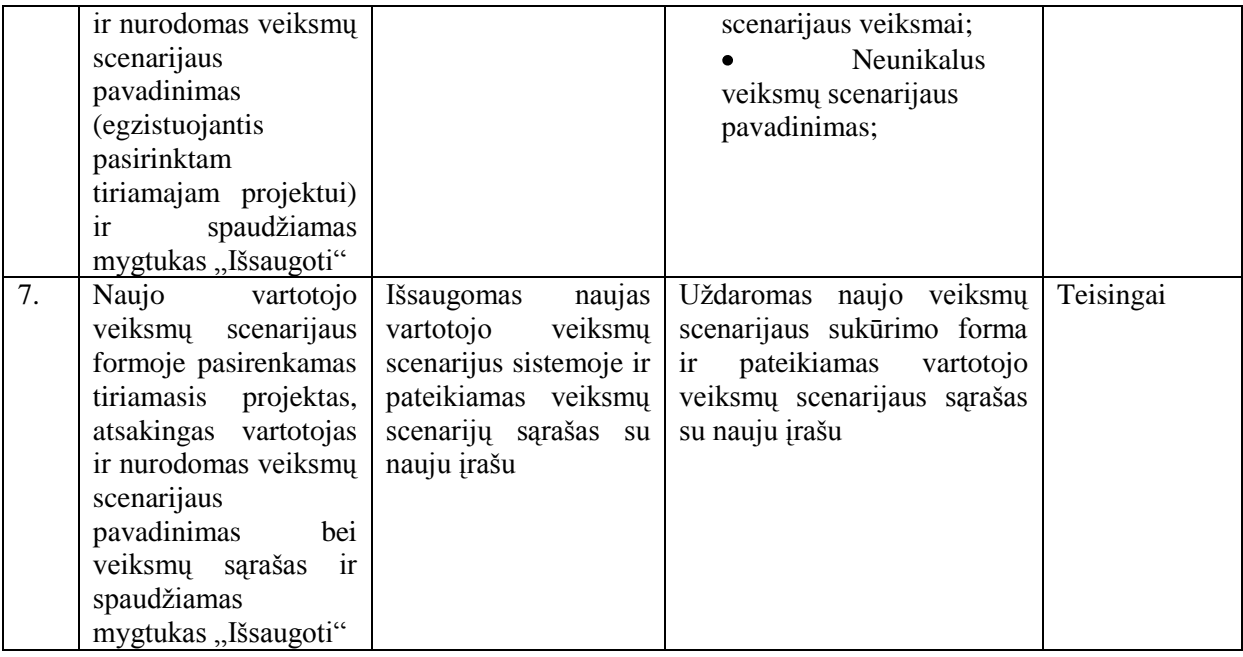

#### **6.8 lentelė. Automatinio veiksmų scenarijaus sukūrimo detalus testavimas**

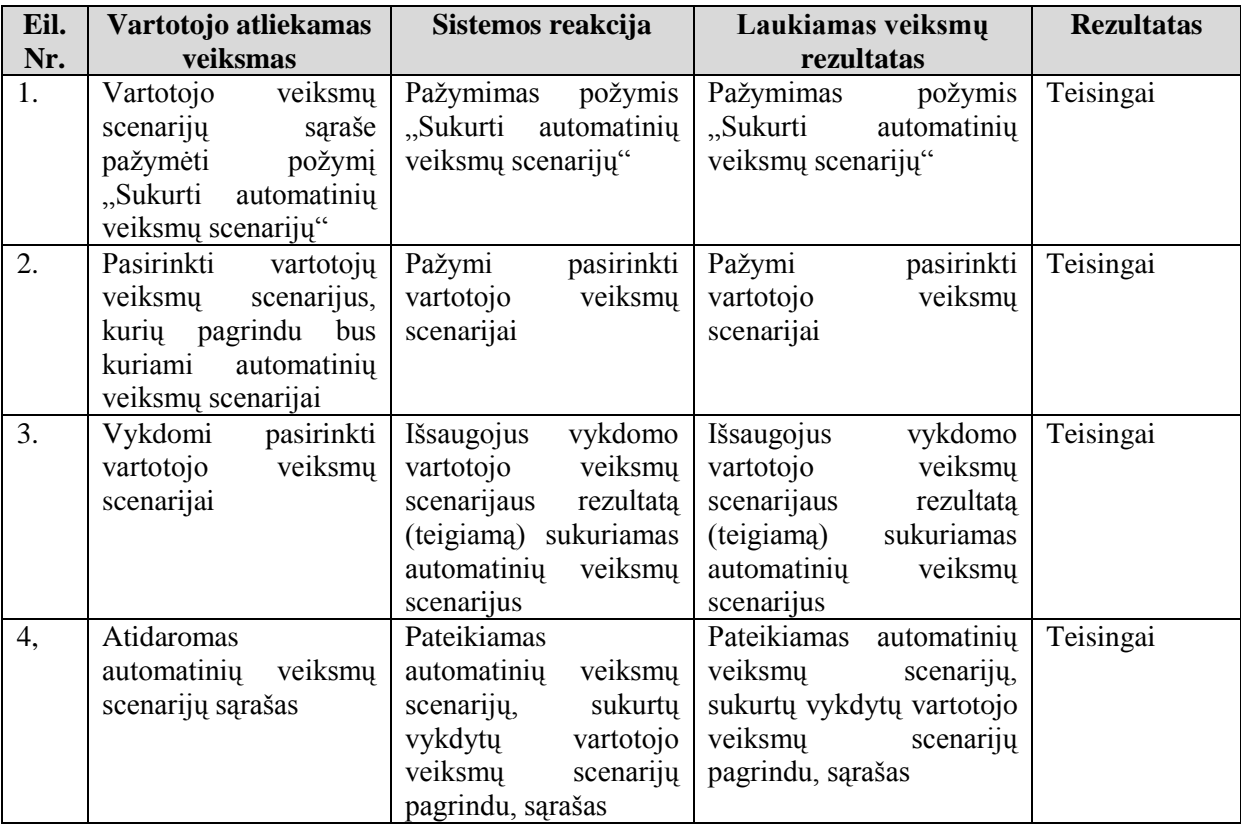

Visos sistemos testavimas atliktas pagal pateiktą scenarijų:

Testo pradžioje yra sukuriamas naujas tiriamojo projekto įrašas administravimo posistemėje, projektų dalyje. Pasirinktai tiriamajai sistemai yra sukuriami vartotojo veiksmų scenarijai, kurie susiejami su naujuoju tiriamuoju projektu. Šių vartotojo veiksmų scenarijų

vykdymo metu yra registruojamos klaidos, klaidų registravimo posistemėje (Team Foundation Server). Atliekamas pakartotinis vartotojo veiksmų scenarijų vykdymas (šiuo metu inicijuotas automatinių veiksmų scenarijų sukūrimas). Peržiūrimas automatinių veiksmų scenarijų sąrašas. Tikrinama ar šis sąrašas atitinką vykdytų vartotojo veiksmų scenarijų sąrašą. Pasirenkami automatinių veiksmų scenarijai ir inicijuojamas jų vykdymas. Pagal gaunamus rezultatus formuojamos ataskaitos.

*Testavimo rezultatas:* Vykdant testavimą pagal sudarytą scenarijų sistema veikė teisingai, gauti rezultatai sutapo su numatytais rezultatais. Testavimo rezultatas teigiamas.

### **7. Pavyzdinis duomenų bazės našumo tyrimas**

### **7.1.Tyrimo aprašymas**

Eksperimento metu yra analizuojamas ir tikrinamas duomenų bazių našumo tyrimo įrankis, siekiant įvertinti šio įrankio tikslumą, patikimumą, išskirti šio įrankio naudojimo sąlygas bei nustatyti veikimo apribojimus efektyvumo bei paprastumo atžvilgiu. Įrankis vertinamas iš vartotojo perspektyvos atliekant bandomąjį tyrimą analizuojant Informacijos Sistemų katedros vidinio portalo sistemą bei jos duomenų bazę.

Tiriamoji sistema yra Informacijos sistemų katedros vidinis publikacijų portalas su ataskaitų ir analizės priemonėmis. Ši sistema yra vertikalaus tipo (t.y. sistema pritaikyta konkrečiai veiklai - katedros mastu organizuotam mokslinės literatūros talpinimui, skaitymui ir analizavimui.). Prieš atliekant eksperimentą yra svarbu gerai suprasti tiriamąją sistemą, jos duomenų struktūrą bei duomenų srautus. Informacijos sistemų katedros vidinio publikacijų portalo duomenų modelis yra pateikiamas [\(7.1\)](#page-88-0) paveikslėlyje.

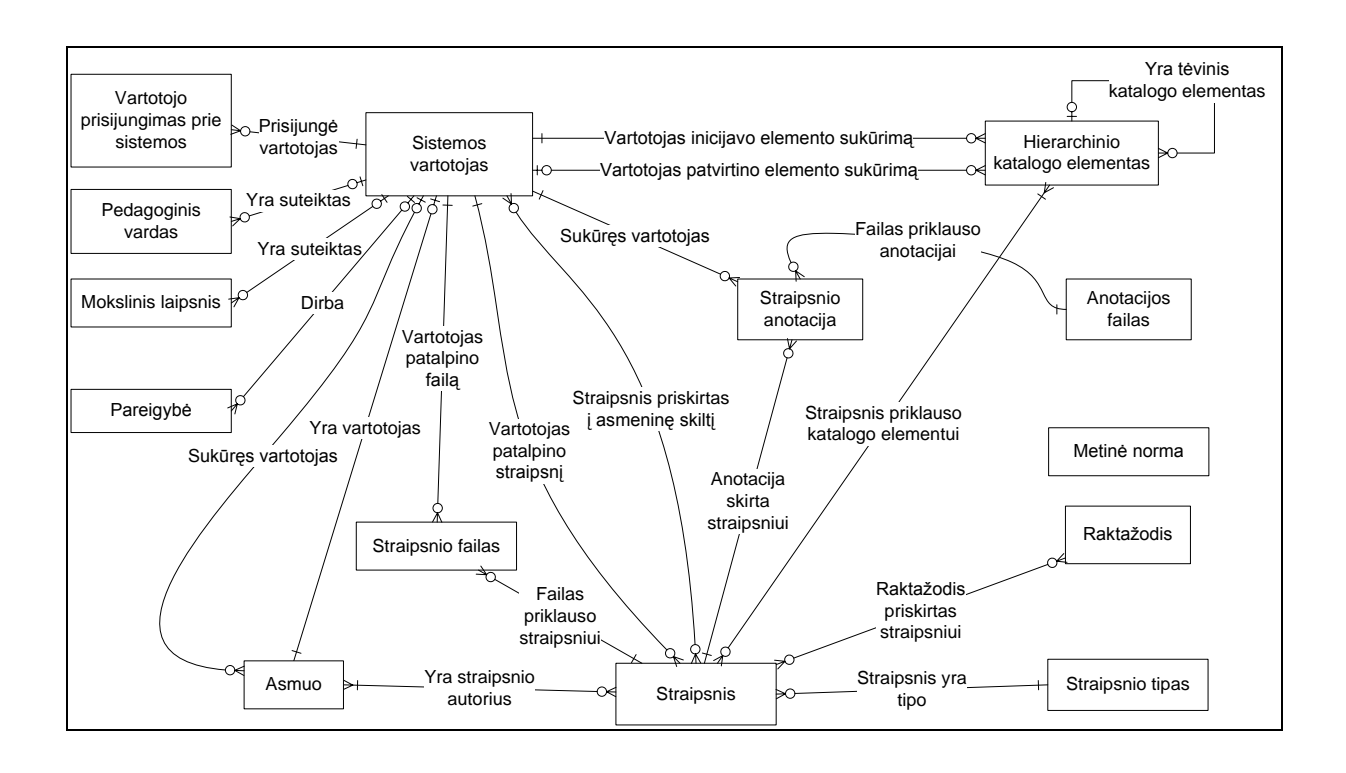

#### <span id="page-88-0"></span>**7.1 pav. Duomenų modelis**

Informacijos sistemų katedros vidinio publikacijų portalo tyrimo metu bus sukurti vartotojų veiksmų scenarijai, kurių metu bus

Šio eksperimento metu yra tikrinamos dvi hipotezės:

- Nulinė hipotezė  $(H_0)$  teigia, kad duomenų bazių našumo tyrimo įrankis netinkamas tirti dideles duomenų bazes;
- Alternatyvi hipotezė (Ha) teigia, kad duomenų bazių našumo tyrimo įrankis tinkamas  $\bullet$ tirti dideles duomenų bazes, turinčias daugiau nei 500 vartotojų.

Eksperimento metu yra siekiama atlikti Kauno Technologijos Universiteto Informacijos sistemų katedros vidinio publikacijų portalo našumo tyrimą. Šio eksperimento metu yra siekiama ne tik išskirti publikacijų portalo problemines vietas, bet ir nustatyti tyrimo įrankio galimybių ribas, patikrinti ar šis įrankis yra tinkamas tirti dideles (daugiau kaip 500 vartotojų) sistemas.

Eksperimento metu publikacijų portalui tirti yra sukuriami du vartotojo veiksmų scenarijai (naujo autoriaus sukūrimas bei naujo publikacijos tipo sukūrimas). Šiems vartotojo veiksmų scenarijams yra sukuriami automatinių veiksmų scenarijai.

Eksperimento metu yra siekiama gauti šiuos rezultatus:

- Tyrimo įrankio darbo laikas vykdant automatinių veiksmų scenarijų (šie rezultatai turi atskleisti tyrimo įrankio veikimo ribas (maksimalus vartotojų skaičius, kuris gali būti imituojamas));
- Kiekvieno bandymo metu ilgiausiai vykdyta procedūra ir jos vykdymo, CPU apkrova, loginių skaitymų ir įrašymų skaičius (šie rezultatai turi parodyti kaip kinta tiriamosios sistemos našumas didinant jos apkrovą).

Atliekamas eksperimentas yra skaidomas į 12 dalių. Eksperimentui bus keičiami du nepriklausomi kintamieji – imituojamų vartotojų skaičius ir automatinių veiksmų scenarijus. Šio eksperimento metu priklausomi kintamieji yra šie: automatinių veiksmų scenarijaus vykdymo laikas, ilgiausiai vykdytos procedūra, jos vykdymo laikas, CPU užimtumas, loginių nuskaitymų ir įrašymų skaičius.

Eksperimentas atliekamas pagal [\(7.1\)](#page-89-0) lentelėje pateikiamą tvarką. Siekiant tikslumo, kiekvienas eksperimentas yra atliekamas 30 kartų.

#### <span id="page-89-0"></span>**7.1 lentelė. Eksperimento vykdymo tvarka**

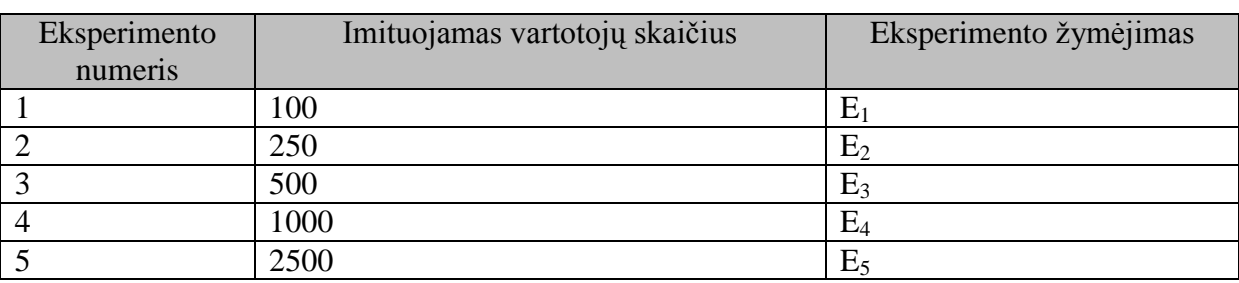

Eksperimento rezultatų (priklausomų kintamųjų) aritmetinis vidurkis skaičiuojamas pagal formulę:

$$
\overline{x} = \frac{1}{n} \sum_{i=1}^{n} x_i
$$

#### **7.1 formulė. Aritmetinio vidurkio skaičiavimo formulė**

Eksperimento rezultatų (priklausomų kintamųjų) standartinis nuokrypis skaičiuojamas pagal formulę:

$$
\sigma = \sqrt{\frac{1}{n-1} \sum_{i=1}^{n} (x_i - \overline{x})^2}
$$

90

#### **7.2.Tyrimo rezultatai**

Atliekant eksperimentus buvo registruojami kiekvieno eksperimento bei jo bandymo priklausomų kintamųjų (automatinių veiksmų scenarijaus, ilgiausios procedūros, CPU užimtumo, loginių nuskaitymų bei įrašymų) reikšmės.

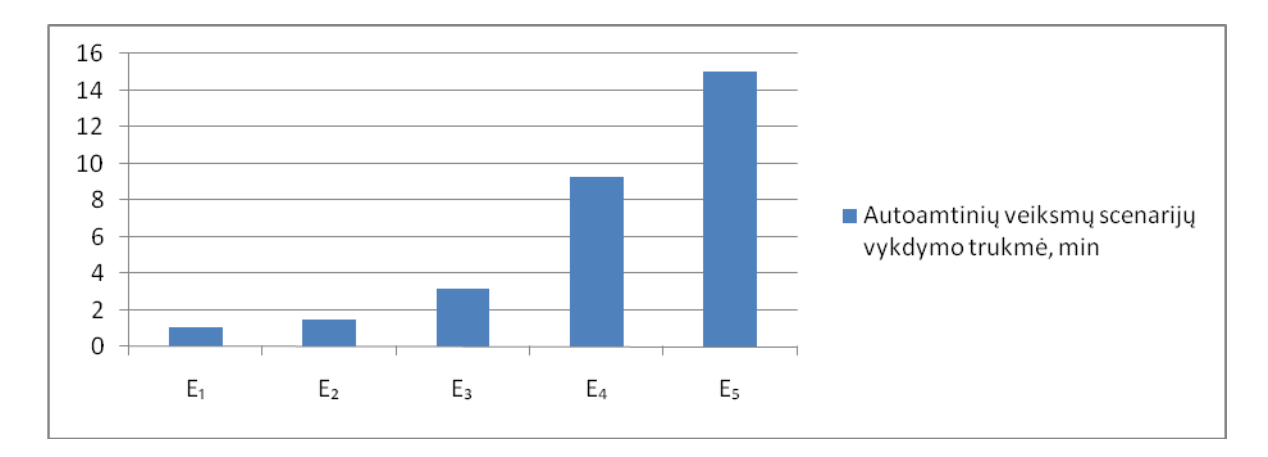

<span id="page-90-0"></span>**7.2 pav. Eksperimentų rezultatai (automatinių veiksmų scenarijaus vykdymo laikas, min)**

Pagal [\(7.2\)](#page-90-0) paveikslėlyje pateikta diagramą matyti, kad didėjant vartotoju skaičiui ( $E_1$  – E5) didėja ir automatinių veiksmų scenarijaus vykdymo laikas. Tačiau pagrindinis vykdymo laiko pokytis fiksuojamas po E<sub>3</sub> eksperimento, t.y. imituojamų vartotojų skaičiui viršijus 500 vartotojų.

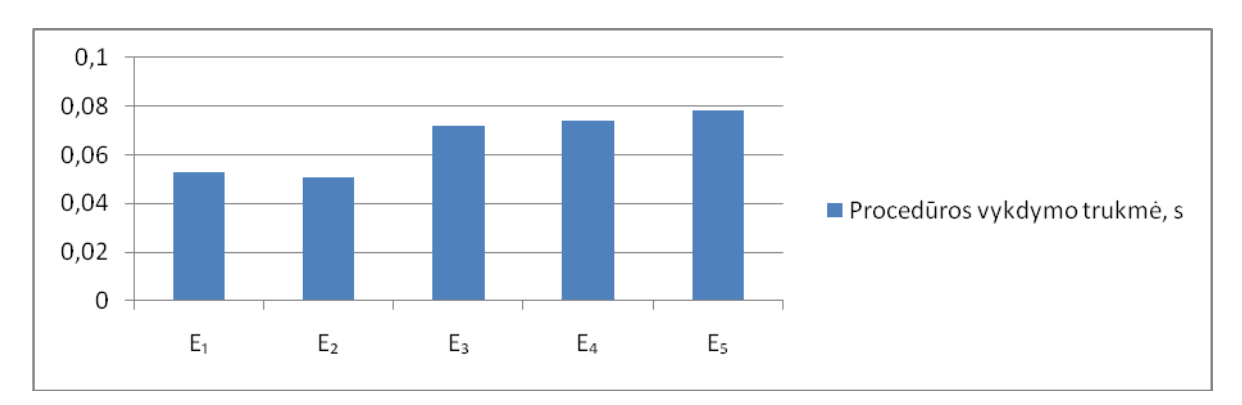

#### <span id="page-90-1"></span>**7.3 pav. Eksperimentų rezultatai (procedūros vykdymo trukmė, s)**

Pateiktame [\(7.3\)](#page-90-1) paveikslėlyje yra pateikiamas eksperimentų metu užfiksuotų ilgiausiai vykdytų procedūrų vykdymo laikų pokyčių grafikas. Kaip ir automatinių veiksmų scenarijų vykdymo laikų atveju taip ir procedūrų vykdymo trukmės grafike didesnis laiko pokytis fiksuojamas viršijus 500 imituojamų vartotojų skaičių (eksperimentas  $E_3$ ).

Pateiktame [\(7.4\)](#page-91-0) paveikslėlyje matyti kompiuterio, kuriame buvo vykdomos procedūros CPU užimtumas procentais. Kaip ir ankstesniuose priklausomų kintamųjų rezultatų grafikuose, taip ir šiame žymesnis reikšmių pokytis yra fiksuojamas po  $(E_3)$  eksperimento, t.y. viršijus 500 imituojamų vartotojų skaičių.

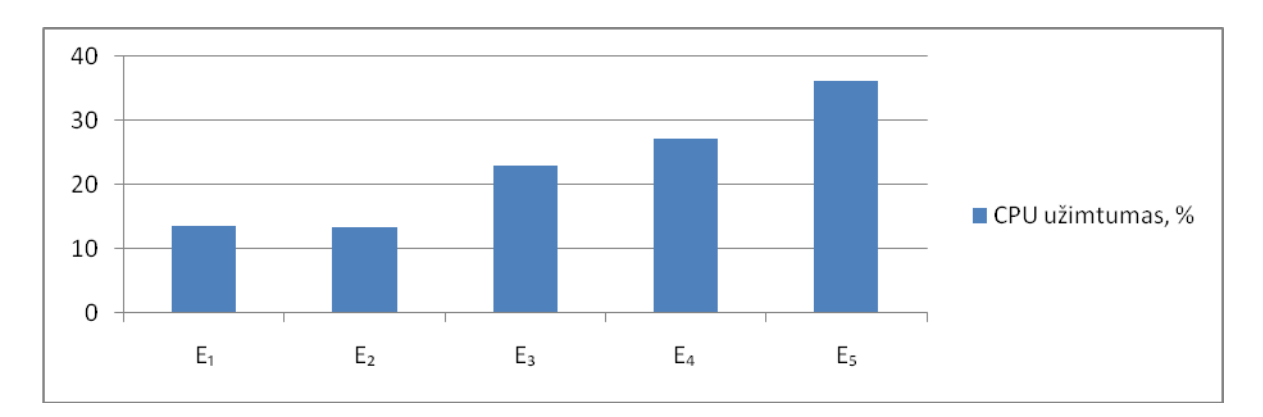

<span id="page-91-0"></span>**7.4 pav. Eksperimentų rezultatai (CPU užimtumas, %)**

Kiekvieno eksperimento visų bandymų rezultatai yra pateikiami šio darbo prieduose [\(0.1](#page-97-0) - [0.5\)](#page-100-0) lentelėse.

Kiekvieno eksperimento priklausomų kintamųjų aritmetiniai vidurkiai bei standartiniai nuokrypai yra pateikiami [\(7.2\)](#page-92-0) lentelėje.

### <span id="page-92-0"></span>**7.2 lentelė. Eksperimentų apibendrinti rezultatai**

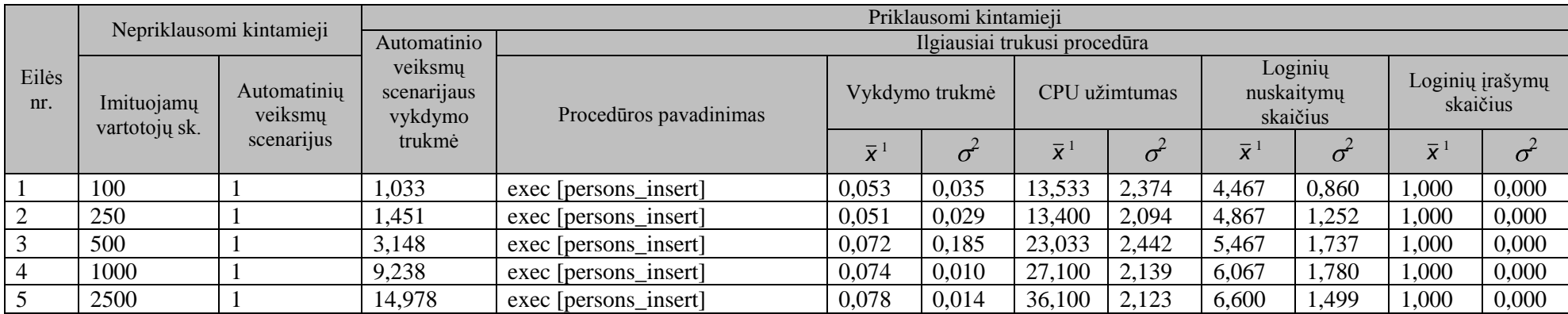

<sup>1</sup> Aritmetinis vidurkis;

 $\overline{a}$ 

<sup>2</sup> Standartinis nuokrypis;

Apibendrinus pateiktas eksperimentų rezultatų aritmetinių vidurkių bei standartinių nuokrypių reikšmes matyti, kad vykdytų eksperimentu priklausomi kintamieji kito netolygiai atsižvelgiant į keičiama nepriklausoma kintamajį – imituojamų vartotojų skaičių.

Pagal pateiktus apibendrintus eksperimentų rezultatus matyti, kad automatinių veiksmų scenarijaus vykdymo trukmė stipriai didėja didinant vartotojų skaičių nuo 500. Kadangi ilgiausiai vykdytos procedūros vykdymo trukmė kito neženkliai, galima teigti rekomendacijas, kad našumo tyrimo įrankis yra tinkamas naudoti imituojant vartotojų skaičių iki 500. Pagal atrinktą ilgiausiai vykdytą procedūrą matyti, kad visais atvejais kaip probleminė vieta yra nurodoma ta pati procedūra, dėl šios priežasties galima teigti, kad sėkmingai yra nustatoma tiriamos sistemos duomenų bazės probleminė vieta.

Pagal apskaičiuotus priklausomų kintamųjų standartinius nuokrypius matyti, kad vykdant atskirus kiekvieno eksperimento bandymus buvo gauti skirtingi rezultatai. Dėl šios priežasties turi būti rekomenduojama automatinių veiksmų scenarijus vykdyti nurodžius ne mažesnį kaip 30 iteracijų skaičių ir kiekvieno tyrimo rezultatuose pateikti apskaičiuotus aritmetinius vidurkius. Taip pat rekomenduojama apskaičiuoti ir ataskaitose pateikti kiekvieno tyrimo bei kiekvienos reikšmės standartinio nuokrypio reikšmes, kurios padėtų rezultatus peržiūrinčiam asmeniui geriau įvertinti galimas paklaidas bei sisteminius nukrypimus atliekant tyrimą.

# **8. Išvados**

- 1. Literatūros šaltinių analizė parodė, kad viena labiausiai nagrinėjamų programinės įrangos testavimo sričių yra duomenų bazės.
- 2. Pastaruoju metu sustiprėjo tendencijos ir poreikiai įvertinti kuriamos programinės įrangos duomenų bazių našumą, bet atlikti duomenų bazių našumo tyrimą paprastomis priemonėmis yra labai sudėtinga, o specializuotų priemonių laisvai prieinamų nėra.
- 3. Pagal pateiktus sistemos reikalavimus, duomenų bazių našumo įrankiui realizuoti buvo pasirinkta ASP.NET technologija, kadangi ja realizuota sistema yra nereikli resursams, prieinama per internetą, nereikalauja papildomos programinės įrangos.
- 4. Atliktas sukurto duomenų bazių našumo tyrimo įrankio testavimas parodė, kad įrankis yra sukurtas pagal pateiktus reikalavimus ir visi testai patvirtino, kad programinė ranga veikia gerai.
- 5. Atliktas eksperimentinis tyrimas atskleidė šias duomenų bazių našumo tyrimo įrankio savybes:
	- Našumo tyrimas gali būti atliekamas imituojant iki tam tikro skaičiaus vartotojų (vykdytame eksperimente toks skaičius buvo 500). Jei našumo rodikliai ženkliai krenta, problema gali būti ne tik dėl tiriamos duomenų bazės problemų, bet ir dėl tyrimo įrankio bei aplinkos ribojimų;
	- Patartina vykdyti automatinių veiksmų scenarijus ne per vieną iteraciją, nes skirtingu iteracijų rezultatai skiriasi (pavyzdžiui, atlikti 30 iteracijų ar daugiau);
	- Irankis patogus vartotojui, nes formuoja ataskaitas pagal vartotojo nurodytus pjūvius (išskiriant ilgiausiai vykdytą procedūrą ar procedūrų grupę arba pateikiant visus rezultatus pagal pasirinktą priklausomą kriterijų).
- 6. Tyrimo įrankį išplėtus *ODP.NET* biblioteka, duomenų bazių našumo tyrimo įrankis būtų suderinamas su *Oracle* duomenų bazėmis.
- 7. Siekiant pateikti detalesnius analizės rezultatus yra svarbu pateikti įvykdytų fizinių nuskaitymų parametrą bei užklausų vykdymo planą.

### **9. Literatūros sąrašas**

- 1. Lu Luo, "Software testing techniques", Carnegie Mellon University
- 2. R.Venkat Rajendran, "White paper on Unit Testing", Deccanet Designs Ltd.
- 3. Integration testing. [Interaktyvus] [ţiūrėta 2008-11-22] Prieiga per Internetą: <http://msdn.microsoft.com/en-us/library/aa292128%28VS.71%29.aspx>
- 4. Lewis, W. E. (2009). Software testing and continuous quality improvement. Taylor & Francis Group.
- 5. W. T. Tsai, A. Saimi, L. Yu. (2003). Scenario-based Object-Oriented Testing Framework. Tempe: Department of Computer Science and Engineering, Arizona State University.
- 6. AMBLER, W. S.; SADALAGE, J. P. Refactoring Databases: Evolutionary Database Design Addison Wesley Professional [žiūrėta 2009-10-11] Prieiga per Internetą: <http://www.agiledata.org/essays/databaseTesting.html>
- 7. TIAN, J. Software Quality Engineering Testing, Quality Assurance, and Quantifiable Improvement Dallas, TX, 2005-28p.
- 8. Microsoft, visual studio produkto svetainė. [Interaktyvus] [žiūrėta 2008-11-23] Prieiga per Internetą: [http://msdn.microsoft.com/en-us/library/ms364079\(VS.80\).aspx](http://msdn.microsoft.com/en-us/library/ms364079(VS.80).aspx)
- 9. Qatraq produkto svetainė. [Interaktyvus] [ţiūrėta 2008-11-23] Prieiga per internetą: <http://www.testmanagement.com/about.html>
- 10. BERTOLINO, A. Software Testing Research: Achievements, Challenges, Dreams // International Conference on Software Engineering. ISBN:0-7695-2829-5. 2007-18p.
- 11. BARISAS, D.; BAREIŠA, E. A Software Testing Approach Based on Behavioral UML Models. Information Technology And Control, Kaunas, Technologija, 2009, Vol. 38, No. 2, 119 – 124p.
- 12. BERTOLINO, A.; POLINI A. Towards Anti-Model-based Testing // International Conference on Software Engineering. 2007-124-125p.
- 13. BAREIŠA, E.; JUSAS. V.; MOTIEJŪNAS, K.; ŠEINAUSKAS, R. Realization-Independent Testing of Sequential Circuits. Experimental Results. Information technology and control, Kaunas, Technologija, 2004, No. 3(32), 7 – 13p.
- 14. SHELAR, S.; SAWAKAR, S.D. Database instances Generation Tool for White-box Testing // International conference of Signal Acquisition and Processing. ISBN: 978- 0-7695-3594-4. 2009 112-116p.
- 15. DAVI, C.; YUETANG, D.; PHULLIS, G. F.; SAIKAT, D.; FILIPPOS, I. V.; ELAINE, J. W. An AGENDA for testing realational database applications. Department of Mathematics and Computer Science, Adelphi University. Gaden City, New York, 2004-30p.
- 16. Diagnose Server Performance Problems with SQL Server's SQL Profiler. [žiūrėta 2010-03-27]. Prieiga per Internetą: <http://www.devx.com/getHelpOn/Article/8202>
- 17. Reading a Trace File using C# in SQL Server 2005. [ţiūrėta 2009-10-21]. Prieiga per Internetą: [http://www.sqlteam.com/article/reading-a-trace-file-using-charp-in-sql](http://www.sqlteam.com/article/reading-a-trace-file-using-charp-in-sql-server-2005)[server-2005](http://www.sqlteam.com/article/reading-a-trace-file-using-charp-in-sql-server-2005)
- 18. Using the SQL Server Profiler. [ţiūrėta 2010-02-10]. Prieiga per Internetą: http://www.sql-server-performance.com/tips/sql\_server\_profiler\_tips\_p1.aspx
- 19. Examining SQL Server Trace Files. [ţiūrėta 2009-10-11]. Prieiga per Internetą: <http://www.sqlteam.com/article/examining-sql-server-trace-files>
- 20. Kompanijos IT technologinė strategija. Arba kodėl nėra alternatyvos Microsoft .NET?. [ţiūrėta 2009-04-26] Prieiga per Internetą: [http://www.netvision.lt/lt/Kompanijos-IT-technologin%C4%97-strategija-Arba](http://www.netvision.lt/lt/Kompanijos-IT-technologin%C4%97-strategija-Arba-kod%C4%97l-n%C4%97ra-alternatyvos-Microsoft-NET-.aspx)[kod%C4%97l-n%C4%97ra-alternatyvos-Microsoft-NET-.aspx](http://www.netvision.lt/lt/Kompanijos-IT-technologin%C4%97-strategija-Arba-kod%C4%97l-n%C4%97ra-alternatyvos-Microsoft-NET-.aspx)
- 21. JAITEG, S.; KAWALJEET, S. Designing a Customized Test Data Generator for effective Testing of a Large Database // International Conference on Advanced Computer Theory and Engineering. India, ISBN: 978-0-7695-3489-3, 2008, p. 84-88
- 22. BUTKIENĖ, R.; ČEPONIENĖ, L.; NEMURAITĖ, L. Informacinių sistemų inžinerijos magistrų darbų metodiniai nurodymai: mokomoji knyga - Kauno Technologijos Universitetas, KAUNAS, 2008-311p.

# **Priedai**

### **Priedas A Pavyzdinio duomenų bazių našumo tyrimo rezultatai**

Kiekvieno bandymo pradžioje vykdomas operatyviosios atminties išvalymas. Kiekvieno vykdyto eksperimento bei jo bandymų rezultatai yra pateikiami [\(0.1-](#page-97-0) [0.5\)](#page-100-0) lentelėse.

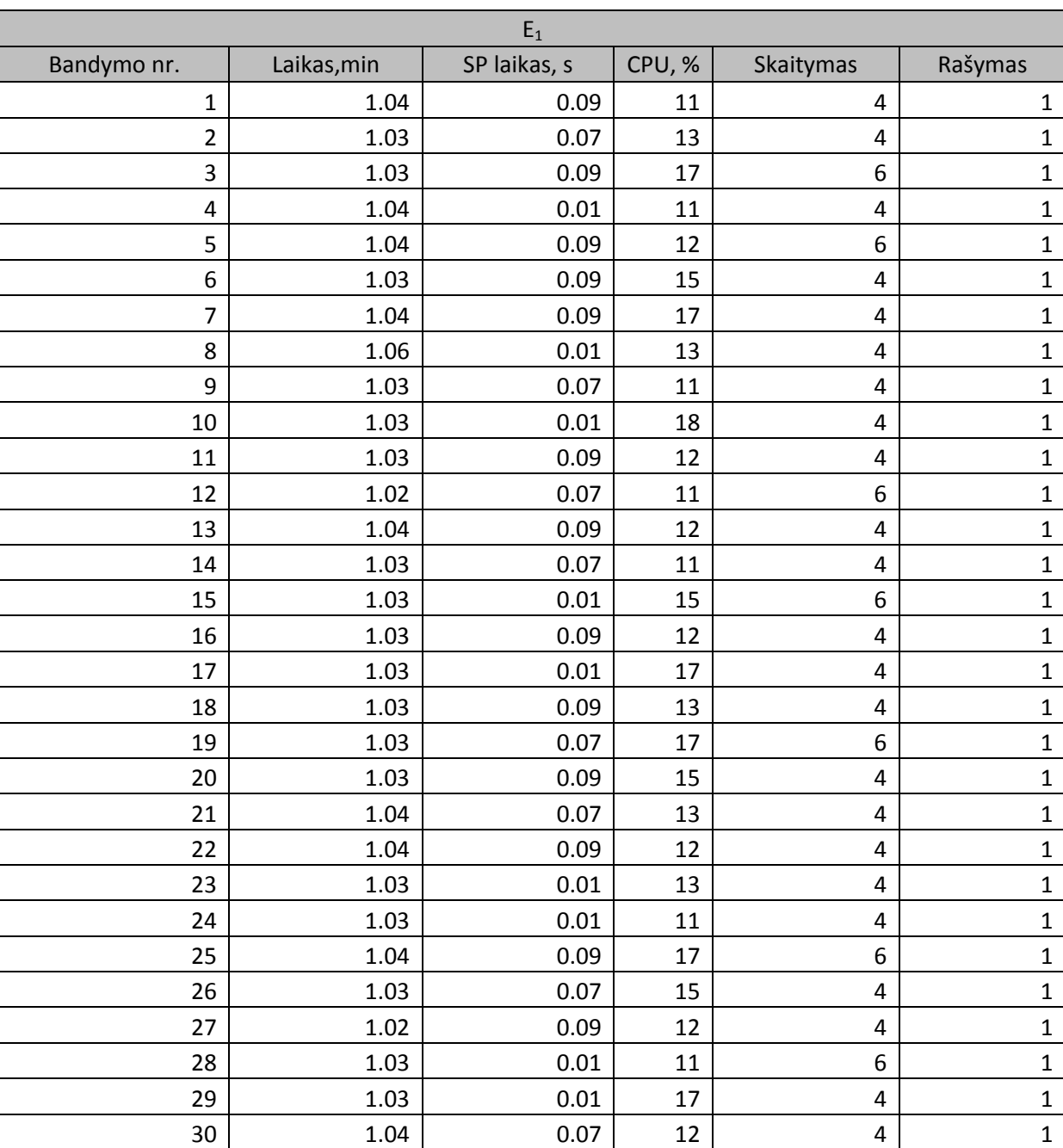

#### <span id="page-97-0"></span>**0.1 lentelė. E1 rezultatai**

 **0.2 lentelė. E2 rezultatai**

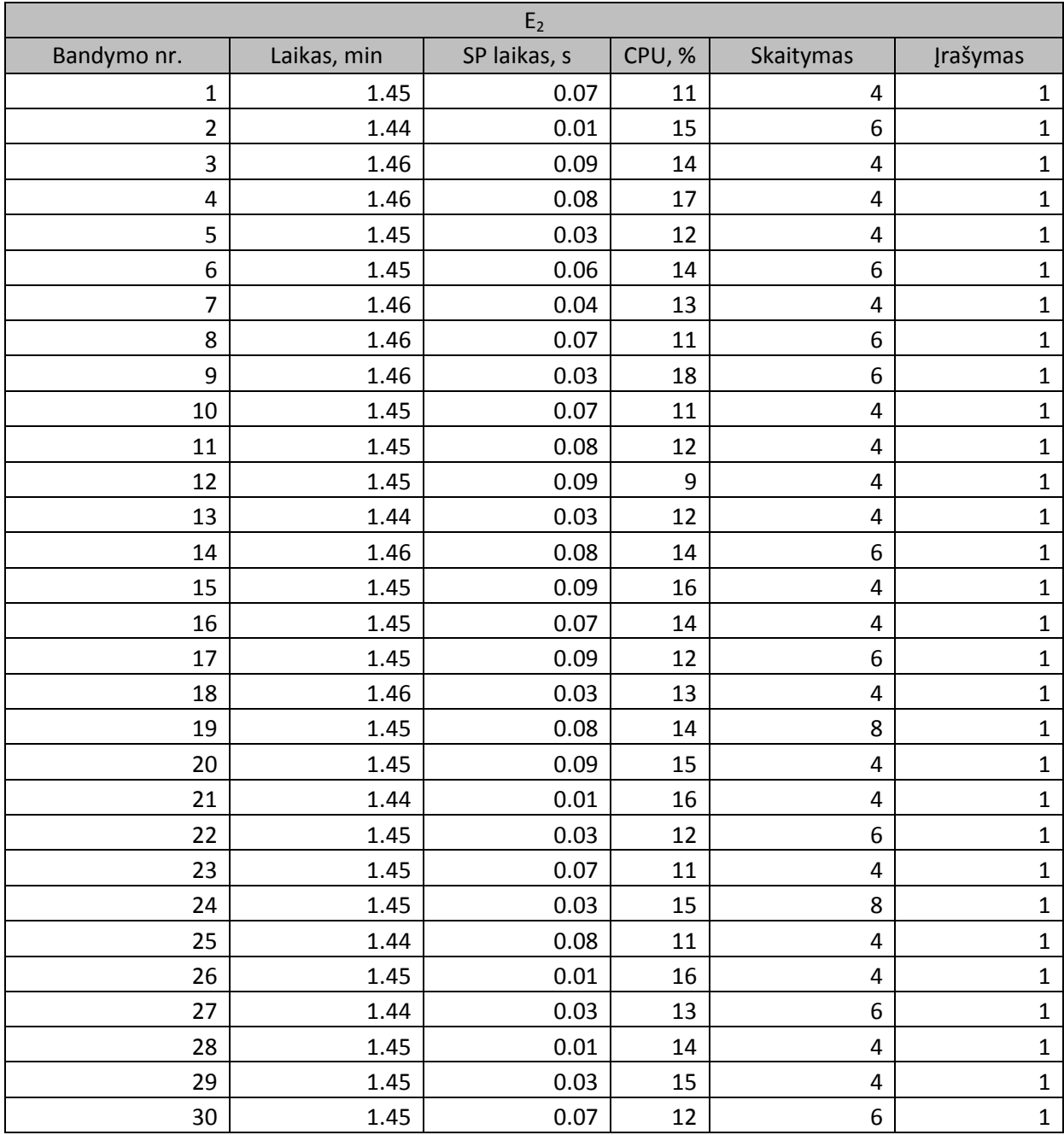

# **0.3 lentelė. E3 rezultatai**

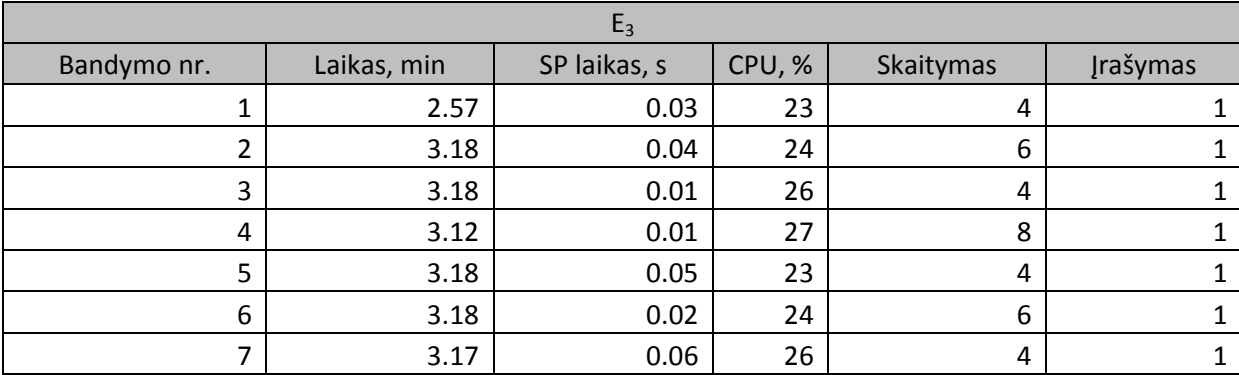

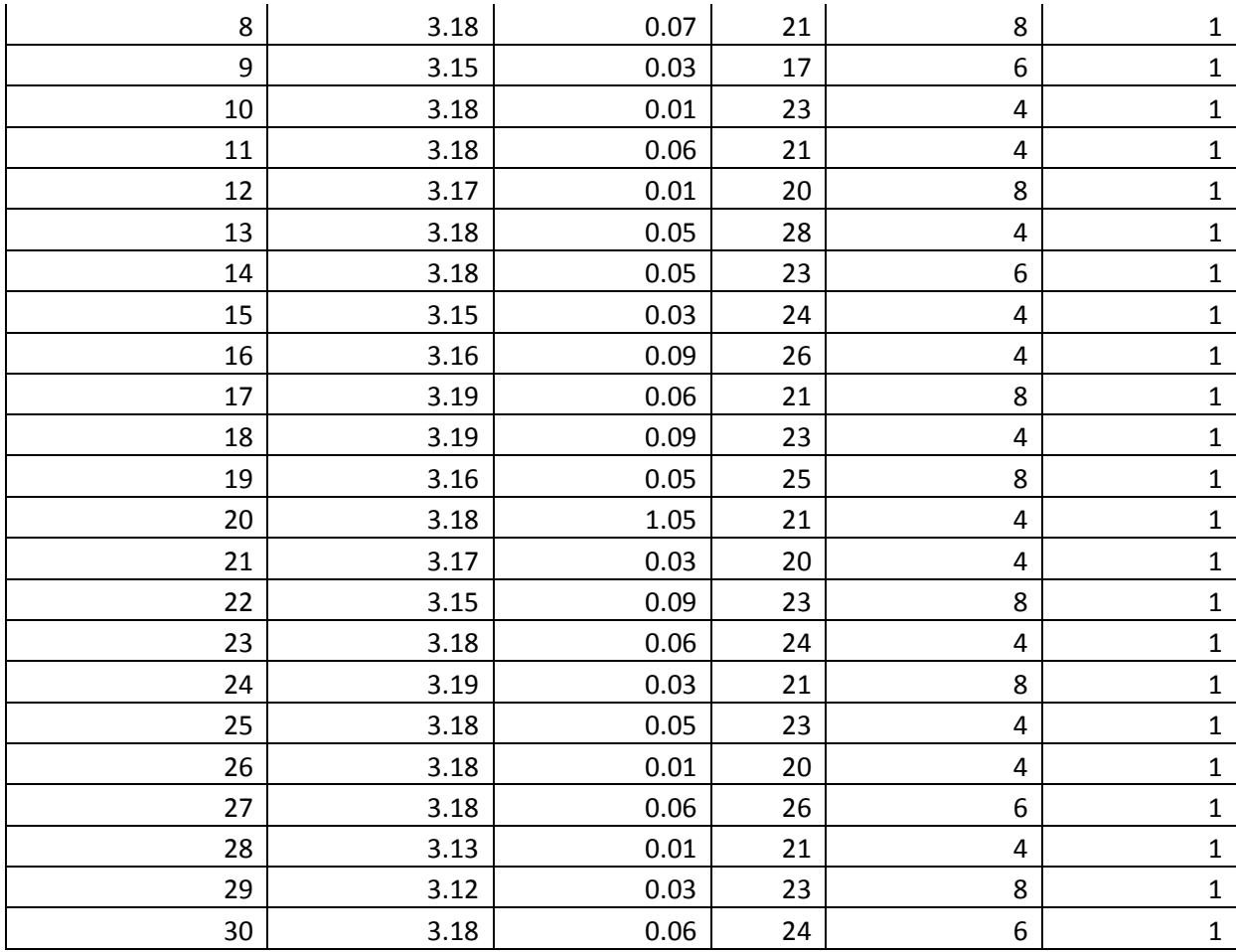

### **0.4 lentelė. E4 rezultatai**

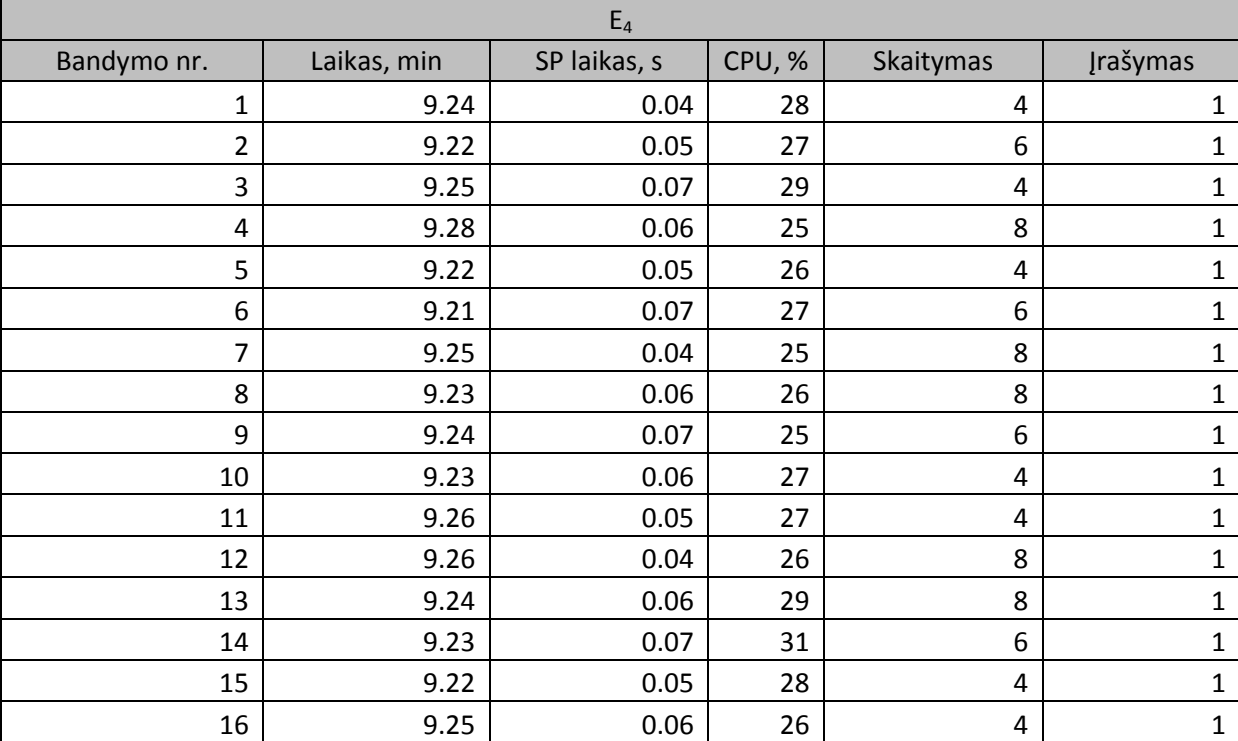

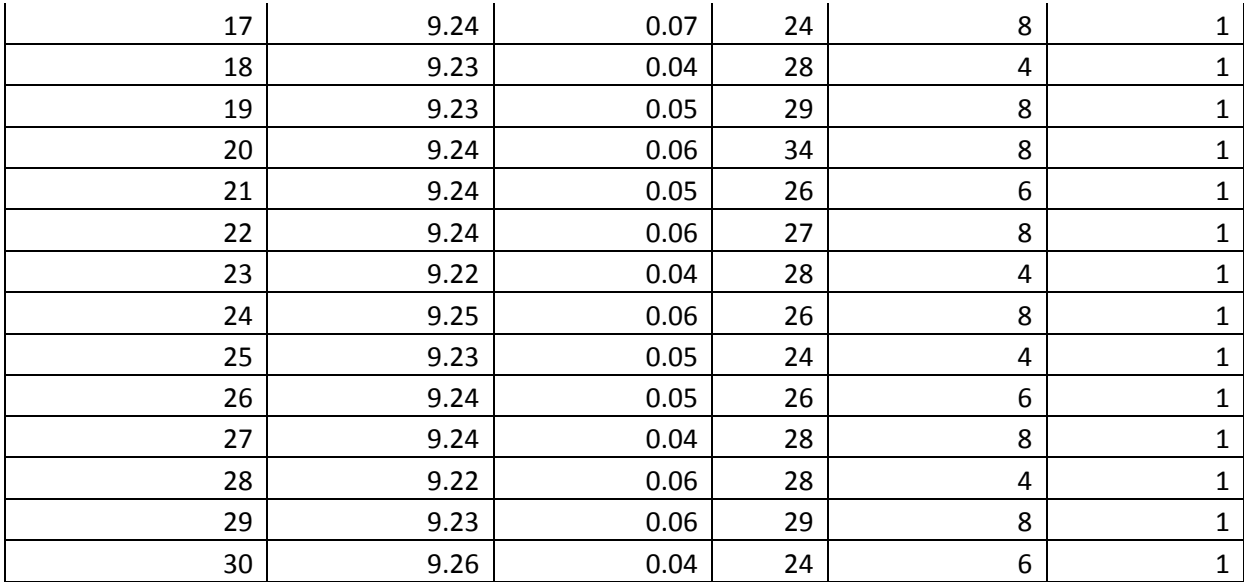

### <span id="page-100-0"></span>**0.5 lentelė. E5 rezultatai**

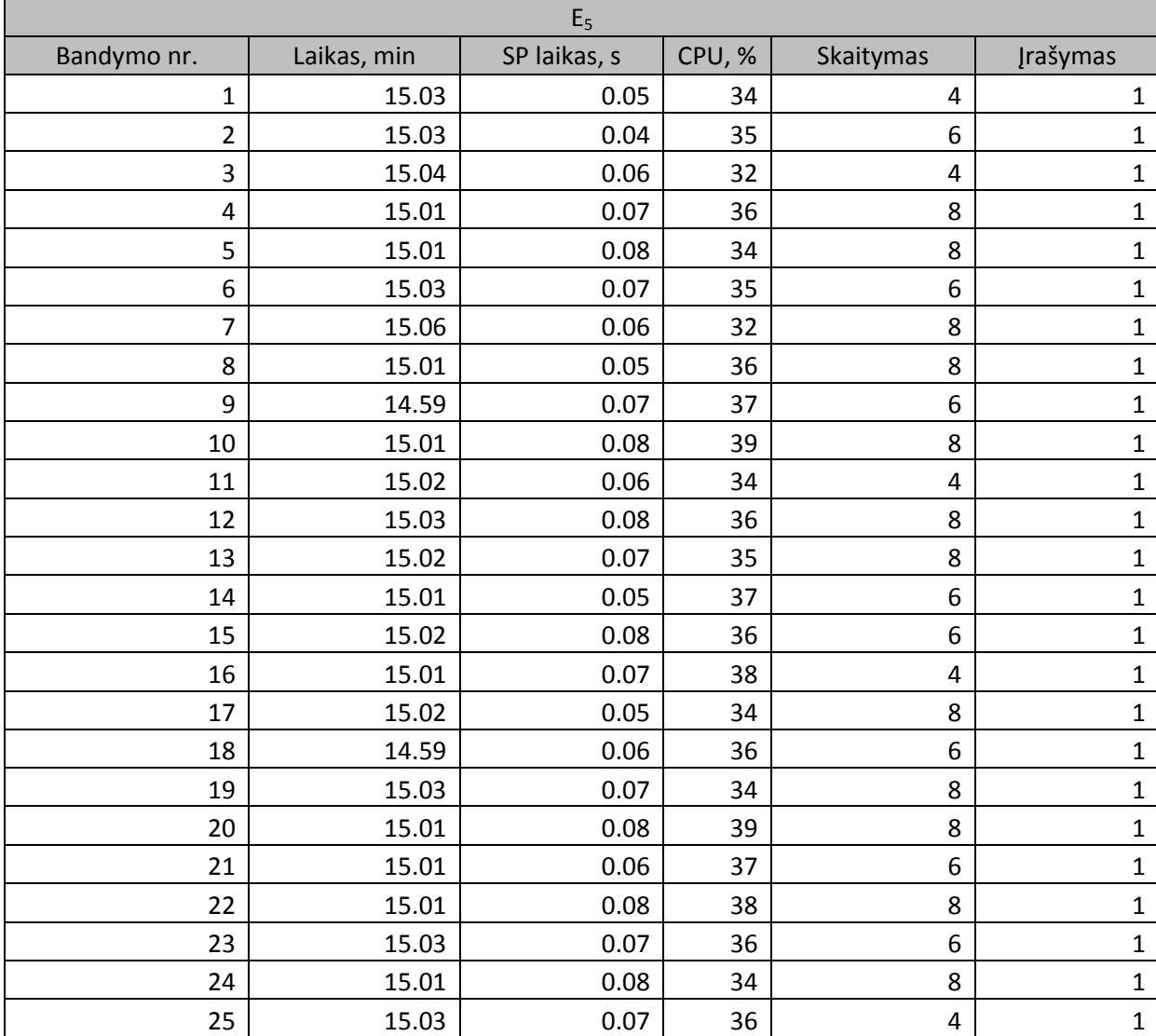

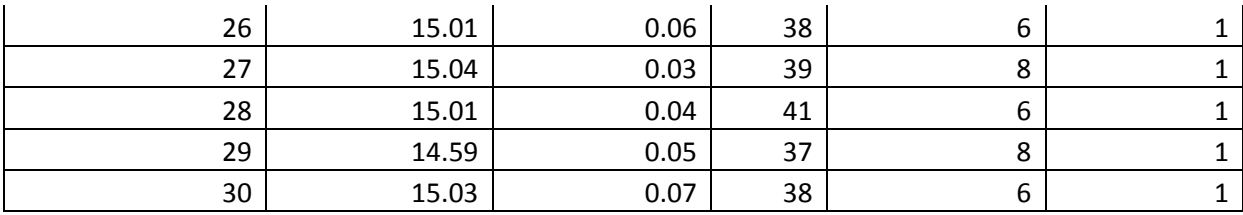

#### **Priedas B Įrankio diegimo aktas**

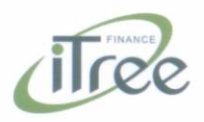

Kauno Technologijos Universitetui

#### DÉL JUSTINO GREIBAUS PRAKTIKOS METU SUKURTOS PROGRAMINĖS ĮRANGOS

Studentas Justinas Greibus praktikos metu (nuo 2009-09-07 iki 2009-12-18) įmonėje "iTreeFinance" atliko šias užduotis:

- · Sukūrė ir įdiegė tyrimo įrankį "Duomenų bazių našumo tyrimo įrankis";
- · Atliko tyrimo įrankio "Duomenų bazių našumo tyrimo įrankis" integraciją su vidine įmonės projektų valdymo sistema

Įdiegtas tyrimo įrankis šiuo metu yra naudojamas įmonės vidiniams tikslams.

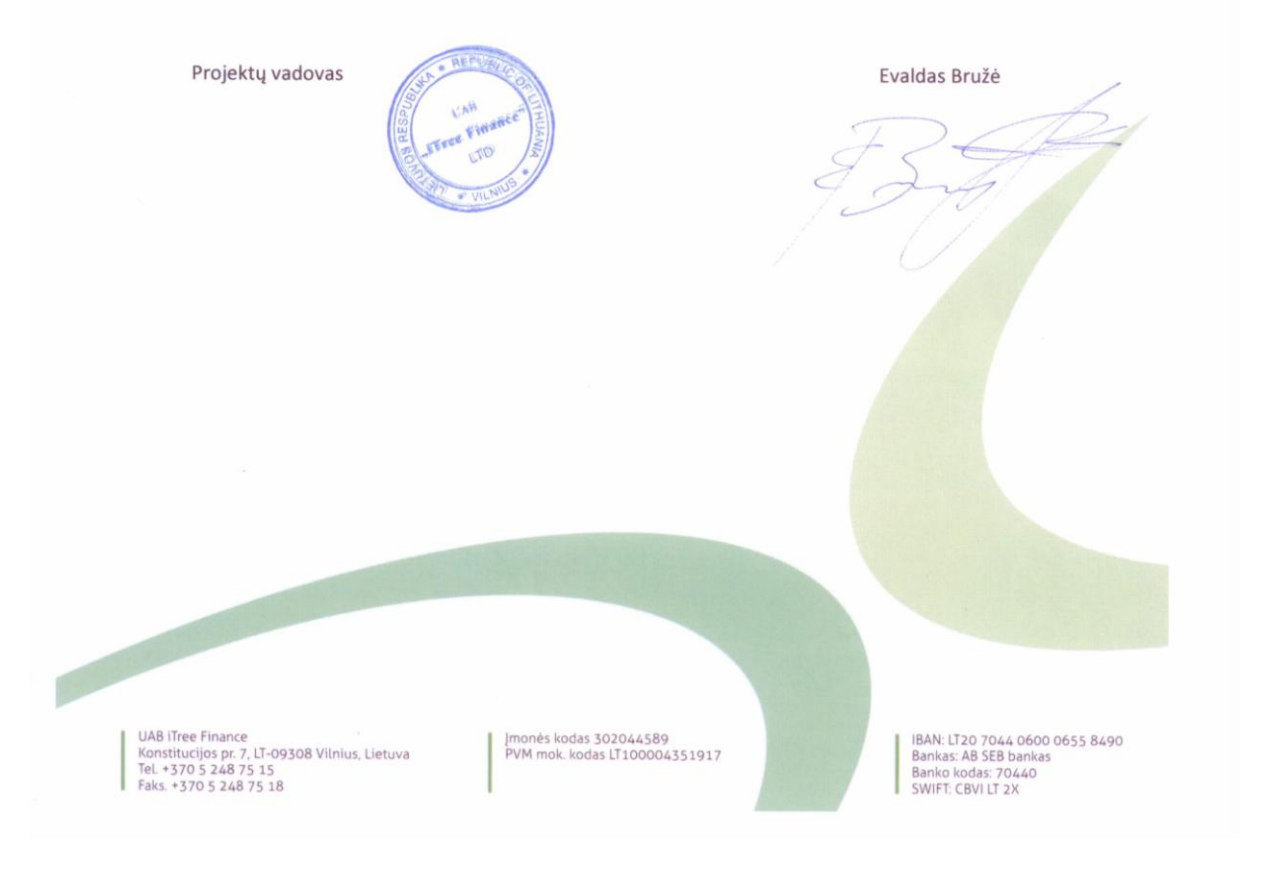